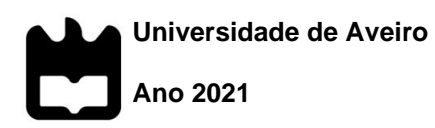

# **Jorge Miguel Sá**

# **Digitalização e integração dos fluxos de informação relativos à produção**

**Pinto Torres**

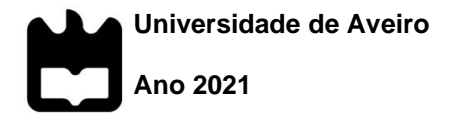

**Jorge Miguel Sá**

**Pinto Torres**

# **Digitalização e integração dos fluxos de informação relativos à produção**

Relatório de Estágio apresentado à Universidade de Aveiro para cumprimento dos requisitos necessários à obtenção do grau de Mestre em Engenharia de Automação Industrial, realizado sob a orientação científica do Doutor José Paulo Oliveira Santos, Professor Auxiliar do Departamento de Engenharia Mecânica da Universidade de Aveiro, do Doutor Fernando José Neto da Silva, Professor Auxiliar do Departamento de Engenharia Mecânica da Universidade de Aveiro e a supervisão do Doutor Paulo Almeida, Administrador da Primus Vitória - Azulejos, S.A.

**o júri**

## presidente Doutor Miguel Armando Riem de Oliveira

Professor Auxiliar da Universidade de Aveiro

#### Doutor Paulo Jorge de Campos Bartolomeu (arguente)

Professor Adjunto Convidado da Universidade de Aveiro

## Doutor José Paulo Oliveira Santos (orientador)

Professor Auxiliar da Universidade de Aveiro

**agradecimentos** Ao Professor Doutor José Paulo Santos, agradeço a excelente oportunidade de realizar este trabalho, pelos desafios, pelo apoio, pela sua orientação, empenho e motivação para a realização deste trabalho.

> Ao Doutor Paulo Almeida, agradeço a apresentação da Primus Vitoria, a sua constante disponibilidade, a motivação, a disponibilização dos meios necessários para o desenvolvimento deste trabalho e a abertura para que pudesse dar sugestões de melhoria.

> Ao Sr. José Fernandes, agradeço a sua disponibilidade constante, os ensinamentos, sugestões e por criar as condições necessárias no processo produtivo que permitiram desenvolver este trabalho.

> Ao Alexandre Simões e ao Daniel Rocha, agradeço a disponibilidade e as sugestões pertinentes que facilitaram o desenvolvimento deste trabalho.

> À Ana pelo amor, amizade, compreensão e pelo apoio dados ao longo deste tempo.

> Aos meus Pais e irmão, agradeço todo o carinho, educação, apoio e amor incondicional que sempre me transmitiram. Obrigada por acreditarem e confiarem em mim e sobretudo, por todo o esforço feito para que mais uma etapa na minha vida fosse concluída.

**palavras-chave** Indústria cerâmica, automação, TCP/IP, MQTT, ProfiBUS, Informática Industrial, SCADA, Node-RED, Raspberry Pi, PCB, EDA/ECAD

**resumo** A recolha automática dos dados de produção tem um impacto significativo no desenvolvimento de um sector industrial, uma vez que permite colocar os recursos humanos a desempenhar funções com maior valor acrescentado, passando as tarefas rotineiras a ser executadas por sistemas automáticos. Por outro lado, a digitalização e a automatização do processo industrial deve-se focar em melhorar o desempenho da unidade industrial, auxiliando os colaboradores no desempenho das suas funções.

> Este estágio foi realizado na Primus Vitoria, na unidade industrial da Taboeira. Atualmente os dados de produção são registados no sistema de gestão manualmente. O objetivo deste trabalho é desenvolver e implementar, uma solução que permita recolher estes dados de produção automaticamente, para que estes possam ser inseridos no sistema de gestão já existente na empresa.

> Neste trabalho foi desenvolvida uma placa eletrónica, designada por PMCB\_I, para comunicar com os equipamentos do processo produtivo, de forma a obter e centralizar os dados de produção. Foi feita uma versão ECAD desta placa e foram produzidas 15 unidades, numa empresa especializada no fabrico de placas de circuito impresso. A PMCB\_I utiliza um microcontrolador ESP32 e possui Ethernet, USB, RS232, RS485, entradas analógicas, entradas e saídas digitais 24V com isolamento galvânico.

> Na comunicação com os equipamentos do processo produtivo e na centralização dos dados de produção foram utilizados os protocolos TCP/IP, DHCP, mDNS, MQTT, ProfiBUS, HostLink, e foi descodificado o protocolo de comunicação USB com os autómatos mais recentes da OMRON.

> Na centralização dos dados de produção foi utilizado um Raspberry Pi 4B com o Node-Red. Esta ferramenta foi utilizada para desenvolver o programa de comunicação com as PCBM\_I, para o armazenamento dos dados no MySQL e para gerar a interface gráfica, para a unidade industrial da Taboeira.

> A interface gráfica desenvolvida, além de auxiliar os colaboradores, permite visualizar o histórico do desempenho da unidade industrial, e o mesmo em tempo real.

**Keywords** Ceramic industry, automation, TCP/IP, MQTT, ProfiBUS Industrial Informatics, SCADA, Node-RED, Raspberry Pi, PCB, EDA/ECAD

**abstract** The automatic collection of production data has a significant impact on the development of an industrial sector, as it allows human resources to perform functions with greater added value, replacing routine tasks with automatic systems. On the other hand, the digitalization and automation of the industrial process should focus on improving the performance of the industrial unit, helping employees in carrying out their duties.

> This internship was held at Primus Vitoria, in the Taboeira industrial unit. Currently, the production data is recorded manually in the management system. The objective of this work is to develop and implement a solution that allows the automatic collection of production data, so that it can be inserted into the management system, which already exists in the company.

> In this work, an electronic board called PMCB\_I was developed to communicate with the equipment of the production process, to obtain and centralize production data. An ECAD version of this board was made, and 15 units were produced in a company specialized in the manufacture of printed circuit boards. The PMCB\_I uses an ESP32 microcontroller, has Ethernet, USB, RS232, RS485, analog inputs, 24V digital inputs and outputs with galvanic isolation.

> The TCP/IP, DHCP, mDNS, MQTT, ProfiBUS, HostLink protocols were used to communicate with the equipment in the production process and to centralize production data. The USB communication protocol of the latest OMRON PLCs was decoded.

> A Raspberry Pi 4B with Node-Red was used to centralize production data. This software was used to develop the communication program with PCBM\_I, to store data in MySQL and to generate the graphical interface, for the industrial unit of Taboeira.

> The graphical interface developed, in addition to helping employees, allows viewing in real-time the performance history of the industrial unit.

# Índice de Conteúdos

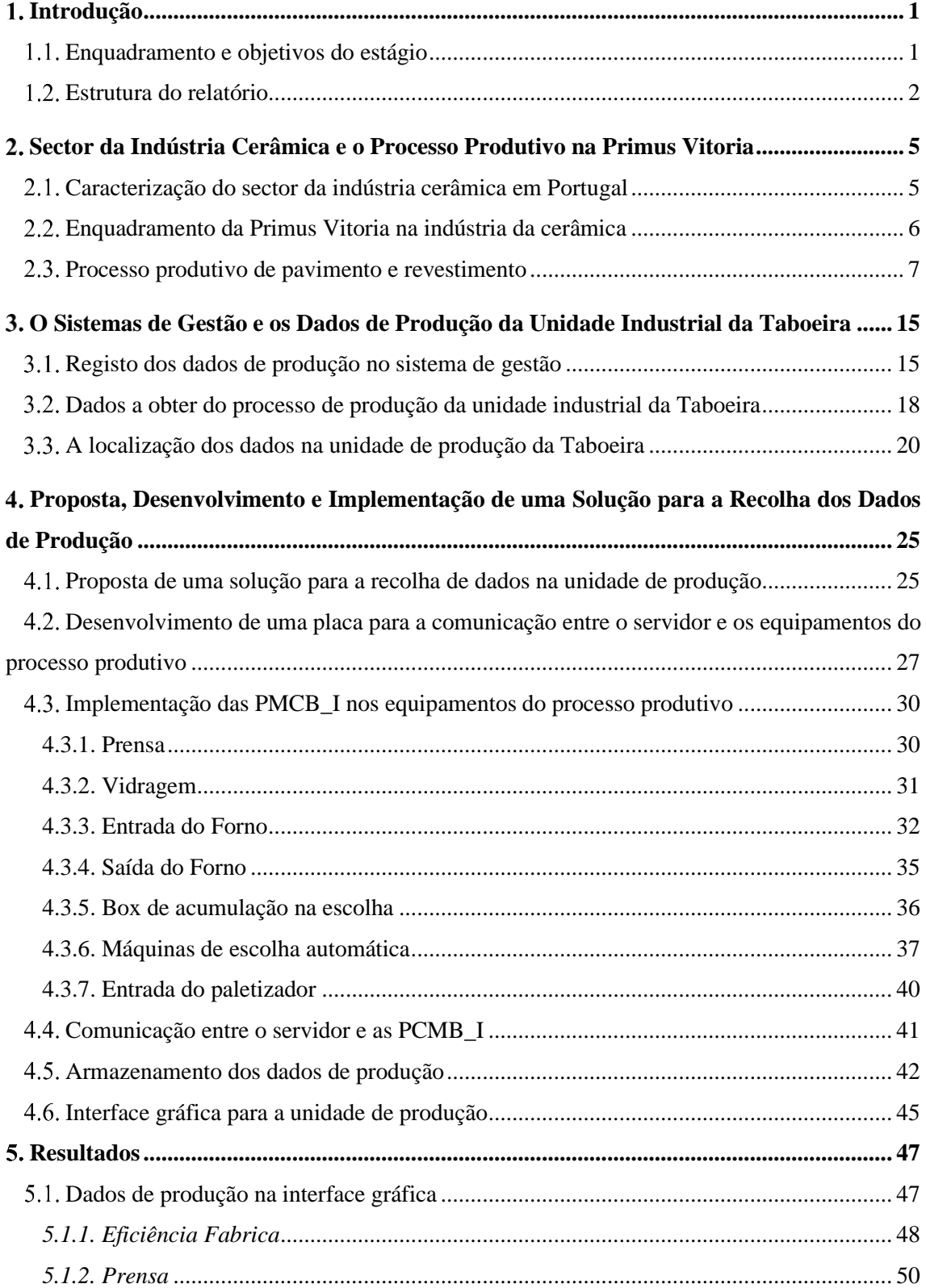

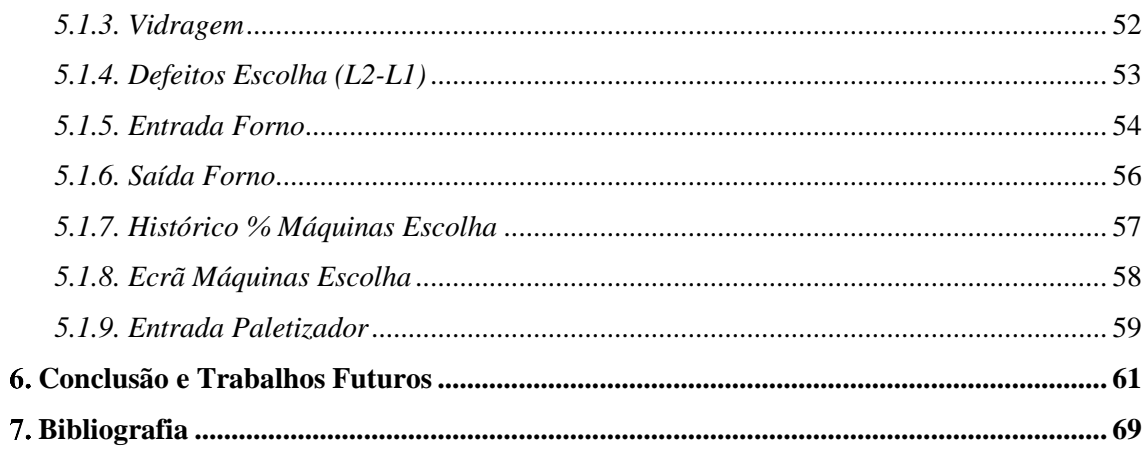

# Índice de Figuras

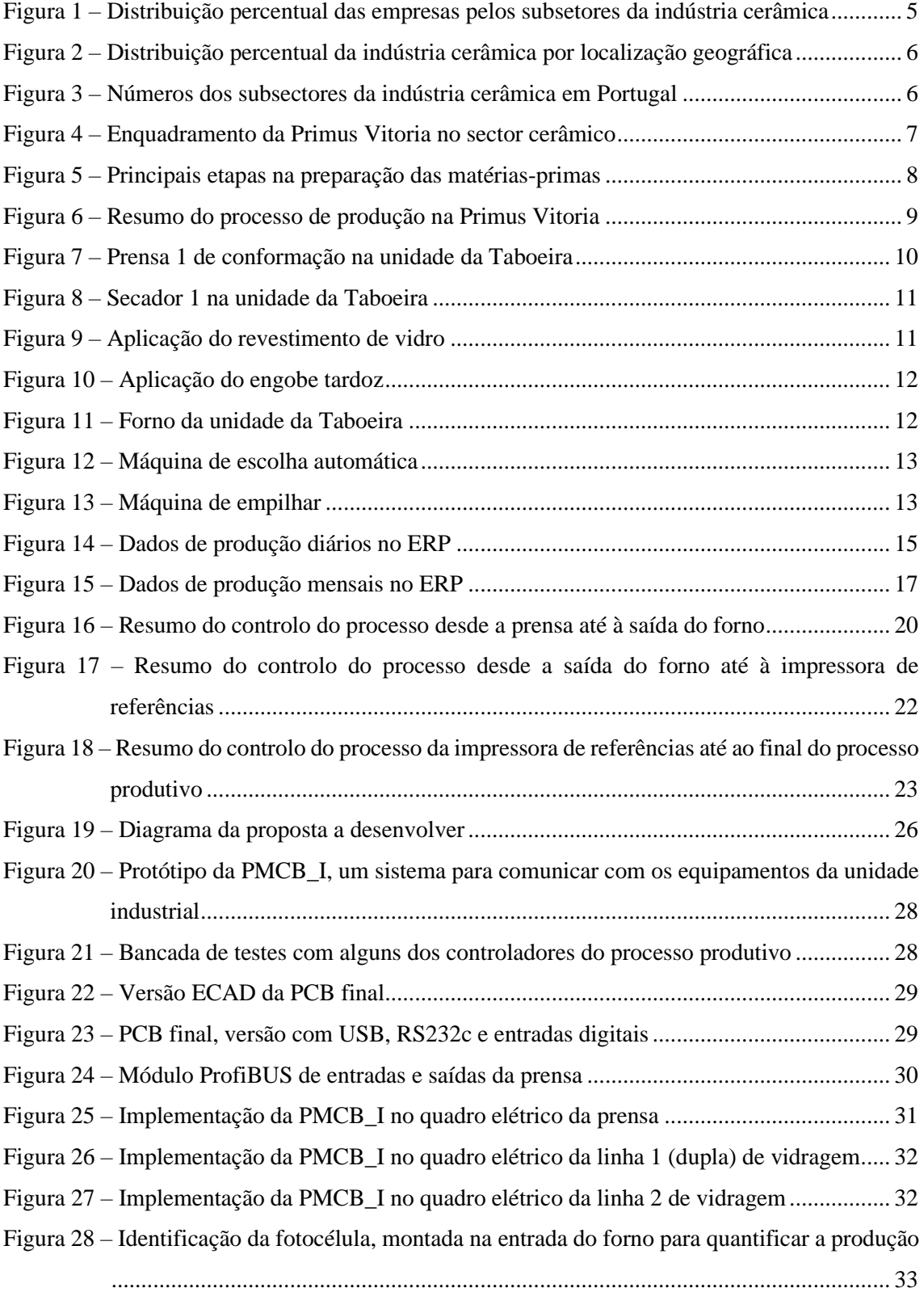

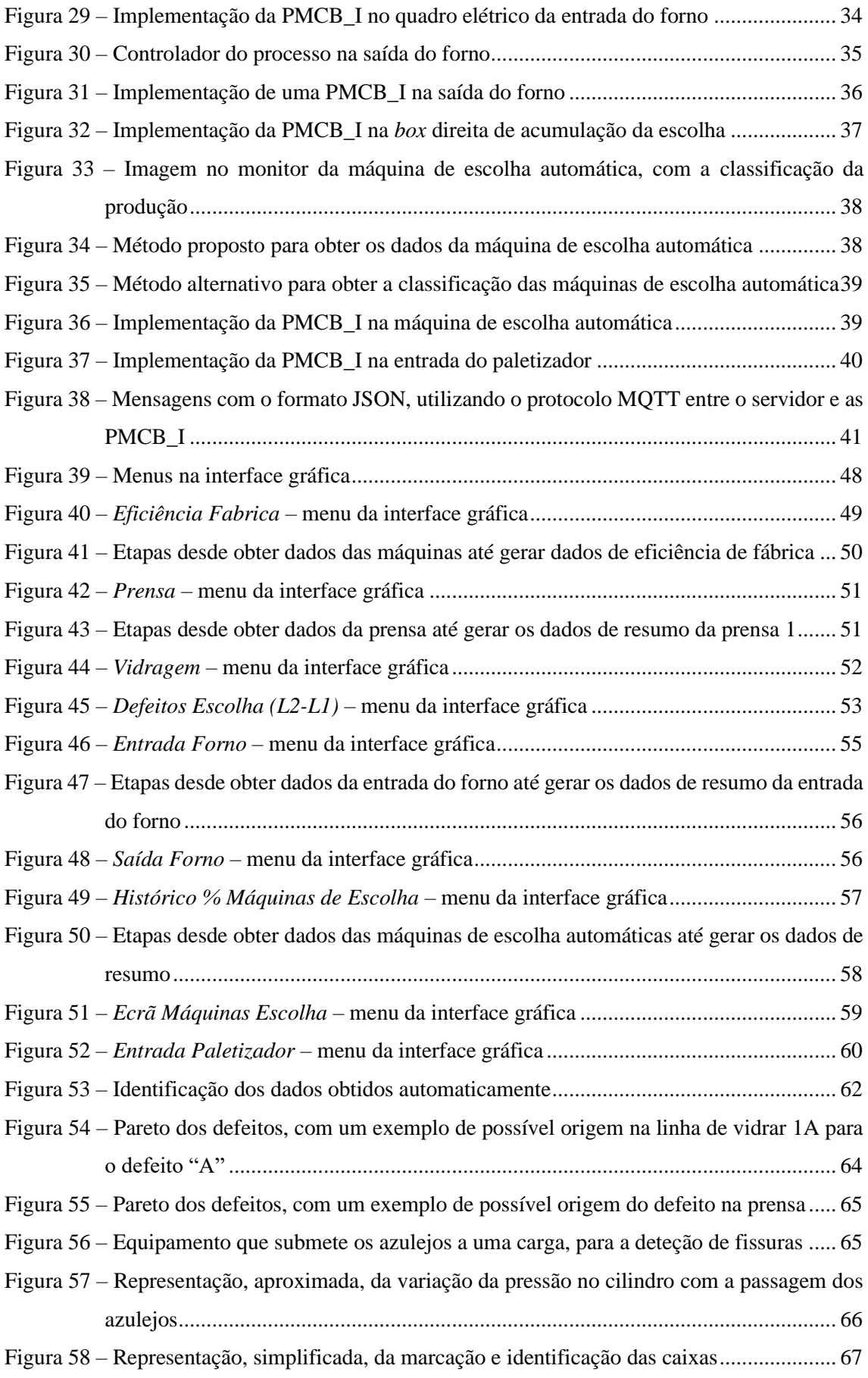

# Lista de acrónimos

- CAE classificação portuguesa das atividades económicas
- ECAD *electronic-computer–aided design*
- ERP *enterprise Resource Planning*
- HMI *human machine interface*
- IoT *internet of things*
- KPI *key performance indicator*
- LGV *laser guide vehicle*
- MQTT *message queuing telemetry transport*
- PC *personal computer*
- PCB *printed circuit board*
- PLC *programmable logic controller*
- PNC produto não conforme
- SBC *single board computer*
- VAB valor acrescentado bruto
- VNC *Virtual Network Computing*

# Glossário

- box de acumulação são os equipamentos no processo produtivo que permitem acumular azulejos. Na entrada do forno, uma das finalidades é garantir a continua alimentação do forno para a estabilidade do processo de cozedura. Nas linhas de escolha tem a finalidade de acumular e evitar perdas de produção quando o processo a jusante para (a tração do forno nunca pode parar)
- consumo específico (de gás natural) é a razão entre o consumo de gás natural e a produção final em metros quadros (Primeira e Eco)
- DHCP é um protocolo utilizado para a atribuição de endereço IP (e outros parâmetros) de forma automática a dispositivos que se conectem à rede. A atribuição automática de endereços IP é feita por um servidor DHCP, em geral num router [\(DROMS, 1997\)](#page-89-0)
- Eco é a classificação atribuída pela máquina de escolha automática quando existem defeitos, sendo o azulejo ainda é comercializável
- eficiência da fábrica é um valor em percentagem e é obtido pela multiplicação da percentagem de produção de Primeira pela percentagem de utilização do forno: eficiência [%]  $=$  (produção de Primeira [%])  $\times$  (utilização do forno [%])
- engobe é o revestimento utilizado entre o azulejo (em cru) e o vidro
- ESP32 é um microcontrolador de dois núcleos fabricado pela Espressif Systems, frequentemente utilizado em aplicações designadas por "IoT" por incorporar módulos WiFi e Bluetooth [\(ESPRESSIF, 2021\)](#page-88-1)

Ethernet – é um padrão de comunicação em redes locais padronizada pelo IEEE [\(IEEE, 2018\)](#page-88-2)

- face é a face do azulejo que após a aplicação fica visível
- face tardoz é a face do azulejo que na aplicação fica voltada para a superfície de aplicação
- FINS é um protocolo de comunicação dos autómatos OMRON através de Ethernet [\(Omron,](#page-88-3)  [2009\)](#page-88-3)
- Host Link é um protocolo de comunicação, entre autómatos da OMRON, através de RS232 ou RS422 [\(Omron, 2009\)](#page-88-3)
- mDNS é um protocolo que foi utilizado neste trabalho que permite às PMCB\_I descobrir o endereço IP do servidor (o Raspberry Pi) através do seu *hostname* [\(Cheshire e](#page-88-4)  [Krochmal, 2013\)](#page-88-4)
- MQTT é um protocolo utilizado na troca de mensagens que utiliza a arquitetura de publicadorsubscritor [\(MQTT, 2018\)](#page-88-5)
- MySQL é um sistema em código aberto com interface gráfica para o armazenamento de dados [\(MYSQL, 2021\)](#page-88-6)
- Node-RED é uma ferramenta de programação em blocos, em código aberto, utilizado nos últimos anos para o desenvolvimento de projetos designados como "IoT" [\(Foundation, 2021\)](#page-88-7)
- PMCB\_I é a abreviatura atribuída ao sistema desenvolvido neste trabalho para a comunicação com os equipamentos do processo produtivo: *process machine comunication board, v1*
- Primeira é a classificação atribuída pela máquina de escolha automática quando não existem defeitos na face

ProfiBUS – é um protocolo de comunicação industrial, que maioria das aplicações utiliza RS485 como meio físico [\(PROFIBUS & PROFINET International, 2020\)](#page-88-8)

- produção de primeira é um valor que pode ser dado em percentagem ou em metros quadrados. O valor em metros quadrados corresponde à razão entre a quantidade de azulejos classificados sem defeitos (Primeira) e a totalidade de azulejos que passam nesta etapa do processo
- rejeição é a classificação atribuída pela máquina de escolha automática quando existem defeitos que não estão de acordo com os padrões definidos pelo Controlo de Qualidade
- RS232 é um conjunto de regras para a comunicação ponto-a-ponto entre dois dispositivos [\(TIA,](#page-89-1)  [1997\)](#page-89-1)
- RS485 é um conjunto de regras para a comunicação com sinais diferenciais, que permite a comunicação de diversos dispositivos numa topologia de barramento (*bus*) numa configuração de *master-slave* [\(TIA, 1998\)](#page-89-2)
- TCP/IP é um protocolo que tem como objetivo uniformizar a comunicação em rede. O protocolo IP permite que as mensagens sejam encaminhadas para o correto destinatário. O protocolo TCP, entre outras características, permite que uma mensagem possa ser repartida/fragmentada em diversos segmentos [\(Meyer e Zobrist, 1990\)](#page-88-9)
- tempo de *setup* é a duração de uma mudança/paragem programada
- tinta UV é tinta ultravioleta utilizada na marcação automática (e manual) na classificação dos azulejos entre Primeira, Eco e rejeição
- USB é um padrão industrial, definido com um consórcio de empresas, que especifica os conectores, cabos e os protocolos a utilizar na comunicação entre computadores e dispositivos (USB – [IF, 2021\)](#page-89-3)
- utilização do forno é um valor em percentagem é dado pela razão entre tempo efetivo de entrada de material no forno e o tempo total (exemplo: 480 minutos para um turno)
- virador é o equipamento do processo produtivo responsável por virar as peças. Após a conformação têm a face tardoz virada para cima. O virador coloca esta face para baixo

# 1

# <span id="page-20-0"></span>**Introdução**

# <span id="page-20-1"></span>**Enquadramento e objetivos do estágio**

Este trabalho foi realizado na Primus Vitória – Azulejos, S.A., na unidade de produção da Taboeira.

Atualmente os dados de produção são registados no sistema de gestão manualmente. O objetivo deste estágio foi desenvolver e implementar uma solução que permita recolher os dados de produção automaticamente, para que estes possam ser inseridos no sistema gestão já existente na empresa. Esta melhoria permite à empresa colocar os recursos humanos a desenvolver funções com maior valor acrescentado.

Após a empresa ter definido os objetivos, foi necessário estudar o processo produtivo, identificar a localização dos dados de produção e as diversas possibilidades para os obter. Este trabalho envolveu o desenvolvimento e a validação de um sistema para a comunicação entre o servidor (um Raspberry Pi) e os equipamentos do processo produtivo (através das PMCB\_I), a implementação desta proposta na unidade de produção, o desenvolvimento do programa (em Node-Red) no servidor para comunicar com as PMCB\_I, o armazenamento dos dados numa base de dados (o MySQL) e por fim o desenvolvimento da interface gráfica para a produção. Esta interface gráfica permite, adicionalmente, aos colaboradores detetar antecipadamente o aparecimento de defeitos na produção, permitindo reduzir percentagem de defeituoso e assim maximizar o desempenho da unidade industrial.

Foi utilizado um Raspberry Pi 4B, como servidor, e este é responsável por enviar periodicamente mensagens para as PMCB\_I e por registar os dados na base de dados MySQL, que se encontra na sua memória. A PMCB\_I é um sistema que foi desenvolvido neste trabalho que permite a comunicação entre o servidor e os equipamentos do processo. O Node-RED é a ferramenta de desenvolvimento que foi utilizada para criar o programa para o servidor. Este programa é responsável por enviar/receber mensagens para as PMCB\_I, registar/ler dados da base de dados e ainda gerar a interface gráfica para a unidade de produção.

#### <span id="page-21-0"></span>**Estrutura do relatório**

O presente relatório foi dividido em sete capítulos, compostos por vários subcapítulos.

O primeiro capítulo, designado por "*Introdução*", apresenta o enquadramento e objetivos deste estágio. É ainda apresentada a estrutura deste relatório.

No segundo capítulo, designado por "*Sector da Indústria Cerâmica e o Processo Produtivo na Primus Vitoria*", é exposto o setor industrial da cerâmica em Portugal, o enquadramento da Primus Vitoria neste setor e é apresentado o processo produtivo de pavimento e revestimento na unidade fabril da Taboeira.

O capítulo três, designado por "O *Sistemas de Gestão e os Dados de Produção na Unidade Industrial da Taboeira*", apresenta os dados de produção diários e mensais que são (atualmente) registados manualmente no sistema de gestão da empresa. São identificados os dados que a empresa pretende que sejam obtidos de forma automática, com o desenvolvimento deste trabalho. Por último é apresentado um diagrama (resumido) do processo produtivo com a localização dos dados que se pretende obter.

O capítulo quatro, designado por "*Proposta, Desenvolvimento e Implementação de uma Solução para a Recolha dos Dados de Produção*", inicialmente apresenta uma proposta de um sistema que permite recolher e centralizar os dados dos equipamentos do processo produtivo definidos pela empresa. Apresenta o estudo e as etapas do desenvolvimento deste sistema (a PMCB\_I). Este capítulo mostra a implementação das PMCB\_I nos diversos equipamentos da unidade industrial da Taboeira. É ainda apresentado um exemplo da comunicação entre a PMCB\_I e o servidor. Neste capítulo são identificadas as tabelas que foram criadas na base dados e é dada uma breve descrição dos dados armazenados em cada tabela. Por último é indicada a relevância do desenvolvimento de uma interface gráfica para a unidade de produção e a ferramenta que foi utilizada no seu desenvolvimento.

No capítulo cinco, designado por "*Resultados*", são apresentados os resultados do sistema implementado e em funcionamento na unidade de produção através da apresentação dos dados na interface gráfica desenvolvida em Node-Red. São apresentados os diversos menus da interface gráfica, que contêm os dados de produção das diversas etapas do processo produtivo.

No capítulo seis, designado por "*Conclusões e Trabalhos Futuros*", é feita uma breve conclusão do trabalho desenvolvido e é feita uma discussão dos resultados obtidos. São apresentadas sugestões para os próximos trabalhos a desenvolver na Primus Vitoria. Estes visam auxiliar os colaboradores no desempenho das suas funções de forma a maximizar o desempenho da unidade industrial.

2

# **Sector da Indústria Cerâmica e o Processo Produtivo na Primus Vitoria**

#### <span id="page-24-1"></span><span id="page-24-0"></span>**Caracterização do sector da indústria cerâmica em Portugal**

A indústria cerâmica, em 2009, era composta por 1330 empresas que empregavam 19229 trabalhadores, que geravam um volume de negócios de 1020 milhões de euros [\(AEP, 2011\)](#page-88-10).

De acordo com classificação das atividades económicas (CAE), a indústria cerâmica é composta por três subsectores:

- CAE 23 2 Fabricação de produtos cerâmicos refratários
- CAE 23 3 Fabricação de produtos cerâmicos para a construção
- CAE 23 4 Fabricação de outros produtos de porcelana e cerâmicos não refratários

A [Figura 1](#page-24-2) apresenta a distribuição das empresas no sector da indústria cerâmica em Portugal, onde 79% das empresas operam no CAE 23 4 e 20 % no CAE 23 3 (259 empresas).

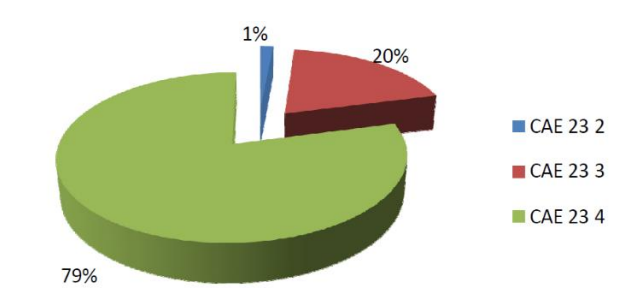

<span id="page-24-2"></span>Figura 1 – Distribuição percentual das empresas pelos subsetores da indústria cerâmica. [Adaptado de [\(AEP,](#page-88-10)  [2011\)](#page-88-10)]

A nível nacional, 45 % das empresas do setor cerâmico estão presentes na região centro e 26 % na região norte, como ilustra a [Figura 2.](#page-25-1)

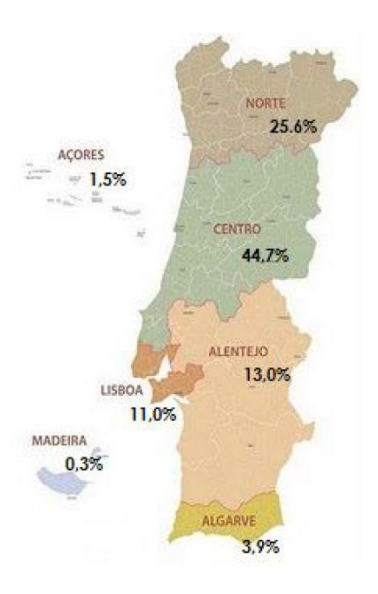

<span id="page-25-1"></span>Figura 2 – Distribuição percentual da indústria cerâmica por localização geográfica. [Adaptado de [\(AEP,](#page-88-10)  [2011\)](#page-88-10)]

A [Figura 3](#page-25-2) inclui ainda os indicadores do valor acrescentado bruto (VAB) e da produção nos subsectores da indústria cerâmica em Portugal. Este setor, em 2009, apresentava um valor acrescentado bruto de 389 milhões de euros e um volume de negócios de 1020 milhões de euros.

| <b>CAE</b>   | <b>Empresas</b> |      | <b>Pessoal Servico</b> |      | <b>Volume Negócios</b> |      | <b>VAB</b>     |      | Produção          |      |
|--------------|-----------------|------|------------------------|------|------------------------|------|----------------|------|-------------------|------|
|              | N <sup>2</sup>  | %    | N. <sup>9</sup>        | %    | N. <sup>9</sup>        | %    | N <sup>2</sup> | %    | $N1$ <sup>o</sup> | %    |
| 23 2         | 19              | 1,4  | 317                    | 1,6  | 14 015 991             | 1,4  | 5 5 8 1 4 0 0  | 1,4  | 13 507 085        | 1,4  |
| 233          | 259             | 19.5 | 7 2 4 6                | 37.7 | 553 226 158            | 54.2 | 189 280 972    | 48.7 | 541 244 084       | 56.6 |
| 234          | 1052            | 79.1 | 11 666                 | 60.7 | 452 716 714            | 44,4 | 193 718 700    | 49.9 | 401 026 408       | 42,0 |
| <b>TOTAL</b> | 1 3 3 0         | 100  | 19 229                 | 100  | 1019958863             | 100  | 388 581 072    | 100  | 955 777 577       | 100  |

<span id="page-25-2"></span>Figura 3 – Números dos subsectores da indústria cerâmica em Portugal. [Adaptado de [\(AEP, 2011\)](#page-88-10)]

## <span id="page-25-0"></span>**Enquadramento da Primus Vitoria na indústria da cerâmica**

A indústria cerâmica integra um leque alargado de produtos que vão deste o tijolo, a telha, pavimentos, porcelanas e materiais refratários. Estes produtos são integrados nos principais subsectores da indústria cerâmica, como a cerâmica de construção, utilitária e decorativa e no subsector da cerâmica técnica [\(AEP, 2011\)](#page-88-10), como ilustra a [Figura 4.](#page-26-1)

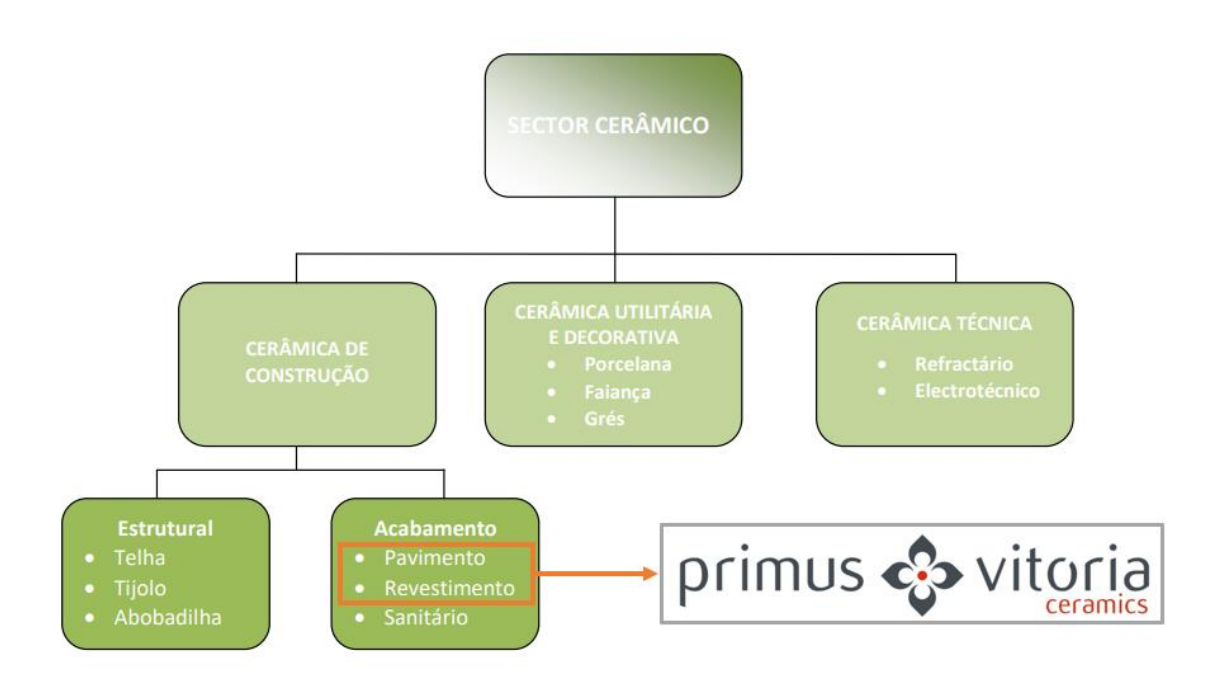

<span id="page-26-1"></span>Figura 4 – Enquadramento da Primus Vitoria no sector cerâmico. [Adaptado de [\(AEP, 2011\)](#page-88-10)]

O subsector da cerâmica de construção é ainda subdividido nos produtos estruturais, e nos produtos de acabamento [\(AEP, 2011\)](#page-88-10).

A Primus Vitoria integra-se no subsector da cerâmica de pavimentos e revestimentos.

## <span id="page-26-0"></span>**Processo produtivo de pavimento e revestimento**

As matérias-primas para a produção de pavimento e revestimentos são distintas. Esta diferença deve-se principalmente à necessidade do pavimento ter uma maior resistência mecânica do que o revestimento.

O pavimento é composto principalmente por argilas, feldspatos, areia (inerte) e talco. O revestimento é composto por argilas/caulinos, areias (inertes), calcite/dolomite e/ou feldspatos e talco [\(AEP, 2011\)](#page-88-10).

A [Figura 6](#page-28-0) apresenta um resumo do processo produtivo de pavimentos e revestimentos, desde as matérias-primas até ao produto final. Estas etapas podem ser classificadas entre as que são realizadas por empresas externas e as etapas realizadas pela Primus Vitoria:

- Preparação das matérias-primas (empresas externas)
- Fabrico de pavimento e revestimento (Primus Vitoria)

O processo de preparação da matéria-prima utilizado na Primus Vitoria pode ser subdividido nas principais etapas: preparação da pasta, moagem e diluição e atomização [\(AEP,](#page-88-10)  [2011\)](#page-88-10), como ilustra a [Figura 5.](#page-27-0)

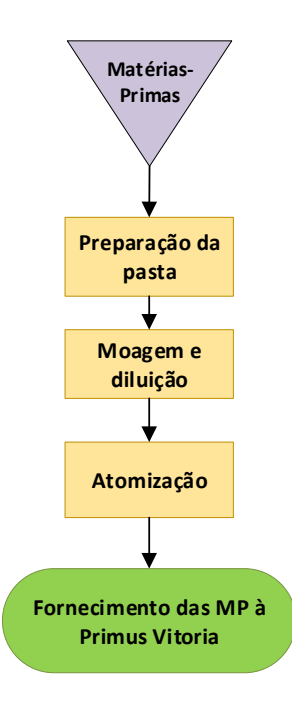

<span id="page-27-0"></span>Figura 5 – Principais etapas na preparação das matérias-primas. [Adaptado de [\(AEP, 2011\)](#page-88-10)]

A [Figura 6](#page-28-0) apresenta as principais etapas do processo produtivo na Primus Vitoria.

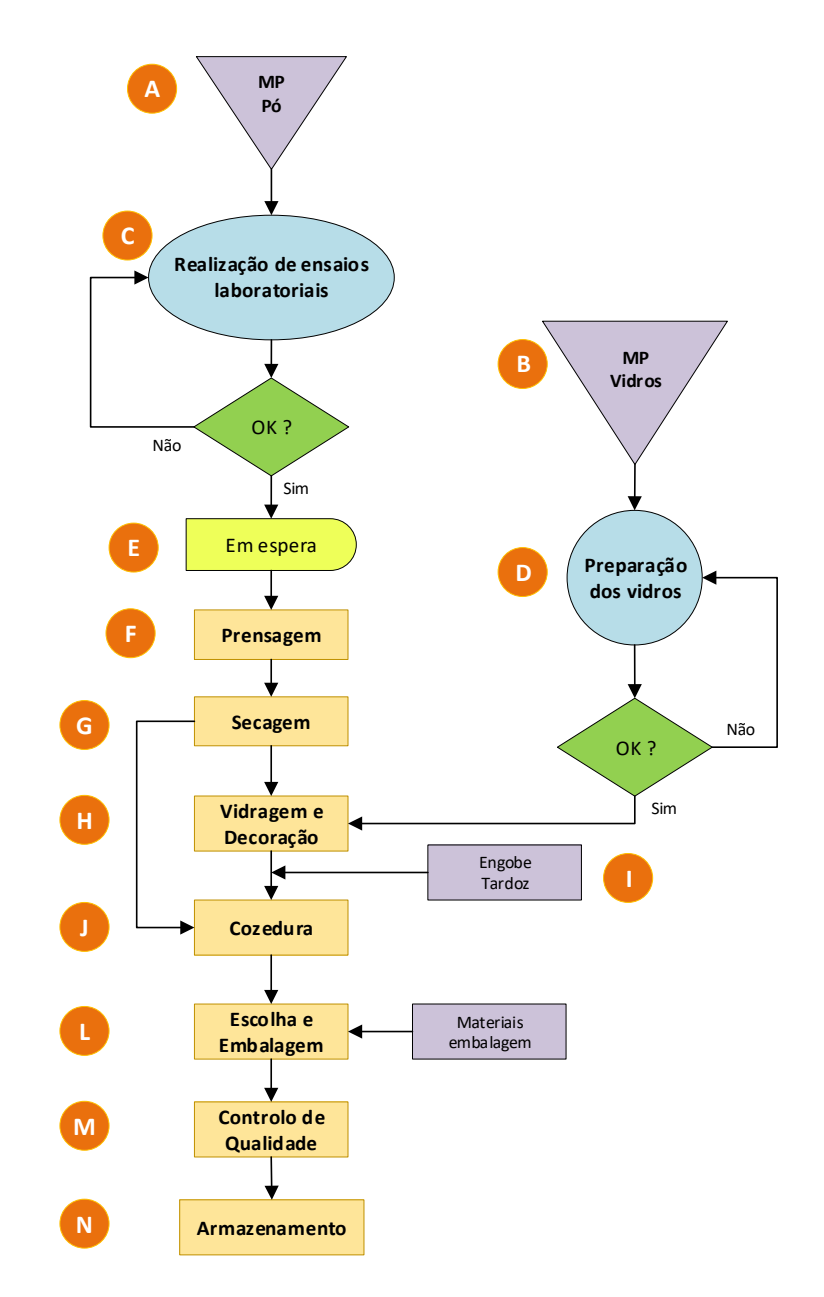

<span id="page-28-0"></span>Figura 6 – Resumo do processo de produção na Primus Vitoria [Fornecido pela empresa]

Na [Figura 6](#page-28-0) o identificador:

- A. Representa a receção de matéria-prima, (pó atomizado) na unidade de produção;
- B. Representa a receção de engobe e vidro na unidade de produção;
- C. Representa o controlo de qualidade efetuado ao pó antes de ser armazenado na unidade de produção;
- D. Representa o controlo de qualidade do engobe e dos vidros antes de serem armazenados na unidade de produção;
- E. Representa os silos de armazenamento do pó;
- F. Representa processo de conformação, em que o pó é introduzido nos alvéolos do molde que definem a forma e a textura da peça. O pó é introduzido nos alvéolos com alguma humidade para facilitar a aglomeração durante a prensagem. As peças ao sair da prensa têm a face tardoz para cima. O virador, representado na [Figura 7,](#page-29-0) vira as peças de forma que estas fiquem com a face lisa voltada para cima;

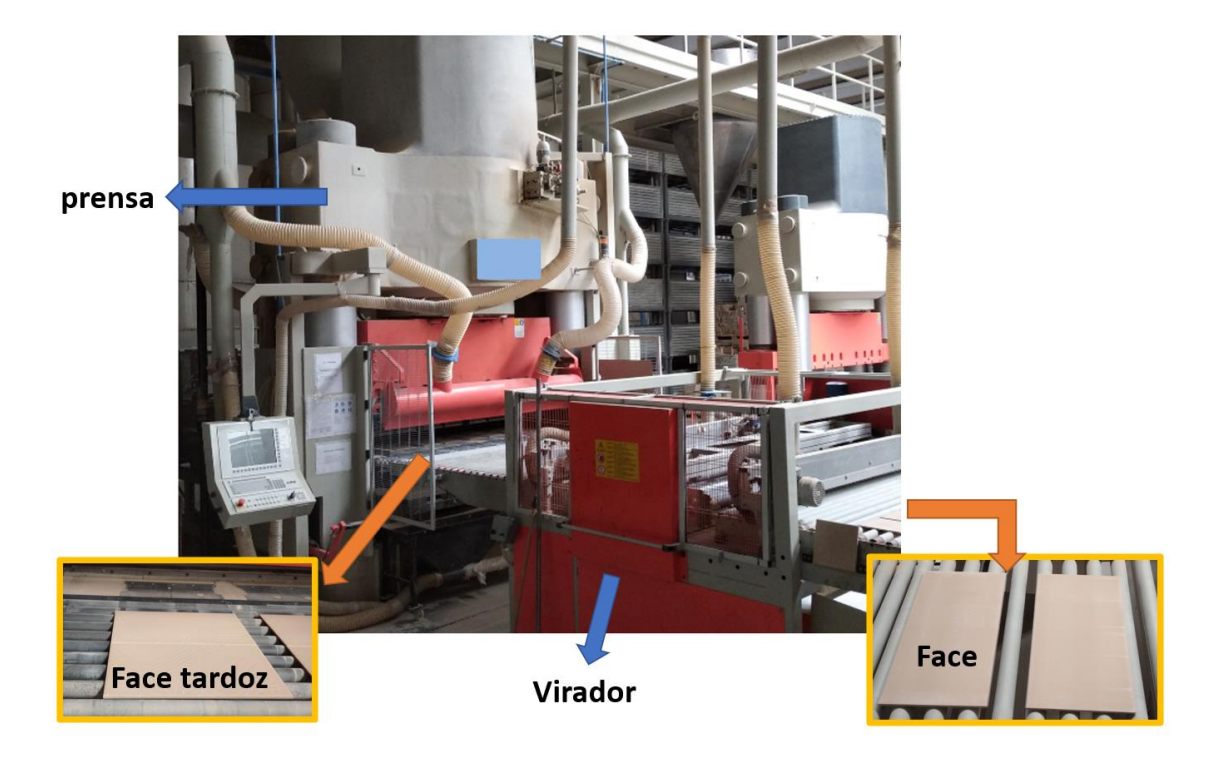

Figura 7 – Prensa 1 de conformação na unidade da Taboeira

<span id="page-29-0"></span>G. Representa a etapa de secagem das peças em cru através da passagem no secador, representado na [Figura 8.](#page-30-0) Esta etapa tem como objetivo retirar a humidade das peças em cru, melhorando a resistência mecânica para as próximas etapas;

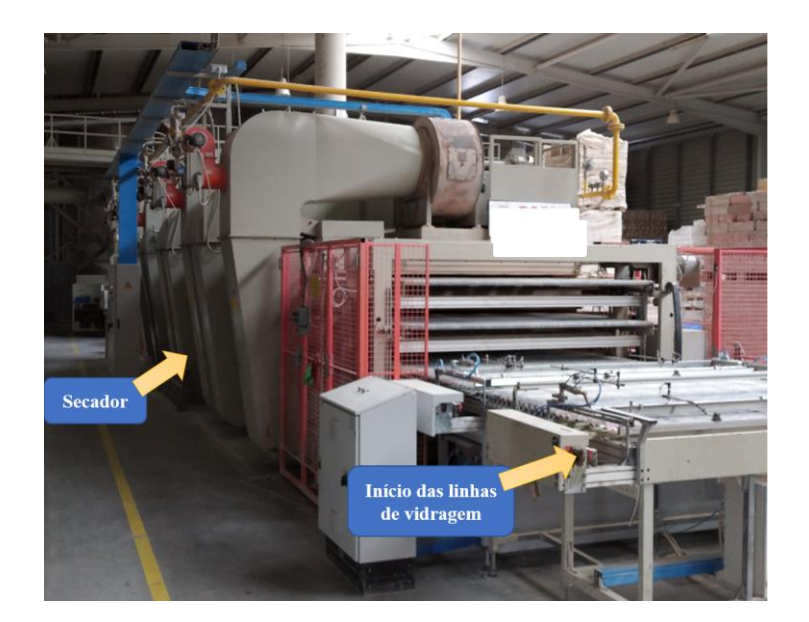

Figura 8 – Secador 1 na unidade da Taboeira

<span id="page-30-0"></span>H. Representa a aplicação do revestimento superficial nas peças em cru. É aplicado um revestimento inicial designado por engobe e em seguida o acabamento em vidro, [Figura 9.](#page-30-1) O engobe tem diversas finalidades: evita que impurezas presentes na peça em cru contaminem o revestimento de vidro, resultando em defeitos de aspeto; permite reduzir significativamente a rugosidade superficial, tornando o produto final mais brilhante; permite ainda evitar/minimizar que defeitos de aspeto (manchas) sejam visíveis na presença de humidade.

<span id="page-30-1"></span>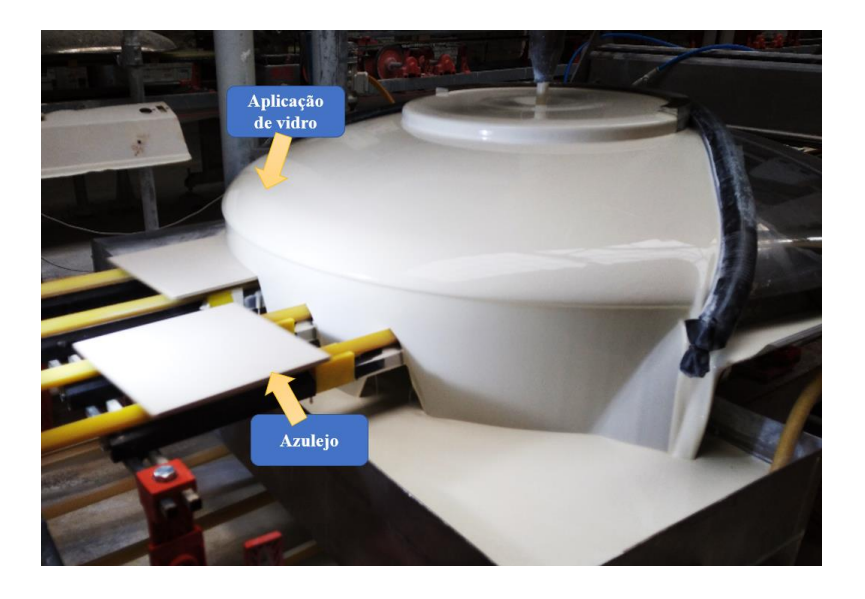

Figura 9 – Aplicação do revestimento de vidro

I. Representa a aplicação de um revestimento na face inferior ou face tardoz, como ilustra a [Figura 10.](#page-31-0) Este revestimento tem a finalidade proteger os rolos do forno durante a cozedura.

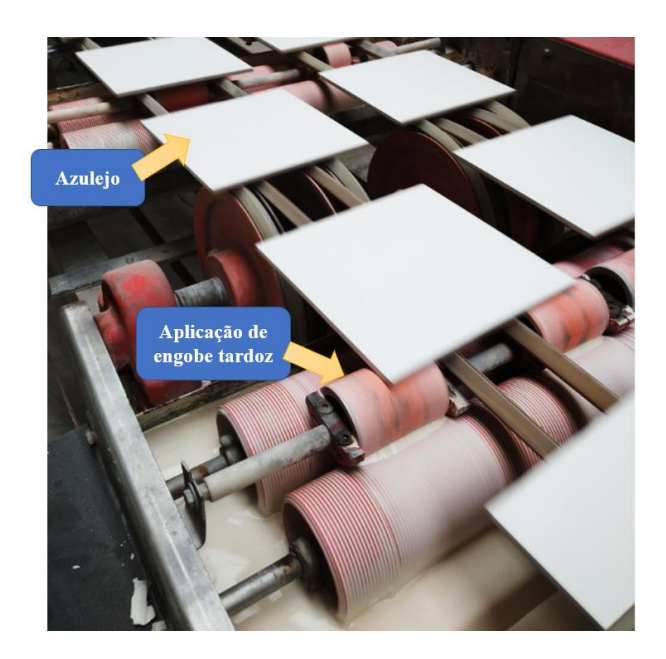

Figura 10 – Aplicação do engobe tardoz

<span id="page-31-0"></span>J. Representa a etapa de cozedura onde as peças são elevadas a uma temperatura que ronda os 1100 ºC a 1200 ºC no forno, [Figura 11,](#page-31-1) segundo uma curva de cozedura, que confere ao produto final resistência mecânica e cor.

<span id="page-31-1"></span>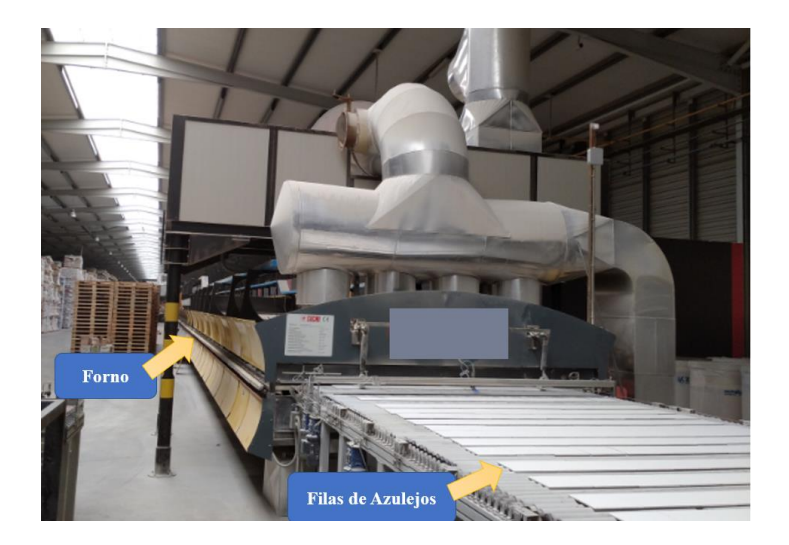

Figura 11 – Forno da unidade da Taboeira

L. Representa a etapa da escolha automática em que é verificado o aspeto superficial das peças, [Figura 12.](#page-32-0) As peças são, em geral, classificadas entre produtos de Primeira, Eco e para rejeição. Nesta classificação a máquina aplica uma marcação na superfície. Estas marcações permitem à empilhadora (equipamento a jusante) distinguir os produtos a rejeitar e a empilhar separadamente em produto de Primeira e Eco. A [Figura 13](#page-32-1) apresenta a máquina de empilhar. Após classificadas e empilhadas é colocada a embalagem.

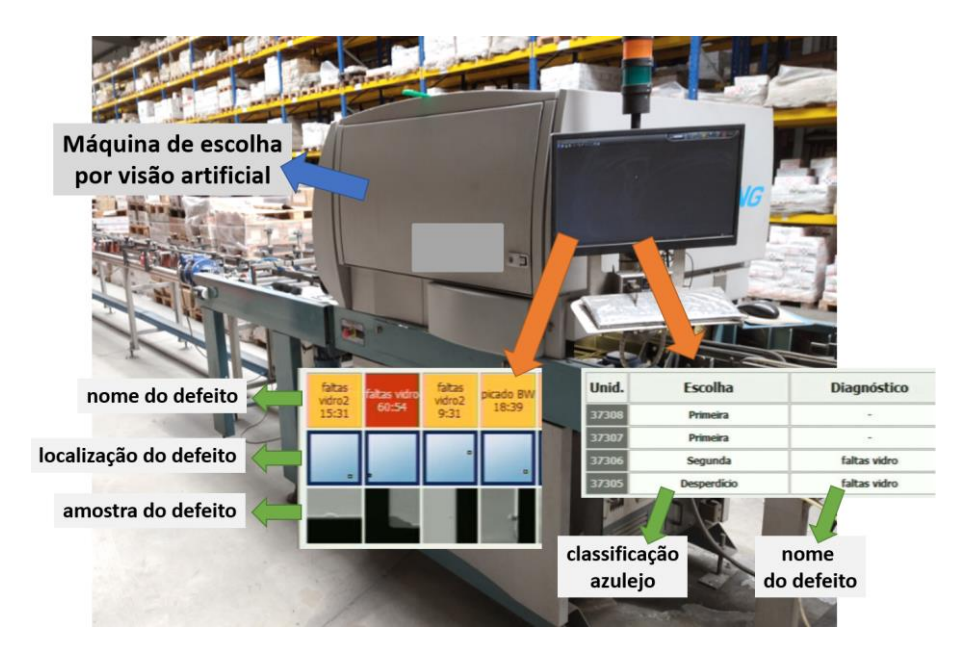

<span id="page-32-0"></span>Figura 12 – Máquina de escolha automática

<span id="page-32-1"></span>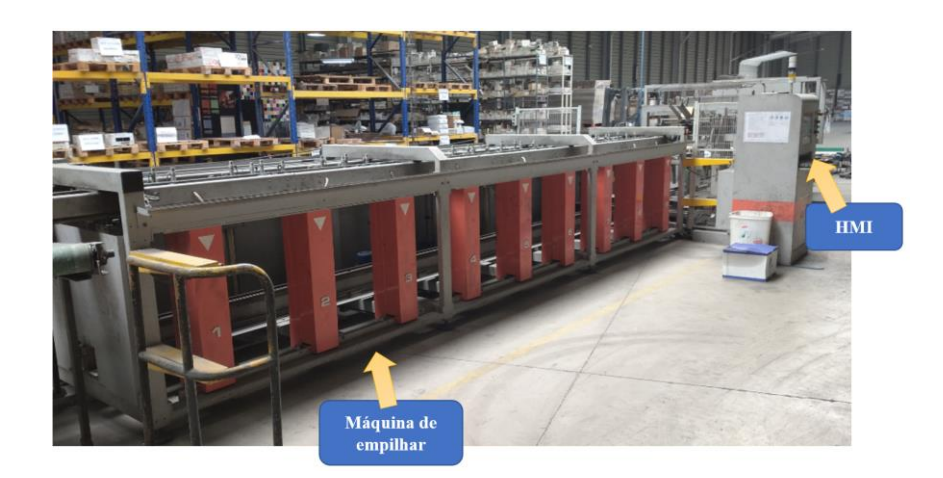

Figura 13 – Máquina de empilhar

- M. Representa o controlo à qualidade ao produto final. Este controlo é realizado às embalagens que o paletizador coloca periodicamente numa palete distinta para ser efetuado o controlo de qualidade pelo Departamento de Qualidade. Após a paletização o LGV (*laser guide vehicle*) transporta as paletes do paletizador para a cintadora e plastificadora.
- N. Representa o armazenamento após terminado o processo produtivo.

3

# **O Sistemas de Gestão e os Dados de Produção da Unidade Industrial da Taboeira**

<span id="page-34-0"></span>O sistema de gestão, ERP (*Enterprise Resource Planning*), utilizado pela Primus Vitoria foi desenvolvido por uma empresa portuguesa. Este sistema de gestão contempla o departamento de logística, comercial, compras, contabilidade, financeira, ambiente, recursos humanos e o da produção.

## <span id="page-34-1"></span>**Registo dos dados de produção no sistema de gestão**

Atualmente os dados de produção são registados no sistema de gestão manualmente. A Primus Vitoria pretende que no futuro os dados de produção sejam introduzidos de forma automática neste ERP.

A [Figura 14](#page-34-2) apresenta os dados de produção diários, relativo ao dia 24 de abril de 2021. A [Figura 15](#page-36-0) apresenta um excerto dos dados de produção mensal, relativo ao mês de abril de 2021.

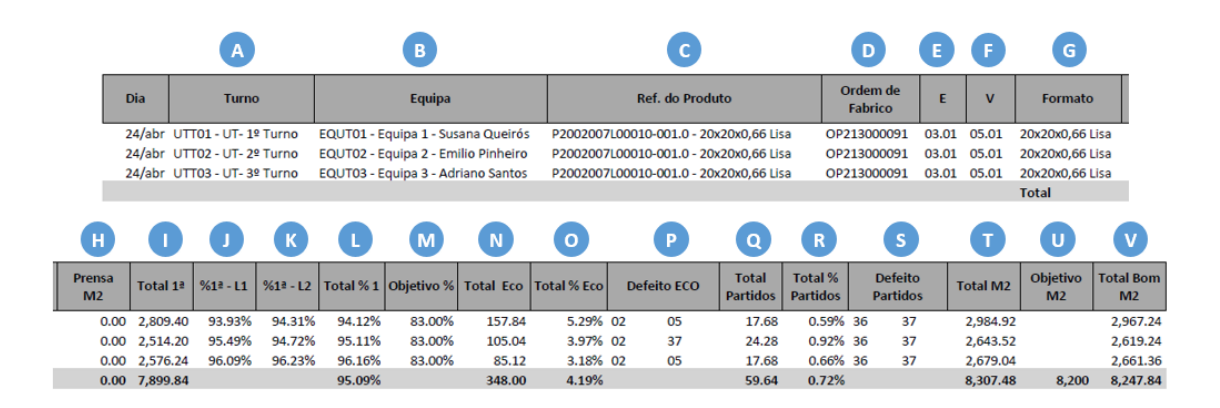

<span id="page-34-2"></span>Figura 14 – Dados de produção diários no ERP

Na [Figura 14](#page-34-2) os marcadores assinalados representam:

- A. O turno de trabalho do dia;
- B. A equipa;
- C. A referência do produto em fabrico (código de fabrico, referência, formato e tipo de face);
- D. A ordem de fabrico;
- E. A referência do engobe;
- F. A referência do vidro;
- G. O formato, a espessura e tipo de face;
- H. A quantidade de metros quadrados produzidos pela prensa;
- I. A quantidade de metros quadrados produzidos de Primeira (produção paletizada);
- J. A percentagem de produção de Primeira na linha 1 de escolha;
- K. A percentagem de produção de Primeira na linha 2 de escolha;
- L. A percentagem total de Primeira do turno;
- M. O objetivo em percentagem para a produção;
- N. A quantidade da produção em metros quadrados classificada como Eco;
- O. A percentagem de produção de Eco;
- P. O número do defeito com maior incidência nas classificações de Eco;
- Q. A quantidade em metros quadrados de partidos/rejeições nas máquinas de escolha automáticas
- R. A percentagem da produção classificada como partidos/rejeição
- S. Os dois defeitos com maior incidência nas classificações de partidos;
- T. A quantidade de material, em metros quadrados, que chegam à escolha
- U. O objetivo de produção diária em metros quadrados
|            |                | B                 | $\mathsf{C}$ |                |                         | E                       | F.                                 |                         |                         |                         |                         |                         |                                     |           | M                                        | N                          | $\mathbf{o}$ |
|------------|----------------|-------------------|--------------|----------------|-------------------------|-------------------------|------------------------------------|-------------------------|-------------------------|-------------------------|-------------------------|-------------------------|-------------------------------------|-----------|------------------------------------------|----------------------------|--------------|
|            | $\overline{A}$ |                   |              | D              |                         |                         |                                    | G                       | н                       |                         | -1                      |                         | K                                   | 1-Equipa  |                                          | 2-Equipa                   |              |
| <b>Dia</b> | Prensa M2      | $M2-13(dia)$      | $%12$ -(dia) | <b>PNC</b>     |                         |                         | M2-ECO(dia) %ECO-(dia) M2 Partidos |                         | <b>%Partidos</b>        |                         | <b>Total dia</b>        | Cons.<br>Gás(m3)        | Cons. Esp.                          | $13 - M2$ | $13 - %$                                 | $13 - M2$                  | $13 - %$     |
| 01/abr     | 0.00           | 7,581.85          |              | 97.37%<br>0.00 |                         | 189.12                  | 2.43%                              | 15.91                   |                         | 0.20%                   | 7,786.88                | 0                       | 0.58                                | 2,742.85  | 98.19%                                   | 0.00                       | 0.00%        |
| 02/abr     | 0.00           | 7,347.83          |              | 95.51%<br>0.00 |                         | 316.03                  | 4.11%                              | 29.01                   |                         | 0.38%                   | 7,692.87                | 5                       | 0.58                                | 2,396.50  | 94.10%                                   | 2,419.50                   | 95.07%       |
| 03/abr     | 0.00           | 8.195.62          |              | 96.03%<br>0.00 |                         | 293.02                  | 3.43%                              | 46.05                   |                         | 0.54%                   | 8,534.69                | 8                       | 0.53                                | 2.725.12  | 96.59%                                   | 2.746.13                   | 96.15%       |
| 04/abr     | 0.00           | 8,230.69          |              | 95.73%<br>0.00 |                         | 314.70                  | 3.66%                              | 52.07                   |                         | 0.61%                   | 8,597.46                | з                       | 0.53                                | 2,725.86  | 94.66%                                   | 2,763.65                   | 96.47%       |
|            | P              | $\mathbb{R}$<br>Q |              | S<br>т         |                         | U                       |                                    | W                       |                         |                         | $\overline{7}$          | AA                      |                                     | <b>BB</b> | cc                                       | <b>DD</b>                  |              |
|            | 3-Equipa       |                   | 4-Equipa     |                |                         |                         |                                    |                         |                         |                         |                         |                         |                                     |           |                                          |                            |              |
|            | $1^2 - M2$     | $12 - %$          | $1^2 - M2$   | $12 - %$       | <b>Tempo</b><br>vazio 1 | <b>Tempo</b><br>vazio 2 | <b>Tempo</b><br>vazio 3            | <b>Tempo</b><br>vazio 4 | <b>Tempo</b><br>Setup 1 | <b>Tempo</b><br>Setup 2 | <b>Tempo</b><br>Setup 3 | <b>Tempo</b><br>Setup 4 | <b>Tempo F</b><br>vazio<br>dia(min) |           | <b>Horas</b><br><b>Trabalhol</b><br>min) | Eficiência<br><b>Forno</b> |              |
|            | 2,314.10       | 97.09%            | 2,524.90     | 96.74%         | 13                      |                         | 86<br>$\Omega$                     | 41                      | $\Omega$                |                         | $\Omega$                | $\Omega$                | $\Omega$                            | 140       | 1440                                     | 90.28%                     |              |
|            | 2,531.83       | 97.33%            | 0.00         | 0.00%          | 39                      | 55                      | 46                                 | $\Omega$                | 0                       |                         | 0                       | $\mathbf 0$             | 0                                   | 140       | 1440                                     | 90.28%                     |              |
|            | 0.00           | 0.00%             | 2,724.37     | 95.35%         | 3                       |                         | 0<br>$\mathbf 0$                   | $\Omega$                | 0                       |                         | 0                       | 0                       | 0                                   | 3         | 1440                                     | 99.79%                     |              |
|            | 0.00           | 0.00%             | 2.741.18     | 96.08%         | $\Omega$                |                         | $\Omega$<br>1                      | 0                       | 0                       |                         | $\mathbf 0$             | $\mathbf 0$             | 0                                   | 1         | 1440                                     | 99.93%                     |              |

<span id="page-36-0"></span>Figura 15 – Dados de produção mensais no ERP

Na [Figura 15](#page-36-0) os marcadores assinalados representam:

- A. A produção da prensa, em metros quadrados, de azulejos;
- B. A produção em metros quadrados classificada como Primeira;
- C. A percentagem de produção de Primeira;
- D. PNC "Produto não Conforme": corresponde à quantidade, em metros quadrados, colocada como pendente pelo Controlo de Qualidade;
- E. A produção, em metros quadrados, classificado como Eco;
- F. A percentagem da produção classificada como Eco;
- G. A quantidade de produção, em metros quadrados, classificada como partido/rejeitado
- H. A percentagem de partidos;
- I. A quantidade de material, em metros quadrados, que chega até as máquinas de escolha automáticas
- J. O consumo de gás natural em metros cúbicos;
- K. O consumo específico: razão entre o consumo de gás natural e a produção final em metros quadros (Primeira e de Eco) (os valores apresentados não estão corretos devido a anomalia na exportação dos dados);
- L. A produção de Primeira, em metros quadrados, da equipa 1;
- M. A percentagem de Primeira da equipa 1;
- N. A produção de Primeira, em metros quadrados, da equipa 2;
- O. A percentagem de Primeira da equipa 2;
- P. A produção de Primeira, em metros quadrados, da equipa 3;
- Q. A percentagem de Primeira da equipa 3;
- R. A produção de Primeira, em metros quadrados, da equipa 4;
- S. A percentagem de Primeira da equipa 4;
- T. O tempo, em minutos, do forno sem alimentação de azulejos no turno 1;
- U. O tempo, em minutos, do forno sem alimentação de azulejos no turno 2;
- V. O tempo, em minutos, do forno sem alimentação de azulejos no turno 3;
- W. O tempo, em minutos, do forno sem alimentação de azulejos no turno 4;
- X. O tempo, em minutos, do forno sem alimentação de azulejos no turno 1 devido a mudança programada
- Y. O tempo, em minutos, do forno sem alimentação de azulejos no turno 2 devido a mudança programada
- Z. O tempo, em minutos, do forno sem alimentação de azulejos no turno 3 devido a mudança programada
- AA. O tempo, em minutos, do forno sem alimentação de azulejos no turno 4 devido a mudança programada
- BB. A soma dos tempos, em minutos, do forno sem alimentação de azulejos (BB =  $T+U+V+W+X+Y+Z+A$ A)
- CC. Os minutos de trabalho de um dia
- DD. A percentagem de utilização do forno

#### **Dados a obter do processo de produção da unidade industrial da Taboeira**

Como indicado no capítulo [1.1,](#page-20-0) a empresa pretende que os dados de produção sejam inseridos de forma automática no sistema de gestão e que os principais indicadores de desempenho sejam gerados (praticamente) em tempo real.

O principal indicador de desempenho (KPI – *key performance indicator*) das unidades industriais (de Aradas e da Taboeira) é a eficiência da unidade fabril. Este KPI é obtido pela multiplicação da percentagem de produção de Primeira pela percentagem de utilização do forno:

```
eficiência [%] =
```
#### (produção de primeira  $[\%]$ )  $\times$  (utilização do forno  $[\%]$ )

A percentagem de produção de Primeira corresponde à produção sem defeitos. Este dado, de percentagem, encontra-se nas máquinas de escolha automáticas.

A utilização do forno corresponde à entrada de azulejos para a etapa de cozedura. Este indicador é dado pela razão entre tempo efetivo de entrada de material no forno e o tempo total. Apresentado um exemplo prático do cálculo da utilização do forno em 1 hora, o tempo total são 60 minutos. Se o tempo de entrada de azulejos no forno for de 30 minutos, a utilização do forno em 1 hora é de 50%. Para o cálculo da utilização do forno de um turno, o tempo total é de 480 minutos. Se o tempo de entrada de azulejos no forno for, por exemplo, de 432 minutos então a percentagem de utilização do forno, neste turno, é de 90 %.

Para obter os dados apresentados na [Figura 14](#page-34-0) e na [Figura 15](#page-36-0) a empresa definiu que seria necessário obter os seguintes indicadores ao longo do processo, identificada a localização destes dados na [Figura 16,](#page-39-0) [Figura 17](#page-41-0) e [Figura 18:](#page-42-0)

- Cadência da prensa
- Unidades na entrada na vidragem linha 1A
- Unidades na entrada na vidragem linha 1B
- Unidades na entrada na vidragem linha 2
- Unidades na saída da vidragem linha 1A
- Unidades na saída da vidragem linha 1B
- Unidades na saída da vidragem linha 2
- Piso atual da *box* da entrada do forno
- Número de filas que entram no forno
- Número de filas que saem do forno
- Unidades que entram na linha 1 da escolha
- Unidades que entram na linha 2 da escolha
- Pressão do teste de carga na linha 1
- Pressão do teste de carga na linha 2
- Registo do início e fim do alarme de pressão baixa (abaixo do mínimo definido) na máquina de teste da linha 1
- Registo do início e fim do alarme de pressão baixa (abaixo do mínimo definido) na máquina de teste da linha 2
- Unidades após o teste de carga na linha 1
- Unidades após o teste de carga na linha 2
- Piso atual da *box* da linha 1
- Piso atual da *box* da linha 2
- Unidades que entram na máquina de escolha 1
- Unidades que entram na máquina de escolha 2
- Unidades de Primeira da máquina 1
- Unidades de Primeira da máquina 2
- Unidades de Eco da máquina 1
- Unidades de Eco da máquina 2
- Unidades rejeitadas na máquina 1
- Unidades rejeitadas na máquina 2
- O 1º defeito mais significativo do "eco" na linha 1
- O 2º defeito mais significativo do "eco" na linha 1
- O 1º defeito mais significativo do "eco" na linha 2
- O 2º defeito mais significativo do "eco" na linha 2
- Unidades rejeitadas na empilhadora
- Número de caixas de Primeira
- Número de caixas de Eco

#### <span id="page-39-1"></span>**A localização dos dados na unidade de produção da Taboeira**

Na unidade industrial da Taboeira o controlo do processo é descentralizado. Cada etapa do processo/equipamento tem o seu controlador (PLC – *programmable logic controller* e/ou PC – *personal computer*) e o seu HMI (*human machine interface*). De uma forma generalizada, estes controladores já possuem os dados que a empresa necessita. Foi necessário analisar a localização dos dados na memória do controlador. Em alguns equipamentos, o acesso à memória do controlador está bloqueado pelo fabricante, como identifica a [Figura 16.](#page-39-0)

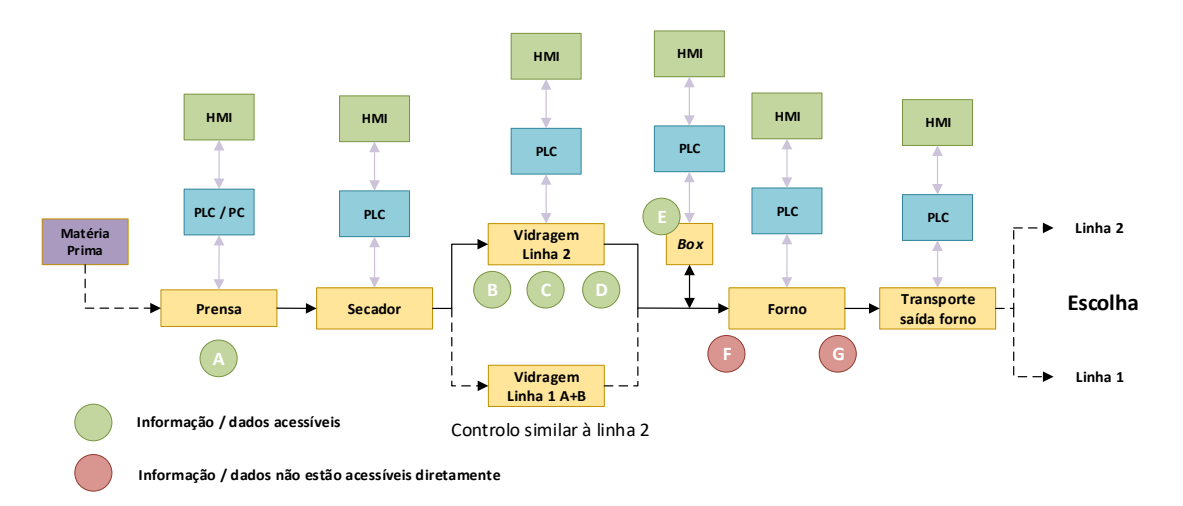

<span id="page-39-0"></span>Figura 16 – Resumo do controlo do processo desde a prensa até à saída do forno

A [Figura 16](#page-39-0) ilustra resumidamente o controlo do processo desde a prensa até à saída do forno. Nest[a Figura 16](#page-39-0) estão identificadas as localizações de alguns dos dados que são necessários para este trabalho:

- A. Cadência da prensa. Aparentemente não se tem acesso direto a esta informação, no entanto há diversas formas de contornar o problema: 1) ler os sinais digital de 24 V DC que tenham a mesma cadência da máquina; 2) ler o estado destes sinais digitais, monitorizando a comunicação ProfiBUS DP.
- B. Contadores das unidades que entram na linha de vidragem. Esta informação está na memória do controlador e encontra-se acessível através da porta de programação do controlador, que se encontra livre.
- C. Contador das unidades a meio da linha de vidragem. Esta informação existe, está acessível, mas não será necessária. No futuro caso seja necessária é obtida da mesma forma que a anterior.
- D. Contador das unidades no final da linha de vidragem. Esta informação existe e está igualmente acessível. Nas linhas de vidragem estão montados autómatos OMRON CJ1M – CPU11
- E. Piso atual da *box*. Esta informação existe na memória do controlador e está acessível. O acesso a esta informação pode ser feito através da porta de programação do controlador, USB tipo B, ou através de Ethernet. Este equipamento é controlado por um OMRON CJ2M – CPU34
- F. Contador do número de filas que entram no forno. Esta informação está no controlador do forno, mas não está acessível diretamente.
- G. Contador do número de filas que saem do forno.

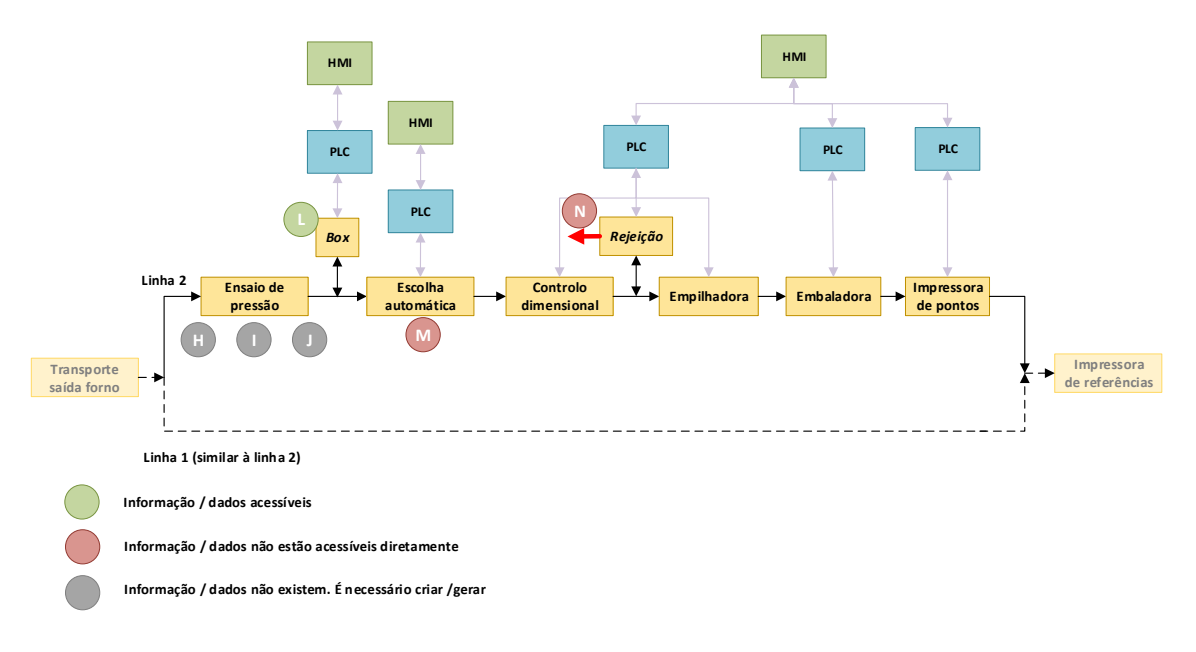

<span id="page-41-0"></span>Figura 17 – Resumo do controlo do processo desde a saída do forno até à impressora de referências

A [Figura 17](#page-41-0) ilustra resumidamente o controlo do processo desde a saída do forno até à impressora de referências. Nesta [Figura 17](#page-41-0) estão identificadas as localizações de alguns dados de produção necessários:

- H. Contador do número de unidades que entram na máquina de teste de pressão. Este contador não está programado no controlador. O sistema a implementar terá de fazer esta contabilização.
- I. Pressão de teste e registo do início e fim de alarme de pressão baixa (valor a definir/valor variável). É necessário implementar um sensor de pressão e a comunicação entre o sistema a implementar e o sensor.
- J. Contador do número de unidades que saem da máquina de teste de pressão. Igualmente, não está implementado.
- L. Piso atual da *box.* Esta informação existe na memória do controlador e está acessível. Neste equipamento é utilizado um OMRON CJ1M – CPU22
- M. % de Primeira, % de Eco, % rejeição, 1º defeito mais significativo de eco, 2º defeito mais significativo de eco. Segundo o manual desta máquina, é possível configurar a máquina para disponibilizar estes dados através de TCP/IP. No entanto foram feitas diversas tentativas sem sucesso para ativar esta opção. Embora no manual indique como ativar esta funcionalidade, mesmo entrando no sistema como administrador esta opção não aparece disponível.

N. Unidades rejeitadas. Estas unidades rejeitadas é a soma das rejeições provenientes da máquina de escolha, do controlo manual (inspeção visual do Colaborador) e do controlo dimensional automático. Esta informação existe no controlador da empilhadora, mas está bloqueada pelo fabricante.

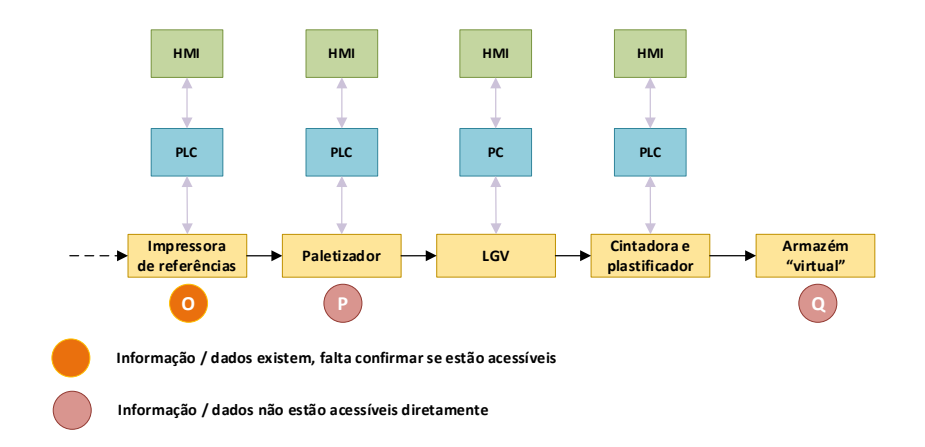

<span id="page-42-0"></span>Figura 18 – Resumo do controlo do processo da impressora de referências até ao final do processo produtivo

A [Figura 18](#page-42-0) ilustra resumidamente o controlo do processo desde a impressora de referências até ao final do processo produtivo, que termina no designado "armazém virtual". Nesta [Figura 18](#page-42-0) estão identificadas as localizações de alguns dos dados necessários para este trabalho:

- O. Número de caixas do tipo Primeira, Eco e sem classificação que chegam à entrada do paletizador. Esta informação, não existe, mas pode ser criada no controlador do transporte até à entrada do forno.
- P. Número de paletes formadas de Primeira e Eco. Esta informação existe, mas não está acessível diretamente.
- Q. Localização das paletes produzidas, de Primeira e Eco. Esta informação não está acessível diretamente.

## 4

### **Proposta, Desenvolvimento e Implementação de uma Solução para a Recolha dos Dados de Produção**

Neste capítulo é apresentada a proposta de uma solução que permita recolher, de forma automática, os dados de produção dos equipamentos do processo produtivo. São apresentadas as etapas do desenvolvimento, de validação do sistema proposto e do desenho da versão ECAD (*electronic-computer–aided design*) da placa de circuito impresso, enviada para produção (para uma empresa externa).

É apresentada a implementação da placa de circuito impresso, designada por PMCB\_I, nos diversos equipamentos da unidade de industrial da Taboeira. Adicionalmente é apresentado o protocolo de comunicação entre o servidor e as PMCB\_I, como também o armazenamento dos dados de produção na base de dados utilizada.

Por fim, é apresentada a interface gráfica desenvolvida para a unidade de produção.

#### **Proposta de uma solução para a recolha de dados na unidade de produção**

Como referido anteriormente, a Primus Vitoria pretende que os dados de produção, [Figura](#page-34-0)  [14](#page-34-0) e [Figura 15](#page-36-0) (atualmente recolhidos manualmente), sejam obtidos automaticamente, para que posteriormente sejam introduzidos no ERP da empresa.

Como indicado no capítulo anterior, existem diversas localizações dos dados que se pretende recolher. Para aceder a estes dados são necessárias diversas abordagens.

A [Figura 19](#page-45-0) apresenta a proposta para um sistema de recolha dos dados de produção.

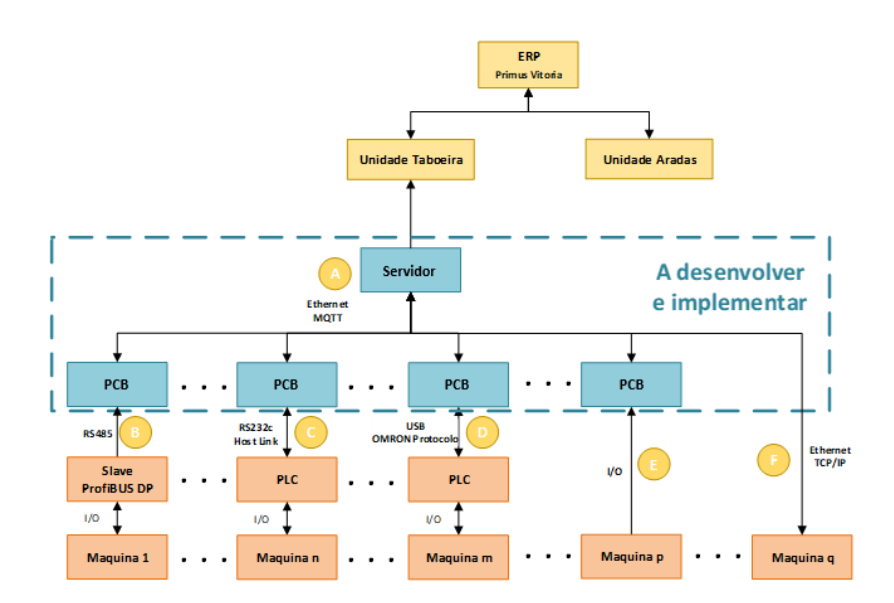

<span id="page-45-0"></span>Figura 19 – Diagrama da proposta a desenvolver

- A. Representa um Raspberry Pi, SBC *single borad computer*, que será responsável por periodicamente enviar comandos para os diversos dispositivos periféricos para que estes respondam com os dados pretendidos;
- B. Representa a análise da comunicação ProfiBUS DP. As placas de circuito impresso (PCB – *printed circuit board*) a desenvolver vão conter o microcontrolador ESP32 da Espressif Systems. A comunicação ProfiBUS contem as mensagens com o estado das entradas e as mensagens de controlo das saídas, dos diversos *slaves* da prensa. A abordagem será determinar a cedência do estado de um sinal elétrico (de entrada ou saída) que tenha a mesma cadência da prensa. Assim, conhece-se a cadência da prensa (e o número de ciclos), uma vez que não é possível aceder diretamente ao controlador da máquina;
- C. Representa a comunicação entre a maioria dos autómatos da unidade de produção e a PCB. A PCB ao receber um comando do servidor, envia uma mensagem para o autómato, para que este responda com a informação da posição de memória pretendida. Ao receber e validar a resposta, envia para o servidor mensagens MQTT (*message queuing telemetry transport*) através da Ethernet. O protocolo de comunicação Host Link, apenas é válido nas versões dos autómatos OMRON CJ1M, CPM1A/CPM2A;
- D. Representa a comunicação com as versões mais recentes dos autómatos OMRON, utilizados em alguns equipamentos na unidade de produção da Taboeira. Nesta versão, a porta de comunicação disponível é uma USB, tipo B, ao contrário da

versão anterior CJ1M que é RS232c. Nesta versão mais recente, o fabricante não disponibiliza/divulga o protocolo utilizado para a comunicação através de USB. No entanto, é possível contornar o problema, descodificando este protocolo.

- E. Representa a proposta para contabilizar/ler dados de produção nos equipamentos, onde os autómatos não foram programados para contabilizar unidades, que passam numa determinada parte do processo. Aqui a PCB irá ler o estado dos sensores (fotocélulas), sem interferir no sinal elétrico utilizado pelo autómato existente. A alternativa seria implementar estes contadores no programa do autómato existente. Esta intervenção implicaria que o equipamento estivesse parado, o que só seria possível numa mudança de fabricação longa. Caso contrário resultaria em elevadas perdas de produção. Por outro lado, o autómato existente, o OMRON CPM1A, apenas tem uma porta de comunicação, a de programação, que já está a ser utilizada para a comunicação com o HMI. Assim, a alternativa é propor desenvolver um sistema para funcionar em paralelo com o controlador atual;
- F. Representa a possibilidade de comunicação com as máquinas de escolha. A comunicação direta entre as máquinas de produção e a rede Ethernet da empresa deverá ser evitada por questões de segurança.

#### **Desenvolvimento de uma placa para a comunicação entre o servidor e os equipamentos do processo produtivo**

Para validar a proposta apresentada na [Figura 19,](#page-45-0) foi desenvolvido um protótipo de uma placa de circuito impresso (PCB) como ilustra a [Figura 20.](#page-47-0) Esta PCB é a interface de comunicação entre o servidor (Raspberry PI) e os equipamentos do processo.

Como assinalado na [Figura 20,](#page-47-0) esta PCB permite comunicar com os controladores do processo através USB, RS232c e RS485. Permite ainda ler sinais de 24V DC, controlar saídas de 24V DC, ambos com isolamento galvânico, e ler sinais analógicos.

Para evitar a perda de dados (contadores presentes na RAM do microcontrolador) foi adicionada uma EEPROM, um supercondensador e um circuito de deteção de falha da alimentação de 24V DC da PCB. O microcontrolador ao detetar uma falha de alimentação da PCB, transfere o valor das variáveis da RAM para a EEPROM. Ao ligar a PCB, o conteúdo da EEPROM é transferido novamente para a RAM, evitando-se a perda de dados.

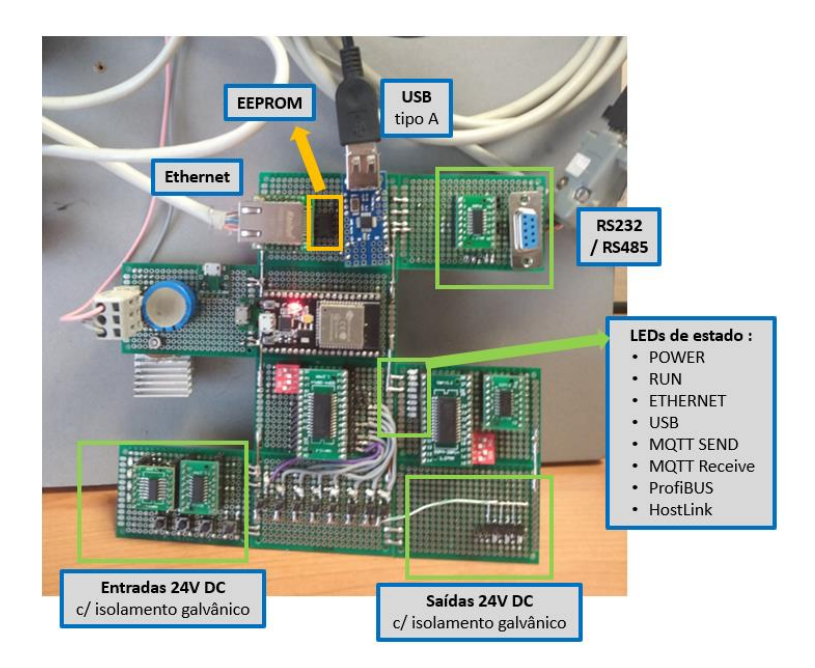

Figura 20 – Protótipo da PMCB\_I, um sistema para comunicar com os equipamentos da unidade industrial

<span id="page-47-0"></span>Para evitar realizar os primeiros ensaios desta placa com os equipamentos do processo foi criada uma bancada de testes, com ilustra a [Figura 21.](#page-47-1) Esta bancada contém algum dos controladores utilizados no processo produtivo da empresa, permitindo assim testar a comunicação RS232c e USB com os autómatos OMRON, a comunicação Ethernet e os sinais de entradas e saídas de 24V DC, sem interferir e correr o risco de parar o processo produtivo.

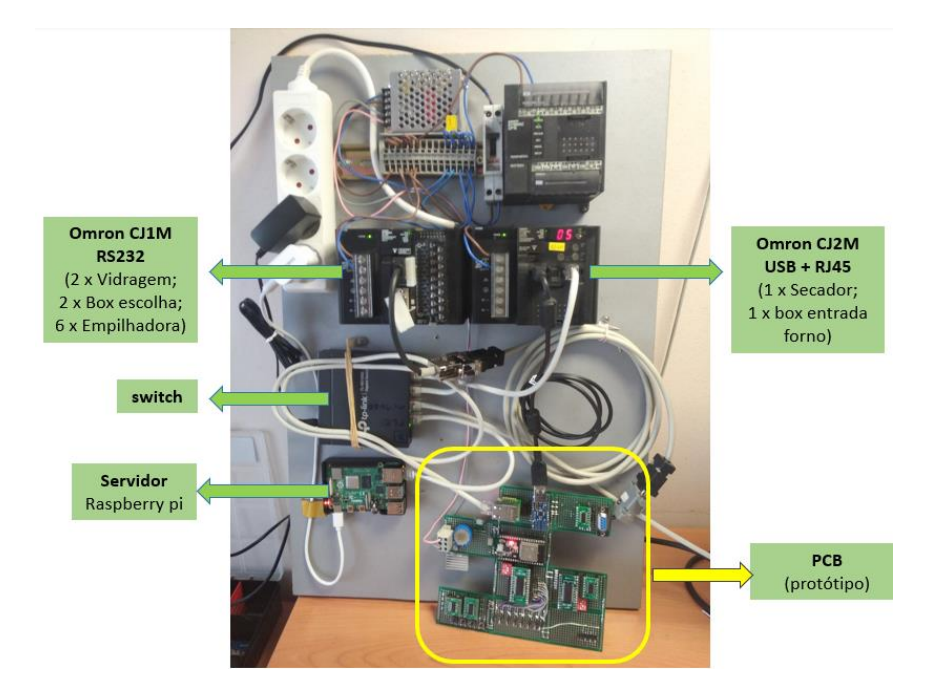

<span id="page-47-1"></span>Figura 21 – Bancada de testes com alguns dos controladores do processo produtivo

Após testar o protótipo da PMCB\_I, [Figura 20,](#page-47-0) na bancada de testes e validar a correta comunicação com os equipamentos na unidade fabril, iniciou-se a etapa de desenvolvimento de uma versão final da PCB.

A [Figura 22](#page-48-0) apresenta a versão ECAD enviada para produção da PCB. Nesta figura são apresentadas as localizações de algumas interfaces de comunicação na PCB.

A [Figura 23](#page-48-1) apresenta a versão final, com USB, RS232c e entradas digitais. Foi atribuída a designação de PMCB\_I (*Process Machine Communication Board,* v1) a esta PCB. No restante documento será apenas designada por PMCB\_I.

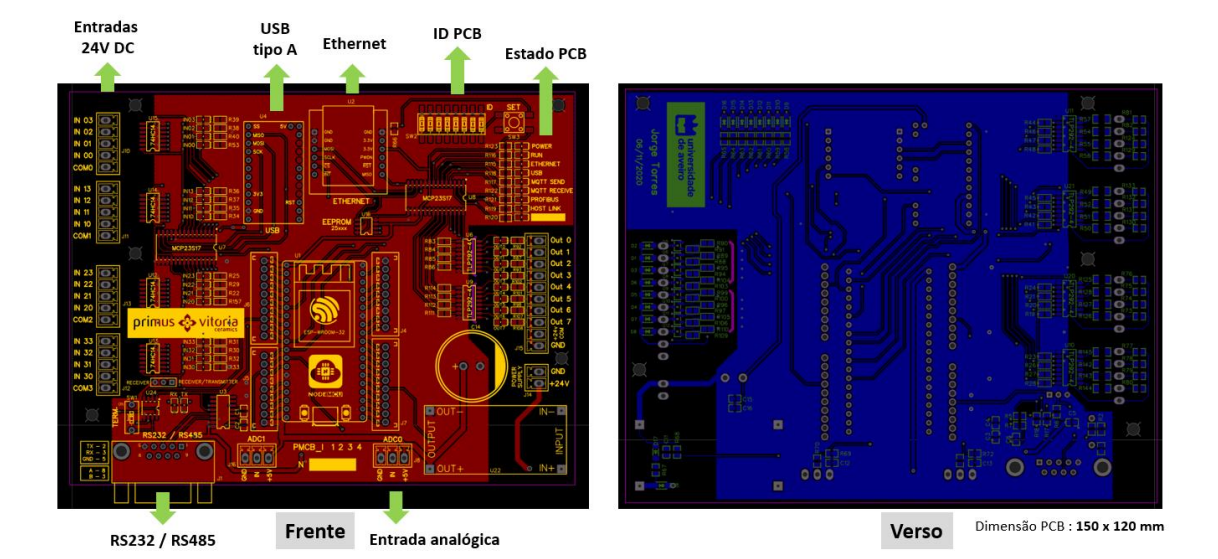

Figura 22 – Versão ECAD da PCB final

<span id="page-48-1"></span><span id="page-48-0"></span>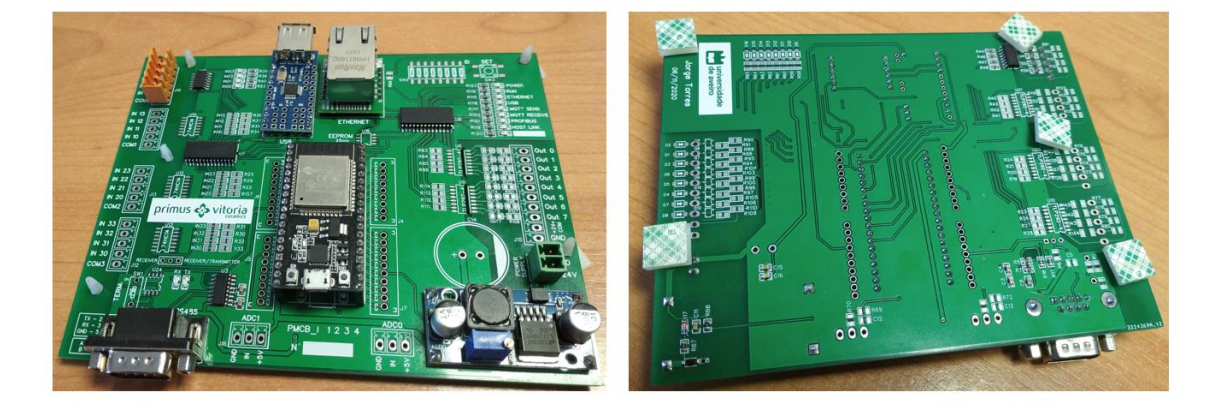

Figura 23 – PCB final, versão com USB, RS232c e entradas digitais

#### **Implementação das PMCB\_I nos equipamentos do processo produtivo**

Neste subcapítulo é apresentada, resumidamente, a implementação das PMCB\_I nos diversos equipamentos do processo produtivo. Esta placa, como referido anteriormente, tem como objetivo estabelecer a ligação entre o servidor e as máquinas da unidade de produção.

Esta PMCB\_I permite utilizar diversos protocolos de comunicação. Cada PMCB\_I implementada apenas tem o *hardware* necessário para a comunicação com o respetivo equipamento de produção. Nos subcapítulos seguintes é possível confirmar a diferença de *hardware* entre as placas.

#### **4.3.1. Prensa**

Como apresentado no Capítulo [3.3,](#page-39-1) identificador A da [Figura 16,](#page-39-0) a informação da cadência da prensa pode ser obtida através da comunicação ProfiBUS ou através de um sinal elétrico de 24V DC (de entrada ou saída) com a mesma cadência da máquina. A [Figura 24](#page-49-0) apresenta um dos módulos ProfiBUS de entradas e saídas da prensa.

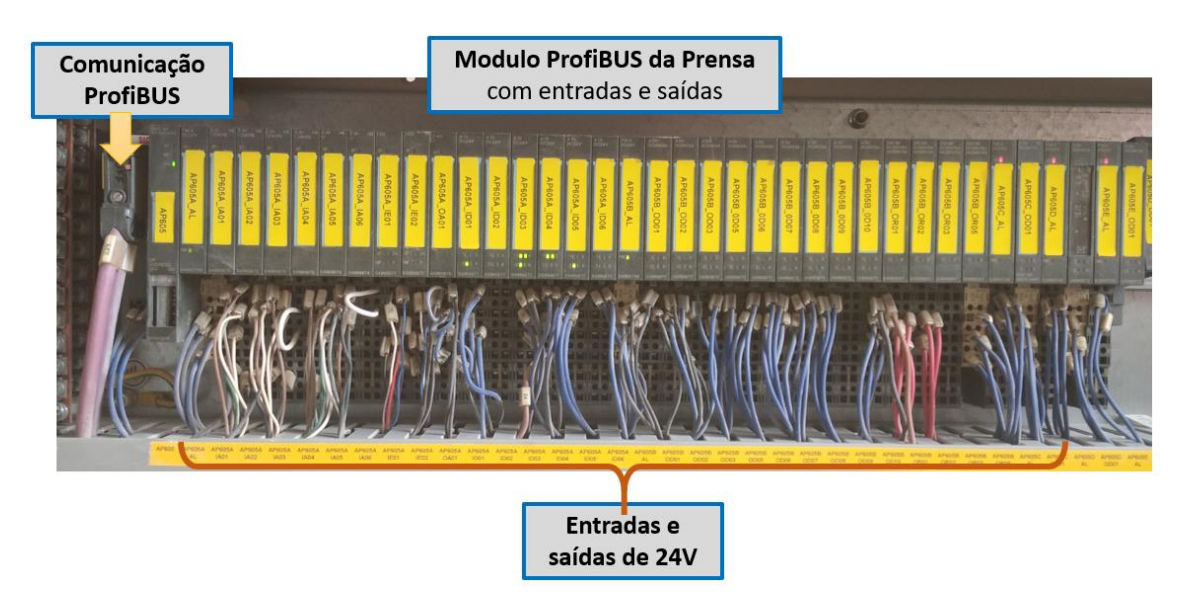

<span id="page-49-0"></span>Figura 24 – Módulo ProfiBUS de entradas e saídas da prensa

Para este equipamento foi definido tentar utilizar o ProfiBUS. Embora seja mais complexo ler e interpretar as mensagens ProfiBUS a 12 mbps, com apenas uma ligação é possível ter acesso a todos sinais da máquina. [A Figura 25](#page-50-0) apresenta a implementação da PMCB\_I no quadro elétrico da prensa.

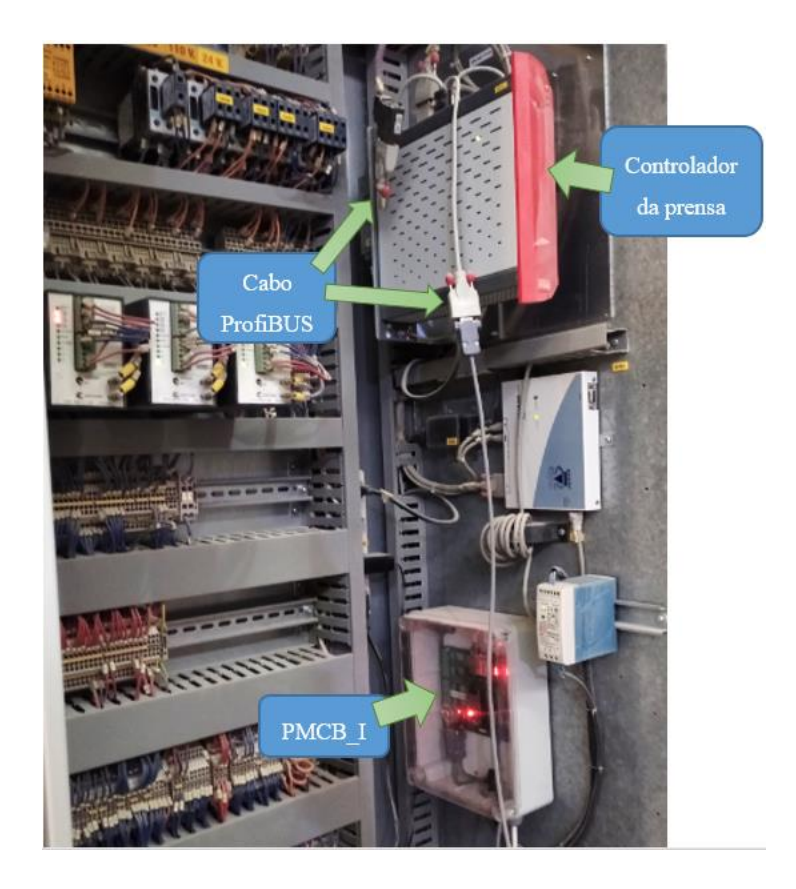

Figura 25 – Implementação da PMCB\_I no quadro elétrico da prensa

#### <span id="page-50-0"></span>**4.3.2. Vidragem**

A unidade de produção da Tabueira é constituída por duas linhas de vidragem. Estas linhas são controladas por autómatos OMRON CJ1M – CPU12. Estes autómatos contêm a informação necessária: o número de unidades na entrada da linha e no final da linha. A porta de comunicação RS232c está a ser utilizada para a comunicação com o HMI. Assim apenas está disponível a porta de programação. É proposto utilizar esta porta, uma vez que também utiliza sinais RS232c.

A [Figura 26](#page-51-0) apresenta a implementação da PCB no quadro elétrico da linha 1 de vidrar e a [Figura 27](#page-51-1) apresenta a implementação no quadro da linha 2 de vidrar.

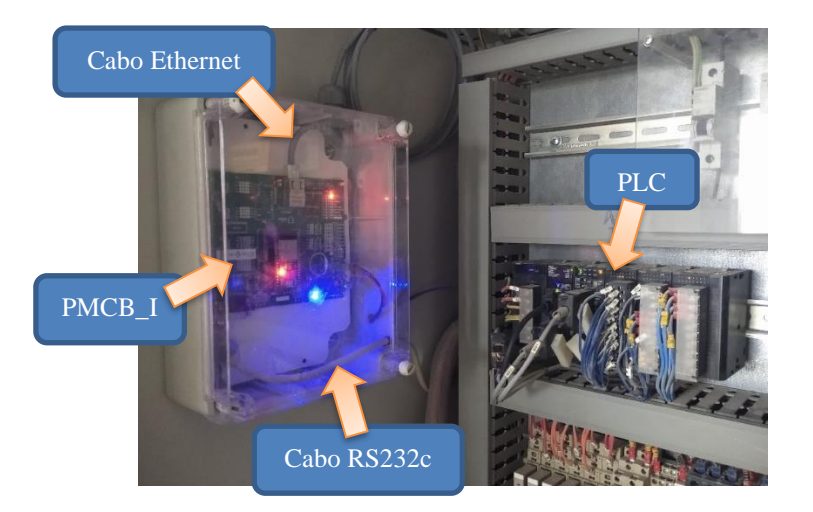

Figura 26 – Implementação da PMCB\_I no quadro elétrico da linha 1 (dupla) de vidragem

<span id="page-51-0"></span>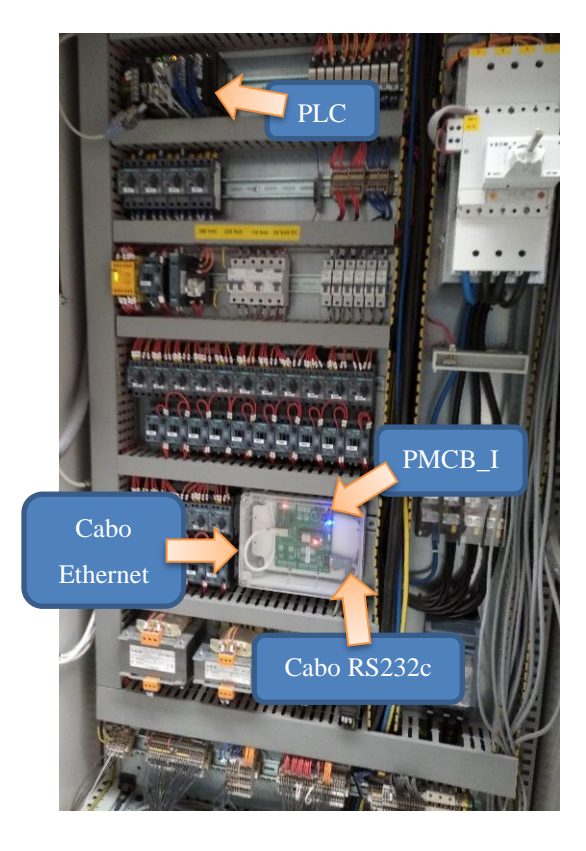

Figura 27 – Implementação da PMCB\_I no quadro elétrico da linha 2 de vidragem

#### <span id="page-51-1"></span>**4.3.3. Entrada do Forno**

No Capítulo [3.3](#page-39-1) foi referido que não é possível aceder remotamente aos dados do forno, uma vez que o acesso a estes dados está bloqueado pelo fabricante.

Como se pretende conhecer a utilização do forno e a acumulação na *box* de entrada do forno existem outras alternativas para obter estes dados.

A entrada do forno e a *box* de acumulação é controlada por um autómato OMRON CJ2M – CPU34. Este contém na sua memória a informação da carga da *box* de acumulação (o piso da *box* que está a ser utilizado). Este autómato tem disponíveis a porta de programação, USB tipo B, e a porta RJ45. Embora seja mais simples conectar este PLC à rede da empresa para que o servidor possa enviar comandos FINS para aceder à memória, optou-se por não utilizar esta forma de comunicação com o PLC, por questões de segurança.

A ligação do PLC à rede da empresa possibilitaria a leitura como a alteração (acidentalmente ou intencionalmente) das memórias do autómato, que resultaria na paragem da máquina e da unidade de produção. Assim, foi proposto utilizar a PMCB\_I para estabelecer a ligação entre o servidor e o PLC. A PMCB\_I foi programada apenas para enviar mensagens de leitura da memória do PLC. Caso o servidor envie à PMCB\_I a informação para alterar posições de memória, esta ignora estas mensagens de escrita na memória do PLC.

A [Figura 28](#page-52-0) ilustra o princípio de funcionamento dos equipamentos na entrada do forno e a localização da fotocélula montada para contabilizar a produção na entrada do forno. A informação desta fotocélula é utilizada para calcular a utilização do forno, indicador que se pretende maximizar.

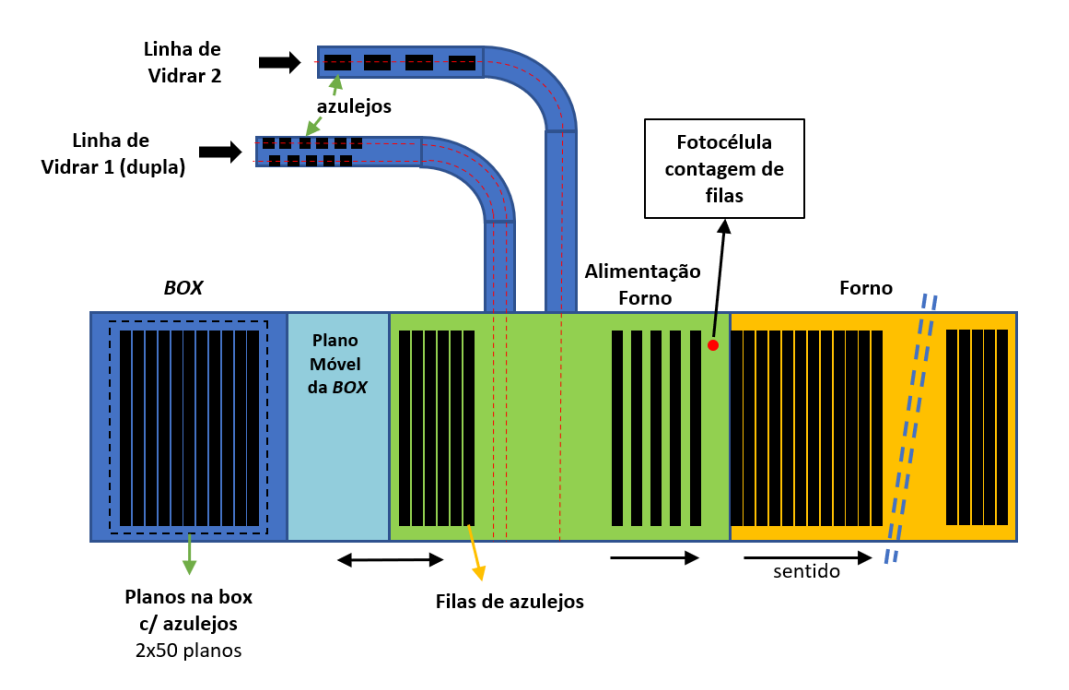

<span id="page-52-0"></span>Figura 28 – Identificação da fotocélula, montada na entrada do forno para quantificar a produção

O PLC na entrada do forno controla o transporte dos azulejos da linha de vidrar para a mesa de alimentação do forno, controla a box de acumulação, o plano móvel da box e a alimentação do forno.

Na [Figura 28](#page-52-0) está identificado o final das linhas de vidragem 1 e 2. A linha de vidrar 1 é uma linha dupla e é utilizada para a produção de formatos quadrados e mais pequenos (em geral até 200x200 mm). A linha de vidrar 2 é utilizada para a produção de formatos maiores e retangulares. Estas duas linhas de vidrar não funcionam em simultâneo, mas permitem a esta unidade industrial produzir diversos tamanhos e formatos de azulejos para as necessidades do mercado. Neste processo de produção de azulejos, a cadência a montante do forno é sempre superior à cadência do forno, o que implica a utilização da *box* de acumulação, ilustrada n[a Figura](#page-52-0)  [28.](#page-52-0)

Esta *box* garante a alimentação continua do forno, fundamental para a estabilidade do processo de cozedura, e permite a manutenção periódica das linhas de vidragem para evitar/minimizar o aparecimento de defeituoso.

O sinal da fotocélula é lido pela PMCB\_I, entrada identificada na [Figura 29.](#page-53-0) A informação desta fotocélula permite contabilizar o número de filas (e unidades) que entram no forno. Adicionalmente permite detetar e contabilizar os períodos em que não entra material no forno. O tempo de forno vazio é manualmente introduzido (atualmente) no ERP, [Figura 15](#page-36-0) identificadores T, U, V, W, X, Y, Z, AA e BB.

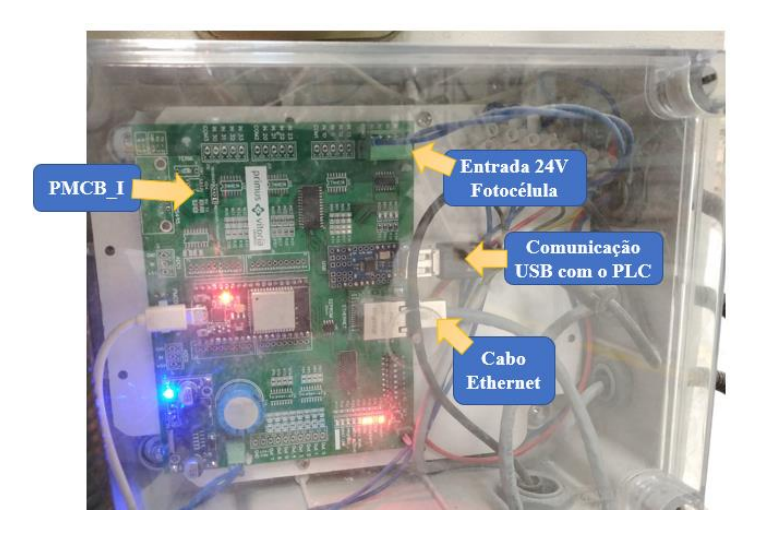

Figura 29 – Implementação da PMCB\_I no quadro elétrico da entrada do forno

<span id="page-53-0"></span>A [Figura 29](#page-53-0) apresenta a implementação da PCB na entrada do forno. São identificados o sinal de entrada e o módulo de comunicação USB, para obter dados do PLC OMRON CJ2M.

Através da comunicação USB é obtido o formato em fabricação, a linha de vidragem em utilização, o número de filas de um plano da *box*, o número de azulejos por fila, e os planos da *box* em utilização na entrada do forno.

#### **4.3.4. Saída do Forno**

Na [Figura 17,](#page-41-0) são apresentados os dados que se pretende obter na saída do forno, identificados com H, I, J. O autómato que controla esta fase do processo, o OMRON CPM1A, não tem uma porta de comunicação disponível, como se constata através da [Figura 30.](#page-54-0) A porta de programação é utilizada na comunicação com a HMI. Por outro lado, o programa desenvolvido pelo fabricante não faz as contagens que a empresa necessita. Adicionalmente este PLC não tem entradas livres para as fotocélulas necessárias a implementar, para a contabilização das peças.

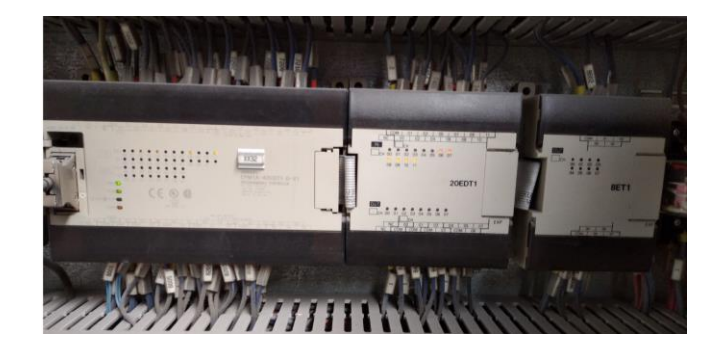

Figura 30 – Controlador do processo na saída do forno

<span id="page-54-0"></span>Assim, foi proposto efetuar as contagens do número de unidades e a leitura do sensor de pressão através da PMCB\_I desenvolvida. A [Figura 31](#page-55-0) apresenta a implementação no exterior do quadro elétrico que controla os transportadores na saída do forno.

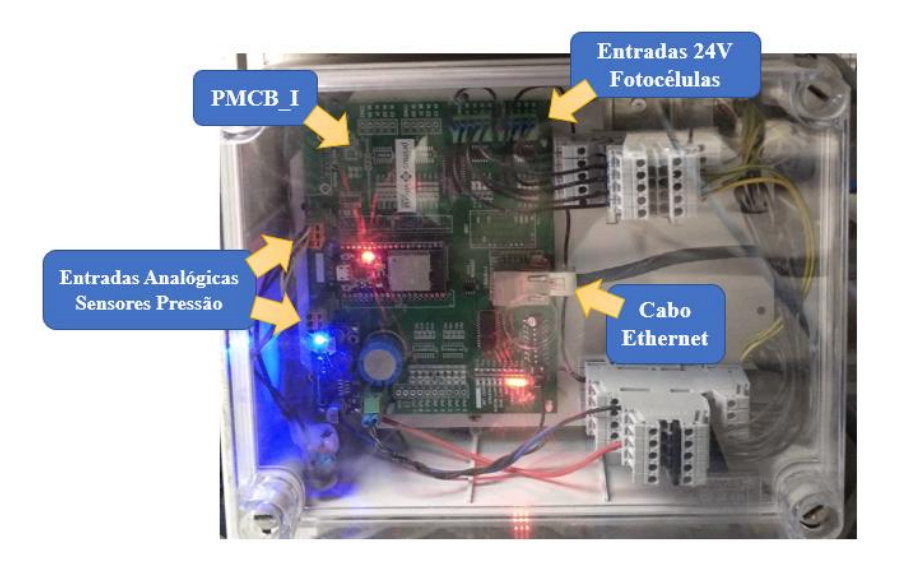

Figura 31 – Implementação de uma PMCB\_I na saída do forno

#### <span id="page-55-0"></span>**4.3.5. Box de acumulação na escolha**

Para obter a quantidade de produção acumulada nas *boxs* da escolha, na linha 1 e linha 2, foi implementada a PMCB\_I nos quadros elétricos que controlam estes equipamentos. Estes são controlados por autómatos OMRON CJ1M-CPU22. Foi utilizada a porta de programação para aceder à memória do PLC, por ser a única interface de comunicação disponível.

A [Figura 32](#page-56-0) apresenta a implementação da PMCB\_I no quadro elétrico da *box* na linha 1 da escolha. A implementação no quadro de controlo da *box* da linha 2 é semelhante, pelo que não é apresenta uma imagem.

Deste equipamento, atualmente está a ser obtido o plano da *box* em utilização. Através deste dado é possível calcular a quantidade de material acumulado. Uma vez que a *box* na entrada do forno tem o dobro da capacidade de uma *box* da escolha, os parâmetros obtidos na entrada do forno são os mesmos: número de filas por plano; número de azulejos por filas. Ao cruzar os dados destes dois equipamentos é possível contabilizar as unidades acumuladas nas linhas de escolha e calcular a quantidade em metros quadrados.

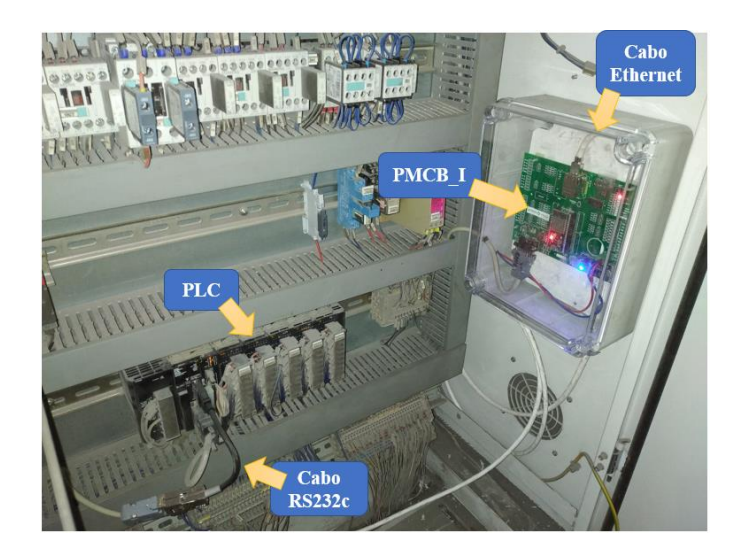

Figura 32 – Implementação da PMCB\_I na *box* direita de acumulação da escolha

#### <span id="page-56-0"></span>**4.3.6. Máquinas de escolha automática**

Como apresentado no Capítulo [3.3,](#page-39-1) identificador M d[a Figura 17,](#page-41-0) das máquinas de escolha automática a empresa pretende obter diversos dados:

- a quantidade de azulejos de Primeira, Eco e rejeitados/partidos;
- % de Primeira, % Eco e % rejeição;
- os defeitos que ocorrem com maior frequência;
- disponibilizar a imagem do monitor destas máquinas de escolha para a fase inicial do processo (na vidragem)

Segundo o manual da máquina é possível habilitar o acesso remoto às classificações da máquina. No entanto, verificou-se que esta opção não aparece disponível nas configurações da máquina, como indica o manual. Foi necessário recorrer a outras alternativas para extrair os dados pretendidos.

A imagem do monitor apresenta um campo de dados com o contador dos azulejos, a classificação (Primeira, Eco, rejeição) e o defeito. Apresenta outra região com a localização do defeito no azulejo e um excerto da imagem do defeito, como identifica a [Figura 33.](#page-57-0)

**Monitor** 

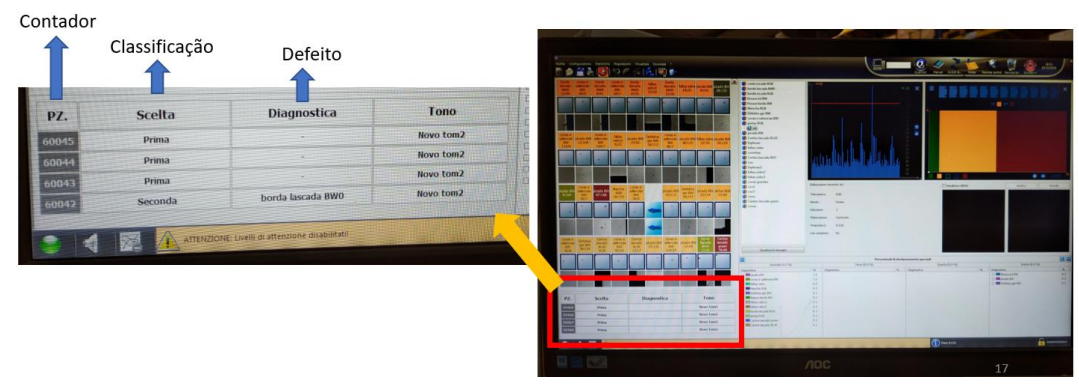

Figura 33 – Imagem no monitor da máquina de escolha automática, com a classificação da produção

<span id="page-57-0"></span>Numa fase inicial tentou-se obter todos os dados através do processamento da imagem do monitor, como ilustra [a Figura 34.](#page-57-1) Este método proposto verificou-se ser eficaz para disponibilizar na rede da empresa a imagem do monitor. No entanto, o processamento dos dados constatou-se não ser fiável.

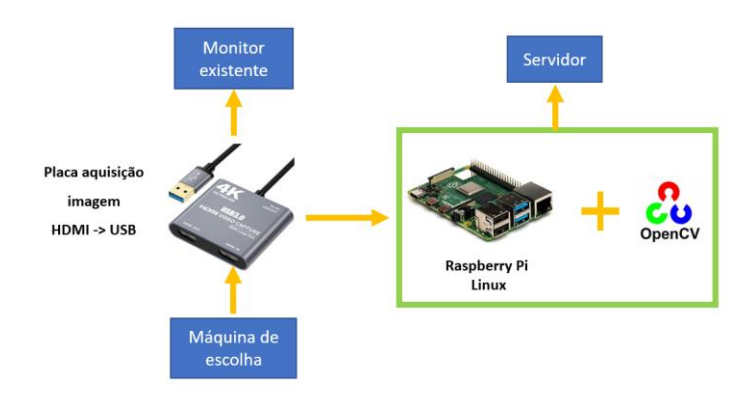

<span id="page-57-1"></span>Figura 34 – Método proposto para obter os dados da máquina de escolha automática

Assim para tentar contornar o problema e tentar pelo menos obter a classificação da máquina (Primeira, Eco e rejeição), foi proposto utilizar a PMCB\_I. [A Figura 35](#page-58-0) ilustra o esquema de implementação da PMCB\_I na máquina de escolha automática. A máquina de escolha identifica os azulejos com tinta UV com a classificação que lhe atribuiu. Esta identificação é marcas de tinta UV na superfície do azulejo, que permite ao equipamento a jusante (a empilhadora) identificar o tipo de azulejo (Primeira, Eco ou para rejeição). A empilhadora faz a separação entre as diferentes classificações.

A PMCB\_I ao ler a comunicação entre a máquina de escolha e a impressora contabiliza os azulejos de Primeira, Eco e rejeição.

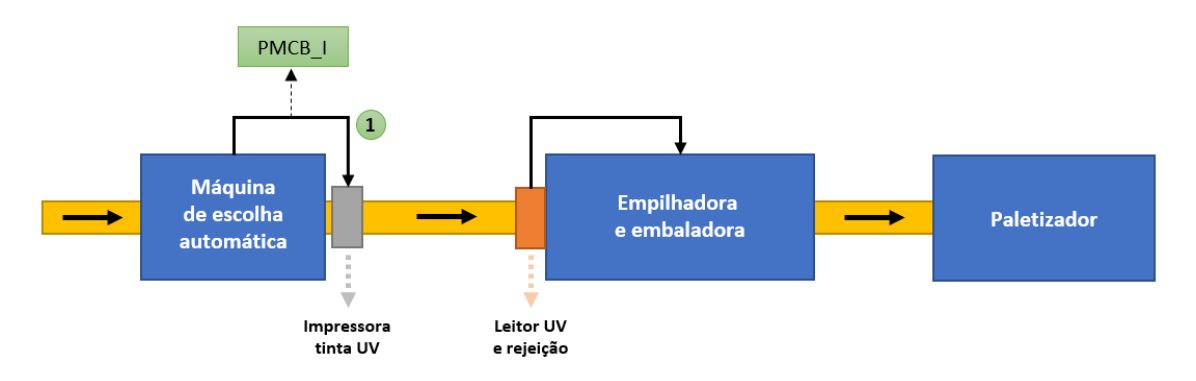

<span id="page-58-0"></span>Figura 35 – Método alternativo para obter a classificação das máquinas de escolha automática

A [Figura 36](#page-58-1) apresenta a implementação da PCMB\_I na máquina de escolha automática da linha 1.

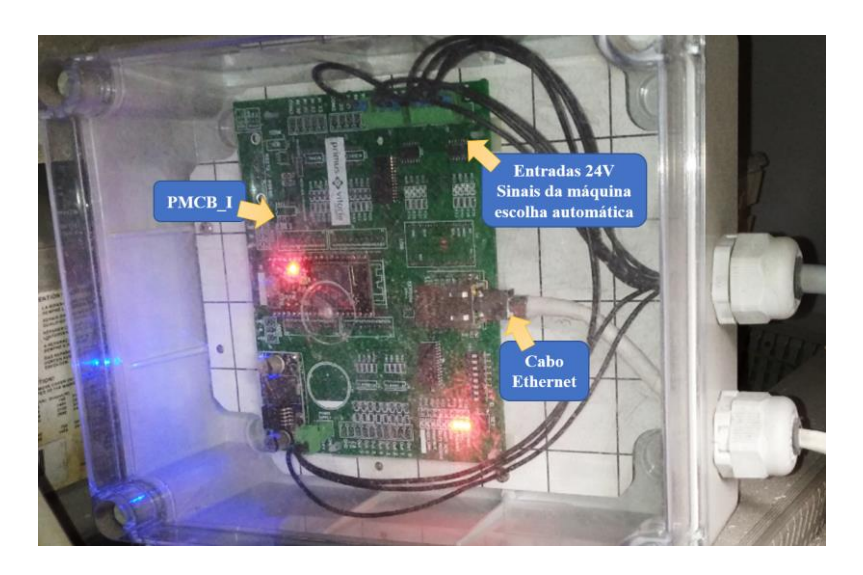

<span id="page-58-1"></span>Figura 36 – Implementação da PMCB\_I na máquina de escolha automática

De todos os dados que a empresa pretendia recolher das máquinas de escolha automática apenas ficou a faltar obter os defeitos, que terá de ser desenvolvido em trabalhos futuros.

#### **4.3.7. Entrada do paletizador**

Na [Figura 18](#page-42-0) foi identificada a localização dos dados que são relevantes para a empresa. Do levantamento inicial, verificou-se que a informação do paletizador e do designado por "armazém virtual" está bloqueada pelo fabricante. Assim foi proposto à empresa obter os dados de produção até à entrada do paletizador. Estes dados de produção na entrada do paletizador são o número de caixas de Primeira e o número de caixas de Eco.

O controlador do processo entre as empilhadoras e o paletizador é um OMRON CPM2A. A porta de programação, como se encontrava disponível, foi utilizada para a comunicação com a PMCB\_I. A [Figura 37](#page-59-0) apresenta a implementação no quadro elétrico.

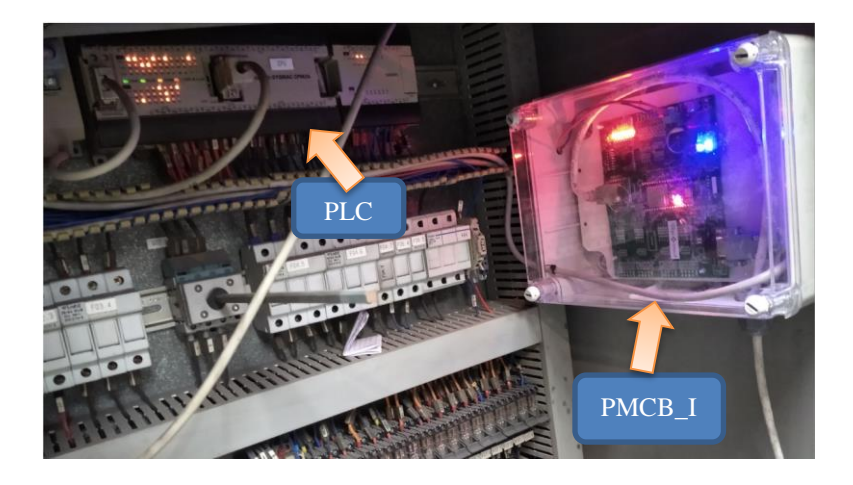

Figura 37 – Implementação da PMCB\_I na entrada do paletizador

<span id="page-59-0"></span>Além da contabilização da quantidade de caixas produzidas de Primeira e Eco, seria necessário calcular a produção em m<sup>2</sup>, marcador V da [Figura 14.](#page-34-0) Para obter esta informação é necessário o número de caixas, o tamanho do formato em fabricação e a quantidade de azulejos de cada caixa. O único dado que faltou recolher foi o número de azulejos por caixa. Este parâmetro varia com o formato de azulejo em fabricação, se a caixa é de Primeira ou Eco e com a especificação do cliente.

A informação do número de azulejos por caixa encontra-se no equipamento do processo que empilha os azulejos, a empilhadora. Devido ao tempo limitado para o desenvolvimento deste trabalho, não foi possível estudar em detalhe uma forma automática de obter esta informação das empilhadoras. Por outro lado, o acesso ao programa deste equipamento está bloqueado pelo fabricante. É sugerido desenvolver este ponto em trabalhos futuros.

#### **Comunicação entre o servidor e as PCMB\_I**

Como anteriormente referido, foi proposto utilizar um Raspberry Pi para centralizar os dados de produção. Para servidor foi utilizado um Raspberry Pi 4B, a versão de 8GB de RAM, com um sistema operativo Linux, o Raspberry Pi OS de 64-bit.

Foi utilizada a ferramenta Node-RED para desenvolver o programa que obtém, guarda e apresenta os dados de produção. É uma ferramenta de desenvolvimento em código aberto, que nos últimos anos tem sido utilizada para projetos designados como "IoT" (*internet of things*) ou para a "Indústria 4.0". Esta ferramenta destaca-se por ser em código aberto e ter uma vasta informação e documentação na Internet, o que facilita o desenvolvimento de um projeto.

Na comunicação entre o servidor e as PMCB\_I foi utilizada a rede Ethernet da unidade industrial. Para a troca de mensagens foi utilizado o protocolo MQTT, que utiliza a arquitetura de publicador-subscritor na troca de mensagens. No *payload* das mensagens MQTT foi proposto enviar os dados no formato JSON, como ilustra a [Figura 38.](#page-60-0)

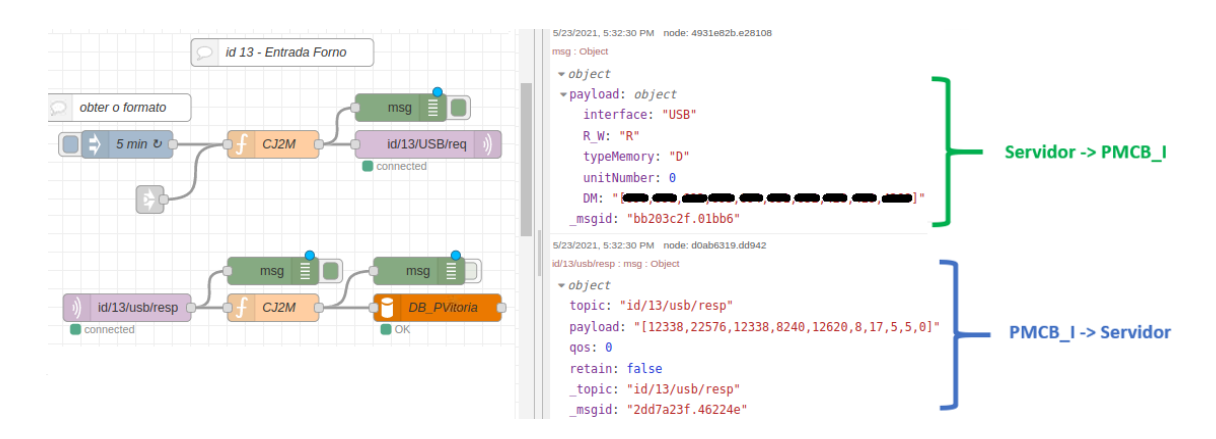

<span id="page-60-0"></span>Figura 38 – Mensagens com o formato JSON, utilizando o protocolo MQTT entre o servidor e as PMCB\_I

Estas mensagens JSON indicam o tipo de interface que se pretende utilizar (RS232, USB, IO), se é para ler ou escrever nas memórias (a PMCB\_I apenas aceita leitura, "R"), o tipo de memória (*typeMemory*), o número de identificação do autómato (*unitNumber*) e as posições de memória que se pretende aceder (*DM*).

A PMCB\_I ao receber esta mensagem, envia uma mensagem para o autómato através da interface definida, com o protocolo de comunicação associado a essa interface. Após receber a resposta do PLC, reencaminha para o servidor os valores das posições de memória pretendidas.

#### <span id="page-61-0"></span>**Armazenamento dos dados de produção**

Foi proposto armazenar, temporariamente, os dados de produção na base de dados MySQL. Estes dados são utilizados posteriormente para ser apresentados na interface gráfica da unidade de produção e para serem inseridos no sistema de gestão da empresa. Esta base de dados atualmente encontra-se na memória do servidor. Como anteriormente foi indicado, a comunicação entre o servidor e as PMCB\_I é feita por Ethernet através do protocolo MQTT. No servidor foi utilizado o Node-RED que além de ser responsável por gerir a comunicação com as PMCB\_I é também responsável pelo acesso base de dados para a leitura e registo de dados.

Aos equipamentos do processo produtivo foi atribuído um identificador "idx", onde o "x" começa com o valor 1 e é valor incremental. Optou-se por fazer um incremento de 2, como id1, id3, id5, e assim sucessivamente. Assim é possível posteriormente adicionar o identificador "id2" a um equipamento que fique entre os equipamentos id1 e o id3, ficando neste caso o novo equipamento com o identificador id2.

Na base de dados os nomes das tabelas contêm o prefixo de identificação, seguido de uma descrição, como "id1 prensa1 resumo".

Para o desenvolvimento deste trabalho foram criadas as seguintes tabelas na base de dados:

- 1) id1\_prensa1\_ciclos (ID, dia, hora, minuto, ciclos) *regista os ciclos da prensa 1, acumulados de 5 em 5 minutos. Os "ciclos" da correspondem ao número "prensagens";*
- 2) id1\_prensa1\_pecasFerramenta (ID, form\_C, form\_L, pecasCiclos) *contém o número de unidades produzidos num ciclo da prensa, por formato;*
- 3) id1\_prensa1\_resumo (ID, dia, hora, minuto, frequencia, ciclos, unidades, metros2, form\_C, form\_L) *são registados os dados de produção da prensa durante diversos períodos, 15*

*minutos, 1, 4, 8 horas (turno) e 24 horas. Estes registos são dados já processados e prontos para apresentar na interface, evitado o servidor fazer sistematicamente cálculos;*

4) id9\_Vidragem\_1\_Contadores (ID, data, hora, 1A, 1B, 3A, 3B) *no início de cada hora são registados os contadores da entrada e saída da vidragem;*

5) id9\_Vidragem\_1\_Perdas (ID, data, tipoRegisto, dia, turno, hora, unidades\_A,unidades\_B, unidPerdidas\_A, unidPerdidas\_B, percentPerdas\_A, percentPerdas\_B)

*são calculadas e registadas as perdas na vidragem 1 em diversos períodos, 15 minutos, 1, 8 (turno) e 24 horas;*

- 6) id11\_Vidragem\_Esquerda (ID, data, C1, C3) *de momento o Node-Red não está a fazer registos nesta tabela, em trabalhos futuros é necessário implementar os registos nesta linha 2 de vidragem;*
- 7) id13\_entradaforno\_filas (ID, dia, hora, minuto, filas) *de 5 em 5 minutos é contabilizado o número de filas (de azulejos) que entram no forno;*
- 8) id13\_entradaforno\_maxFilas (ID, data, hora, minuto, maxFilas5min) *de 1 em 1 hora é verificado e registado o número máximo de filas que entram no forno. Este registo é utilizado posteriormente para o cálculo da utilização do forno (em %), um dos principais KPI da unidade de produção, como referido anteriormente;*
- 9) id13\_entradaforno\_PLC (ID, data, hora, formato\_C, formato\_L, linha, pecasFila, filasPlano, planoBox\_a, planoBox\_b)

*periodicamente o servidor recolhe do PLC da entrada do forno (capítulo 4.3.3) diversos parâmetros de produção, como o formato em fabricação, o número de filas e o número de azulejos por fila de cada plano da box. Estes dados são utilizados para calcular, nas diversas fazes do processo, a produção em m2 a partir das unidades/filas;*

10) id13\_entradaforno\_resumo (ID, data, frequencia, hora, minuto, filas, unidades, metros2, form\_C, form\_L)

*é registado um resumo da produção que entra no forno. Contem dados de produção de diversas frequências de tempo, como 5 min, 15 min, 1 h, 4 h, 8 h (turno) e 24 h. Esta foi a solução encontrada para evitar que o servidor tenha de efetuar sistematicamente cálculos para atualizar os gráficos/tabelas da interface gráfica. Desta forma para atualizar a interface gráfica os dados recolhidos desta tabela são inseridos diretamente, não sendo percetível o tempo de resposta da atualização dos gráficos/tabelas;*

11) id13\_entradaforno\_utilizacao (ID, data, frequencia, hora, minuto, filasSP, filasPV, percentUtilizacao) *é registada a utilização do forno em períodos de 1 h, 8 h (turno) e 24 h;*

12) id15\_saidaForno (ID, dia, hora, minuto, filas, entradaL1, entradaL2, saidaCargaL1, saidaCargaL2, emergenciaL1, emergenciaL2, adc0min, adc0med, adc0max, adc1min, adc1med, adc1max, registosADC)

*são registados diversos parâmetros de produção na saída do forno, identificados anteriormente na Figura 17 com H, I e J;*

13) id21\_BoxDireita (ID, data, piso)

*é registado periodicamente o piso/plano em utilização da box da linha 1 da escolha. Estes registos serão utilizados em trabalhos futuros para o cálculo da quantidade de material acumulado. Adicionalmente estes registos serão utilizados para determinar o tempo em minutos que a box permite acumular produção (se a jusante o processo estiver parado);*

- 14) id22\_classificacao (ID, dia, hora, minuto, primeiraHIGH, primeiraLOW, ecoHIGH, ecoLOW, rejHIGH, rejLOW) *são registadas as classificações feitas pela máquina de escolha automática 1 (em unidades);*
- 15) id22\_escolha1\_resumo (ID, data, frequencia, hora, minuto, u\_primeira, u\_eco, u rej, m primeira, m eco, m rej, form C, form L) *os dados são similares aos da tabela anterior, no entanto as classificações em*

*unidades são convertidas para m2 e é registado também o formato em fabricação;*

- 16) id23\_BoxEsquerda (ID, data, piso) *esta tabela é similar ao do identificador 13), mas corresponde aos dados da box da linha de escolha 2;*
- 17) id24\_classificacao (ID, dia, hora, minuto, primeiraHIGH, primeiraLOW, ecoHIGH, ecoLOW, rejHIGH, rejLOW)

*esta tabela é similar ao do identificador 14), mas corresponde às classificações da máquina de escolha automática da linha 2;*

18) id24\_escolha2\_resumo (ID, data, frequencia, hora, minuto, u\_primeira, u\_eco, u rej, m\_primeira, m\_eco, m\_rej, form\_C, form\_L)

*esta tabela é similar ao do identificador 15), mas corresponde aos dados de produção da máquina de escolha automática da linha 2;*

19) id29\_EntradaPaletizador\_Contadores (ID, data, hora, cod1, cod2, cod3, cod4, cod5)

*periodicamente são registados os contadores do tipo de caixa, à entrada do paletizador;*

20) id29\_EntradaPaletizador\_Caixas (ID, data, tipoRegisto, dia, turno, hora, cod1, cod2, cod3, cod4, cod5)

*os dados relativos à entrada do paletizador calculados e registados de 1 em 1 h, 8 em 8 h (turno) e de 24 em 24 horas. Esta é uma tabela de consulta para a atualização da interface gráfica que evita que o servidor a cada atualização tenha de recalcular os dados antes de apresentar os dados;*

#### **Interface gráfica para a unidade de produção**

Uma vez que a empresa pretende disponibilizar a imagem do ecrã das máquinas de escolha na zona da vidragem, foi proposto desenvolver uma interface gráfica onde fossem apresentados os dados das máquinas de escolha. Esta interface gráfica teria também todos os dados de produção e poderia ser desenvolvida, em trabalhos futuros, para apresentar novos dados de produção.

Esta interface gráfica foi desenvolvida com a ferramenta Node-Red que se encontra instalada no servidor, o Raspberry Pi. Foi instalado o modulo *node-red-dashboard* que permite desenvolver de forma simplificada uma interface gráfica.

Esta interface gráfica foi desenvolvida para estar disponível na rede interna da empresa. Durante o desenvolvimento criou-se adicionalmente a possibilidade de aceder a esta interface gráfica fora da unidade industrial, utilizando um portátil ou um telemóvel (*smartphone*) com a aplicação apropriada. Este desenvolvimento permite à Administração ter acesso em tempo real ao desempenho da unidade da Taboeira. Adicionalmente permite ao Responsável de Produção ter acesso aos dados de produção, e em caso de necessidade dar apoio remoto na resolução de problemas.

# 5

#### **Resultados**

Neste capítulo são apresentados os resultados de todo o desenvolvimento deste trabalho, com a apresentação na interface gráfica desenvolvida para a unidade industrial.

Após a empresa ter definido os objetivos, como detalhado anteriormente, iniciou-se a etapa de estudar o processo produtivo, identificar a localização dos dados de produção, identificar as possibilidades para obter os dados, o desenvolvimento e testes de um sistema para comunicação entre o servidor e os equipamentos do processo produtivo (as PMCB\_I), a implementação desta proposta na unidade de produção, o desenvolvimento do programa (em Node-Red) no servidor para comunicar com as PMCB\_I, o armazenamento dos dados numa base de dados (o MySQL) e por fim o desenvolvimento da interface gráfica para a visualização dos dados de produção.

#### **Dados de produção na interface gráfica**

A interface gráfica, como referido anteriormente, além de apresentar na unidade industrial os dados de produção, auxilia os colaboradores a melhorar a qualidade e a maximizar os resultados de produção. Foi também uma ferramenta importante no desenvolvimento do sistema implementado, uma vez que permitiu detetar anomalias e tornar a proposta suficientemente robusta e fiável.

A interface gráfica está acessível na unidade de produção através da rede Ethernet. Esta pode ser acedida através de um computador utilizando um navegador de internet. Adicionalmente esta está acessível de fora da unidade industrial através de VNC (*Virtual Network Computing*).

Esta interface gráfica contém os seguintes menus, como ilustra a [Figura 39:](#page-67-0)

- *Eficiência Fabrica*
- *Prensa*
- *Vidragem*
- *Entrada forno*
- *Saída forno*
- *Histórico % máquinas de escolha*
- *Ecrã máquinas de escolha*
- *Defeitos máquinas de escolha*
- *Entrada paletizador*

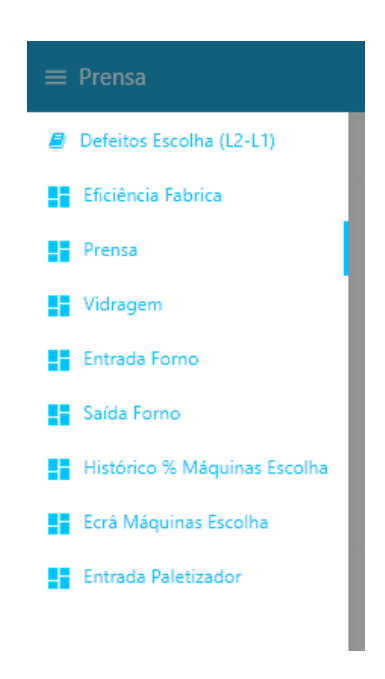

Figura 39 – Menus na interface gráfica

<span id="page-67-0"></span>Nos subcapítulos seguintes são apresentados, resumidamente, cada um destes menus da interface gráfica e as tabelas da base de dados de onde provém a informação.

#### *5.1.1. Eficiência Fabrica*

O menu *Eficiência Fabrica* tem como objetivo apresentar os dados globais do desempenho da unidade da Taboeira. Neste menu os indicadores apresentados sob a forma de tabela, [Figura](#page-68-0)  [40,](#page-68-0) são:

- m<sup>2</sup> produzidos de Primeira
- m<sup>2</sup> produzidos de Eco
- m<sup>2</sup> de produção rejeitada
- % de utilização do forno
- % de produção de Primeira
- % de eficiência da fábrica (% eficiência = [% utilização forno] x [% Primeira])

No cabeçalho é possível definir o período de tempo que se pretende analisar (1, 2 5 ou 7 dias) e permite ainda agrupar os dados de 1 hora em 1 hora, de turno a turno ou de 24 em 24 horas.

| $\equiv$ Eficiência Fabrica      |                          |   |                     |                                       |               |             |                           |                                   |                             |  |  |  |  |
|----------------------------------|--------------------------|---|---------------------|---------------------------------------|---------------|-------------|---------------------------|-----------------------------------|-----------------------------|--|--|--|--|
| Resumo Unidade Produção Taboeira |                          |   |                     |                                       |               |             |                           |                                   |                             |  |  |  |  |
|                                  | Dados últimos:           |   |                     | Dados de :                            |               |             | 1 em 1 H                  |                                   | <b>C ATUALIZAR</b>          |  |  |  |  |
| Data<br>△                        | $\triangle$              | Δ | m21a<br>$\triangle$ | m2 Eco $\triangle$ m2 Rej $\triangle$ |               | $\triangle$ | % Util. Forno<br>$\Delta$ | $\frac{9}{6}$ 1 <sup>a</sup><br>△ | % Eficiência<br>△           |  |  |  |  |
| $2021 - 6 - 4$                   | 16                       |   | 274.88              | 19.60                                 | 4.76          |             | 98.90                     | 91.85                             | 90.83                       |  |  |  |  |
| $2021 - 6 - 4$                   | 15                       |   | 300.44              | 14.92                                 | 3.68          |             | 99.18                     | 94.17                             | 93.39                       |  |  |  |  |
| $2021 - 6 - 4$                   | 14                       |   | 87.08               | 51.08                                 | 2.44          |             | 94.67                     | 61.93                             | 58.62                       |  |  |  |  |
| $2021 - 6 - 4$                   | 13                       |   | 35.48               | 15.52                                 | 1.52          |             | 40.55                     | 67.55                             | 27.39                       |  |  |  |  |
| $2021 - 6 - 4$                   | 12                       |   | 24.68               | 1.36                                  | 0.04          |             | 4.86                      | 94.63                             | 4.59                        |  |  |  |  |
| $2021 - 6 - 4$                   | 11                       |   | 249.80              | 16.76                                 | 2.60          |             | 16.25                     | 92.80                             | 15.08                       |  |  |  |  |
| $2021 - 6 - 4$                   | 10                       |   | 5964.28             | 302.16                                | 42.80         |             | 99.16                     | 94.53                             | 93.73                       |  |  |  |  |
| $2021 - 6 - 3$                   | 12                       |   | 288.32              | 13.48                                 | 2.72          |             | 99.30                     | 94.68                             | 94.01                       |  |  |  |  |
| $2021 - 6 - 3$                   | 11                       |   | 295.44              | 13.20                                 | 1.52          |             | 96.94                     | 95.25                             | 92.33                       |  |  |  |  |
| $2021 - 6 - 3$                   | 10                       |   | 296.80              | 14.28                                 | 1.44          |             | 99.16                     | 94.96                             | 94.16                       |  |  |  |  |
| 2021-6-3                         | 9                        |   | 98.04               | 15.12                                 | 1.28          |             | 99.16                     | 85.66                             | 84.94                       |  |  |  |  |
| $2021 - 6 - 3$                   | 8                        |   | 51.96               | 5.24                                  | 0.72          |             | 15.97                     | 89.70                             | 14.32                       |  |  |  |  |
| $0.024$ $0.25$                   | $\overline{\phantom{a}}$ |   | 22222               | $1 - 7 - 1$                           | $\sim$ $\sim$ |             | 10.55                     | $\sim$ $\sim$                     | $\sim$ $\sim$ $\sim$ $\sim$ |  |  |  |  |

<span id="page-68-0"></span>Figura 40 – *Eficiência Fabrica* – menu da interface gráfica

Os dados apresentados neste menu provêm da entrada do forno e das máquinas de escolha automática, identificador F da [Figura 16](#page-39-0) e do identificador M da [Figura 17,](#page-41-0) respetivamente. Embora os dados provenham destes equipamentos, os dados que periodicamente são recolhidos necessitam de ser periodicamente processados e registados em tabelas distintas da base de dados, sendo esta última tabela apenas uma tabela de consulta para apresentação dos dados na interface gráfica. Desta forma, a atualização dos dados na interface gráfica é imediata e evita que o servidor tenha de recalcular os dados antes de os apresentar. É evidente que esta solução implementada não é a mais adequada, uma vez que base de dados irá ocupar mais espaço. No entanto, como se verificou que a base de dados ao fim de aproximadamente 6 meses ocupava menos de 30 MB, não foi dada relevância ao utilizar estas tabelas de consulta e à redundância dos dados. O principal objetivo é garantir a resposta rápida da interface gráfica na atualização dos dados.

A [Figura 41](#page-69-0) ilustra as etapas desde a aquisição dos dados das máquinas até gerar os dados de eficiência.

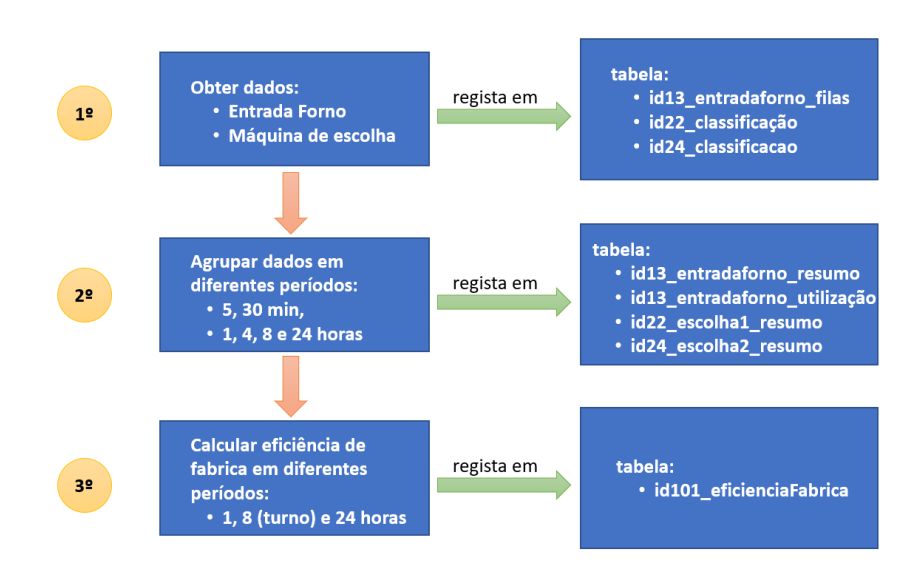

<span id="page-69-0"></span>Figura 41 – Etapas desde obter dados das máquinas até gerar dados de eficiência de fábrica

#### *5.1.2. Prensa*

O menu da *Prensa* apresenta os dados em forma de gráfico e de tabela, [Figura 42.](#page-70-0) O gráfico apresenta o número de ciclos e o número de metros quadrados produzidos. Estes dados em gráfico podem ser agrupados de 5 em 5 minutos, de 15 em 15 minutos, de 1 em 1 hora, de 8 em 8 horas (turno a turno) e de 24 em 24 horas. É possível definir o período temporal que se pretende analisar: 1, 2, 5, ou 7 dias. A apresentação dos dados sob a forma de gráficos permite uma análise visual e rápida da evolução do funcionamento da máquina ao longo do tempo.

Para uma análise mais detalhada, os dados de produção são apresentados sob a forma de tabela. Esta contem alguma informação adicional como o número de azulejos, o formato em fabricação e o histórico de produção em metros quadrados.

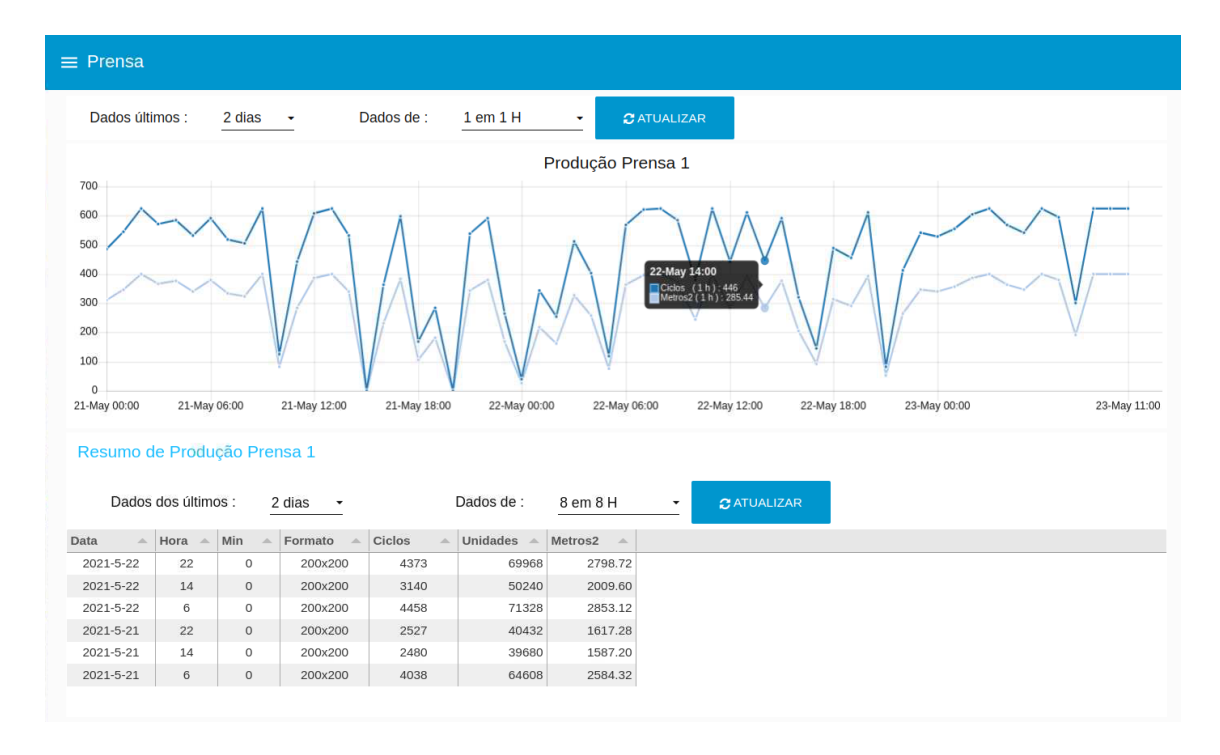

<span id="page-70-0"></span>Figura 42 – *Prensa* – menu da interface gráfica

Os dados apresentados neste menu da *Prensa* provêm da tabela *id1\_prensa1\_resumo*. Os dados desta tabela são obtidos com base na informação de outras três tabelas como ilustra [a Figura](#page-70-1)  [43,](#page-70-1) tabelas apresentadas e detalhadas no capítulo [4.5.](#page-61-0) Na [Figura 43](#page-70-1) a engrenagem corresponde ao código implementado no Node-RED, com as respetivas *queries* para leitura de dados nas diversas tabelas, corresponde ao processamento dos dados e ao registo na tabela final.

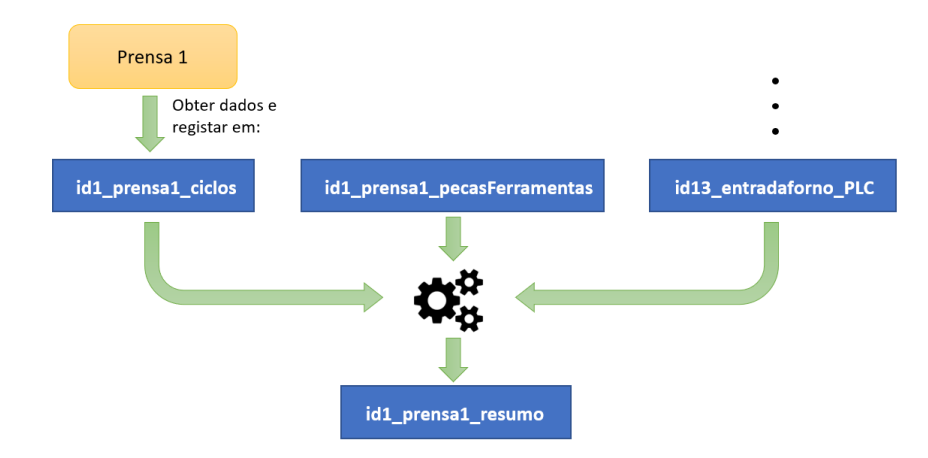

<span id="page-70-1"></span>Figura 43 – Etapas desde obter dados da prensa até gerar os dados de resumo da prensa 1

#### *5.1.3. Vidragem*

O menu *Vidragem* permite apresentar o número de unidades que entram nesta fase do processo, as perdas em unidades e em percentagem de cada uma das linhas de produção, como ilustra a [Figura 44.](#page-71-0)

Foi adicionado um campo que dá a informação se a linha está em funcionamento e caso exista uma paragem na vidragem dá a indicação de qual a zona que não se encontra operacional. Este campo permite ao Responsável de Produção, remotamente, verificar se esta etapa do processo se encontra em funcionamento.

| $\equiv$ Vidragem        |                                 |                       |                             |                           |               |                          |                            |                          |                         |                                   |                        |  |
|--------------------------|---------------------------------|-----------------------|-----------------------------|---------------------------|---------------|--------------------------|----------------------------|--------------------------|-------------------------|-----------------------------------|------------------------|--|
| Dados últimos :          |                                 | 2 dias<br>- 4         | Dados de :                  |                           | turno a turno |                          | <b>C</b> ATUALIZAR         |                          |                         |                                   |                        |  |
| data<br>$\triangle$      | $\triangle$                     | $unid_1A$ $\triangle$ | unid_1B $\triangle$ unid_2C |                           | $\Delta$      | unid Perd 1A $\triangle$ | unid Perd 1B $\triangle$   | unid Perd 2C $\triangle$ | %Perdas 1A $\triangle$  | $\sqrt{96}$ Perdas 1B $\triangle$ | %Perdas 2C $\triangle$ |  |
| 2021-5-22                | T <sub>3</sub>                  | 34919                 | 34979                       |                           |               | 196                      | 293                        |                          | 0.6                     | 0.8                               |                        |  |
| 2021-5-22                | T2                              | 25053                 | 25080                       |                           |               | $-511$                   | $-146$                     |                          | $-2$                    | $-0.6$                            |                        |  |
| 2021-5-22                | T1                              | 35589                 | 35668                       |                           |               | $-40$                    | 184                        |                          | $-0.1$                  | 0.5                               |                        |  |
| 2021-5-21                | T <sub>3</sub>                  | 19861                 | 19965                       |                           |               | $-605$                   | $-351$                     |                          | $-3$                    | $-1.8$                            |                        |  |
| 2021-5-21                | T <sub>2</sub>                  | 19901                 | 19945                       |                           |               | $-746$                   | $-123$                     |                          | $-3.7$                  | $-0.6$                            |                        |  |
| 2021-5-21                | T1                              | 32023                 | 32196                       |                           |               | $-171$                   | 155                        |                          | $-0.5$                  | 0.5                               |                        |  |
|                          |                                 |                       |                             |                           |               |                          |                            |                          |                         |                                   |                        |  |
|                          | <b>C</b> ATUALIZAR ESTADO LINHA |                       |                             |                           |               |                          |                            |                          |                         |                                   |                        |  |
|                          | Linha em Marcha: 1              |                       |                             | Stop Geral Linha: 0       |               |                          |                            | Stop Grupo 1 Girelos: 0  | Stop Grupo 2 Girelos: 0 |                                   |                        |  |
| Start Transportadores: 1 |                                 |                       |                             | Alarme Transportadores: 0 |               |                          | Paragem Transportadores: 0 |                          | Relé Seguranças : 1     |                                   |                        |  |

<span id="page-71-0"></span>Figura 44 – *Vidragem* – menu da interface gráfica

Os dados apresentados na tabela da interface gráfica provêm da tabela da base de dados *id9\_Vidragem\_1\_Perdas*, que por sua vez estes dados são gerados com base nos registos da tabela *id9\_Vidragem\_1\_Contadores*.

A informação do estado da linha é obtida diretamente do PLC da linha de vidragem.
## *5.1.4. Defeitos Escolha (L2-L1)*

O menu *Defeitos Escolha (L2-L1)* é a página que apresenta em tempo real um excerto do monitor das duas máquinas de escolha automáticas [\(Figura 51,](#page-78-0) identificador A e B). Esta informação é obtida através do método proposto na [Figura 34.](#page-57-0) Foi montado um monitor na zona da vidragem que permite ao colaborador visualizar em tempo real a classificação feita por estas máquinas.

O lado esquerdo da [Figura 45](#page-72-0) corresponde ao excerto da imagem do monitor máquina da linha 2 e a região da direita ao monitor da máquina da linha 1. Este menu apresenta os últimos defeitos, a localização destes defeitos nos azulejos assim como um excerto da imagem do defeito (ver [Figura 12\)](#page-32-0).

A disponibilização destes dados permite aos colaboradores que se encontram na fase inicial do processo conhecer, em tempo real, o estado da produção no final do processo. Esta informação permite identificar defeitos e atuar de forma a corrigir o defeito o mais breve possível. Com isto pretende-se reduzir as percentagens de defeituoso, de forma a maximizar o indicador de desempenho "% de Primeira" e a eficiência da unidade de produção, indicadores apresentados no capítulo [3.2.](#page-37-0)

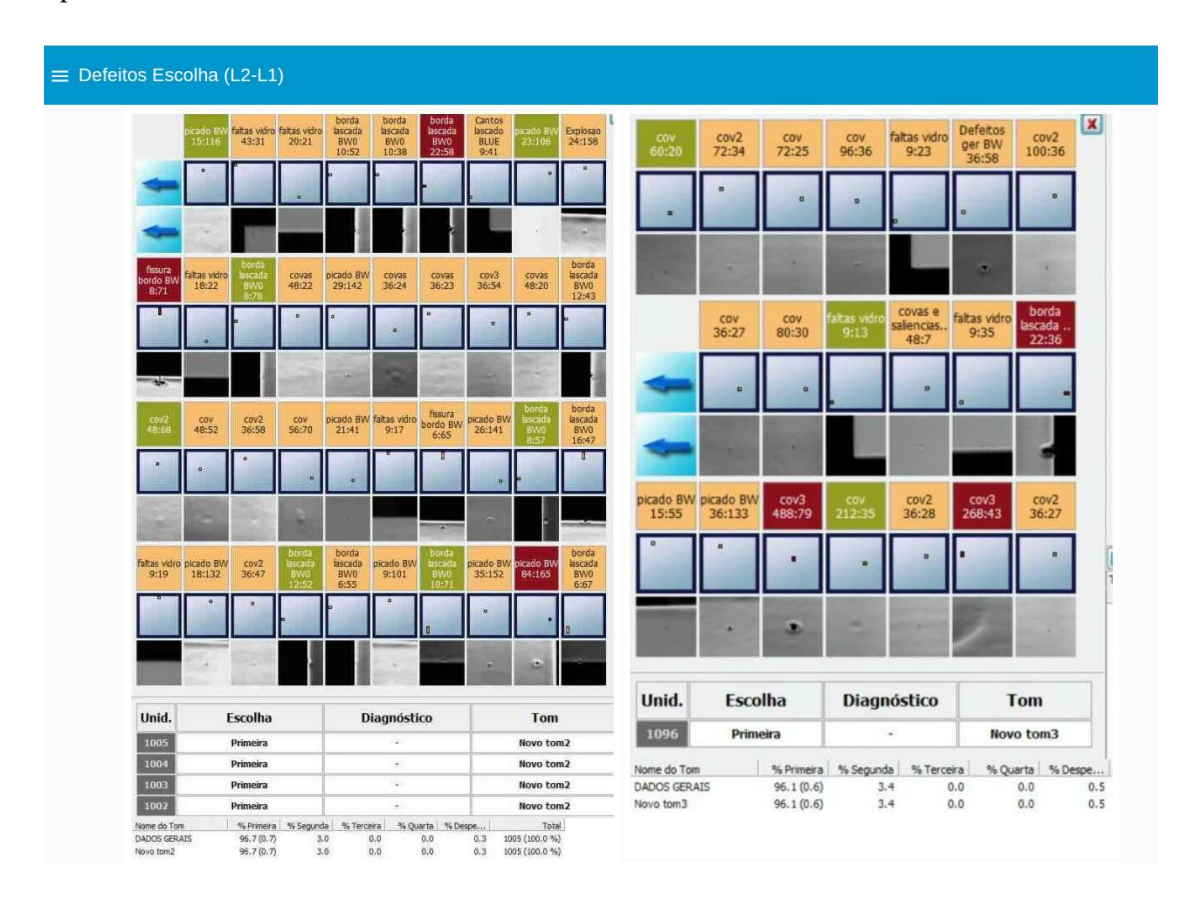

<span id="page-72-0"></span>Figura 45 – *Defeitos Escolha (L2-L1)* – menu da interface gráfica

## *5.1.5. Entrada Forno*

A apresentação dos dados de produção na entrada do forno é semelhante aos da prensa. Neste menu são apresentados os dados de uma forma mais visual, em gráfico, e mais detalhado, em tabela, como apresenta a [Figura 46.](#page-74-0)

O gráfico da entrada do forno permite ter a perceção do desemprenho da unidade de produção. Os dados da entrada do forno são utilizados para o cálculo da utilização do forno, capítulo [3.2,](#page-37-0) um dos principais indicadores de desempenho da unidade industrial. Os dados apresentados podem ser em números de filas (de azulejos) que entram no formo, ao longo do tempo, ou em metros quadrados.

Os dados em tabela apresentam alguns dados adicionais como as unidades que entraram no forno e a quantidade em metros quadrados.

À semelhança da prensa, é possível agrupar os dados em diferentes períodos de tempo assim como analisar os dados dos últimos 1, 2, 5 e 7 dias.

A região inferior deste menu permite ler dados do PLC que controla a entrada do forno e a *box* de acumulação. Este PLC contém na sua memória o formato em fabricação, a linha de vidragem em funcionamento e os dados da box de acumulação como o número de filas por piso, o número azulejos por piso e a carga da box (através do piso em utilização). O botão "LER DADOS PLC" permite ler a memória do PLC e atualizar estes dados. O Node-Red foi configurado para atualizar todos os campos de 15 em 15 minutos.

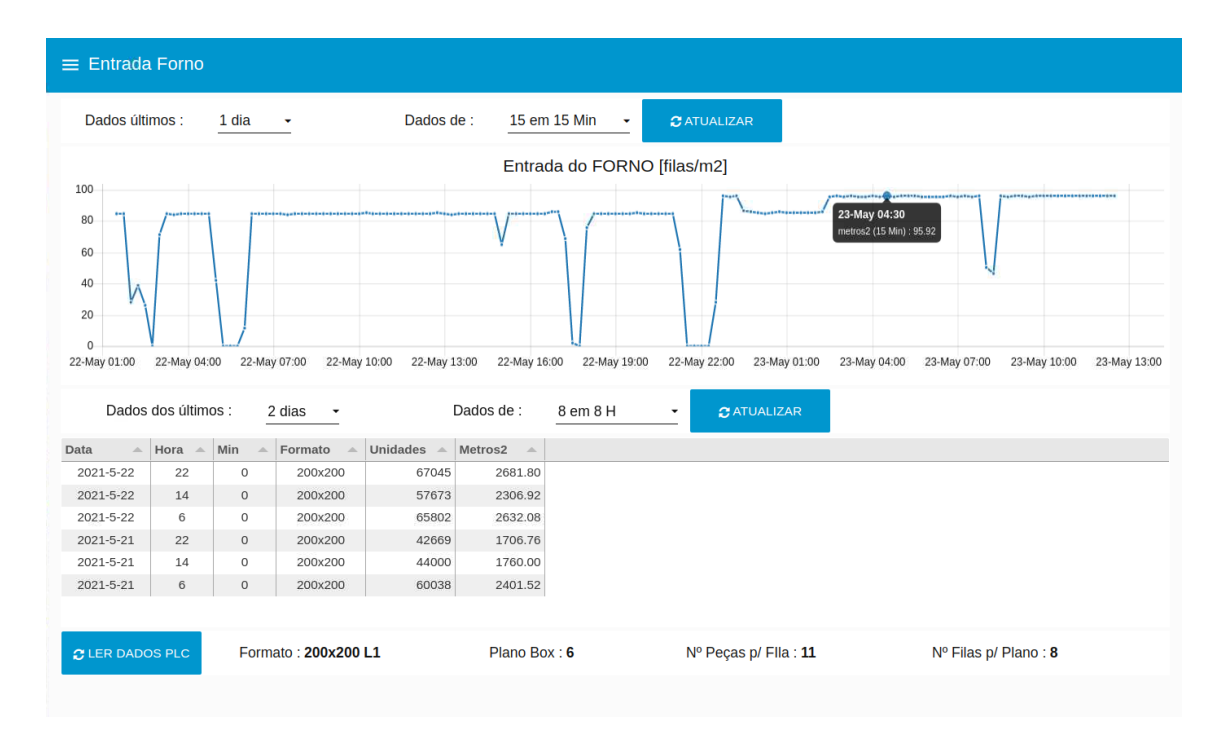

<span id="page-74-0"></span>Figura 46 – *Entrada Forno* – menu da interface gráfica

Os dados apresentados no gráfico e na tabela da interface gráfica são provenientes da tabela *id13\_entradaforno\_resumo*. Como ilustra a [Figura 47,](#page-75-0) a tabela *id13\_entradaforno\_resumo* é gerada com base nos dados das tabelas *id13\_entradaforno\_filas* e *id13\_entradaforno\_PLC*. Embora estes dados sejam do mesmo equipamento correspondem a dados obtidos de formas distintas. A tabela *id13\_entradaforno\_filas* apena contém a contabilização do número de filas na entrada do forno, [Figura 28.](#page-52-0) A tabela *id13\_entradaforno\_PLC* contém os dados obtidos através da comunicação USB do PLC da máquina, [Figura 29,](#page-53-0) formato em fabricação, linha de vidragem em utilização, número de filas de um plano da *box*, número de azulejos de uma filas e os planos da *box* em utilização.

A tabela *id13\_entradaforno\_resumo* contém os dados para as frequências de 5 min, 15 min, 1 h, 4 h, 8 h (turno) e 24h, como referido no identificador 10 da descrição das tabelas no capítulo [4.5.](#page-61-0)

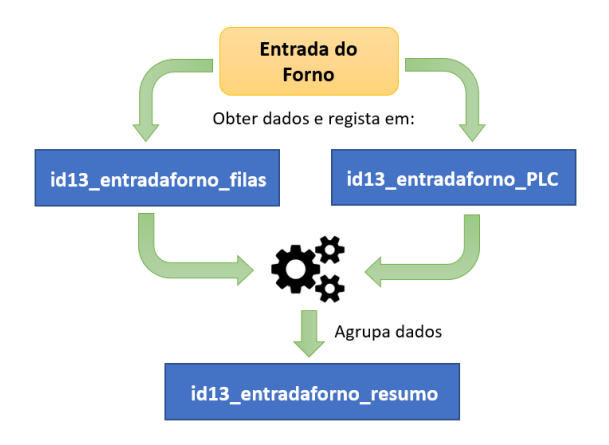

<span id="page-75-0"></span>Figura 47 – Etapas desde obter dados da entrada do forno até gerar os dados de resumo da entrada do forno

## *5.1.6. Saída Forno*

No menu *Saída do forno* são apresentados a produção, em metros quadrados, que sai do forno, a quantidade de material que é perdida nas emergências (quando o processo a jusante está parado e não é possível acumular na *box* da escolha) e a quantidade de material que é perdida nos equipamentos de teste de carga. Adicionalmente são apresentadas as pressões a que os azulejos são sujeitos nos equipamentos de teste de carga. São apresentadas as pressões (em bar) mínima, média e máxima de um determinado período de tempo, como ilustra [a Figura 48.](#page-75-1)

| $\equiv$ Saída Forno    |     |                            |                                               |              |                          |                    |          |                     |          |                    |                          |                      |  |  |
|-------------------------|-----|----------------------------|-----------------------------------------------|--------------|--------------------------|--------------------|----------|---------------------|----------|--------------------|--------------------------|----------------------|--|--|
| Dados últimos :         |     | 1 dia                      | Dados de :                                    | $1$ em $1$ H | ۰                        | <b>C ATUALIZAR</b> |          |                     |          |                    |                          |                      |  |  |
| data<br>$\Delta \omega$ |     | m2 Saida Forno $\triangle$ | m2 Emerg 1 $\triangle$ m2 Emerg 2 $\triangle$ |              | $m2$ Carga 1 $\triangle$ | m2 Carga 2 -       | P1 min   | P1 med $\triangleq$ | P1 max   | P <sub>2</sub> min | P2 med $\triangle$       | $P2$ max $\triangle$ |  |  |
| 2021-6-7                | 12H | 0.00                       | 0.00                                          | 0.00         | 0.00                     | 0.00               |          |                     |          |                    |                          |                      |  |  |
| $2021 - 6 - 7$          | 11H | 0.00                       | 0.00                                          | 0.00         | 0.00                     | 0.00               | ٠        |                     |          |                    |                          |                      |  |  |
| 2021-6-7                | 10H | 0.00                       | 0.00                                          | 0.00         | 0.00                     | 0.00               |          |                     |          | $\sim$             |                          |                      |  |  |
| $2021 - 6 - 7$          | 9H  | 0.00                       | 0.00                                          | 0.00         | 0.00                     | 0.00               |          |                     |          | ۰                  |                          |                      |  |  |
| 2021-6-7                | 8H  | 0.00                       | 0.00                                          | 0.00         | 0.00                     | 0.00               |          |                     |          |                    |                          |                      |  |  |
| 2021-6-7                | 7H  | 0.00                       | 0.00                                          | 0.00         | 0.00                     | 0.00               |          |                     |          | $\sim$             |                          |                      |  |  |
| 2021-6-7                | 6H  | 0.00                       | 0.00                                          | 0.00         | 0.00                     | 0.00               |          |                     |          |                    |                          |                      |  |  |
| 2021-6-7                | 5H  | 289.96                     | 0.00                                          | 0.00         | $-0.44$                  | 1.20               | 0.30 bar | 0.37 bar            | 0.52 bar |                    |                          |                      |  |  |
| 2021-6-7                | 4H  | 307.12                     | 0.00                                          | 0.00         | 0.28                     | 1.36               | 0.30 bar | 0.38 bar            | 0.57 bar |                    |                          |                      |  |  |
| 2021-6-7                | 3H  | 316.36                     | 0.00                                          | 0.00         | $-0.08$                  | 1.56               | 0.31 bar | 0.38 bar            | 0.54 bar |                    |                          |                      |  |  |
| 2021-6-7                | 2H  | 315.04                     | 0.00                                          | 0.00         | 0.12                     | 1.40               | 0.30 bar | 0.38 bar            | 0.54 bar |                    |                          |                      |  |  |
| 2021-6-7                | 1H  | 316.80                     | 0.00                                          | 0.00         | 0.00                     | 1.36               | 0.30 bar | 0.38 bar            | 0.53 bar |                    |                          |                      |  |  |
| 2021-6-7                | OH  | 316.80                     | 0.00                                          | 0.00         | 0.08                     | 1.24               | 0.31 bar | 0.39 bar            | 0.53 bar | ٠                  | $\overline{\phantom{a}}$ |                      |  |  |

<span id="page-75-1"></span>Figura 48 – *Saída Forno* – menu da interface gráfica

## *5.1.7. Histórico % Máquinas Escolha*

[A Figura 49](#page-76-0) apresenta o menu com os dados das máquinas de escolha automáticas. A forma de apresentação dos dados é semelhante ao menu da prensa e da entrada do forno. Os gráficos apresentam o histórico das classificações no período de tempo escolhido. Ao passar o cursor no gráfico são apresentados os valores, em percentagem, de Primeira, Eco e rejeição. Na tabela são apresentados um resumo das classificações em metros quadrados e o formato em fabricação.

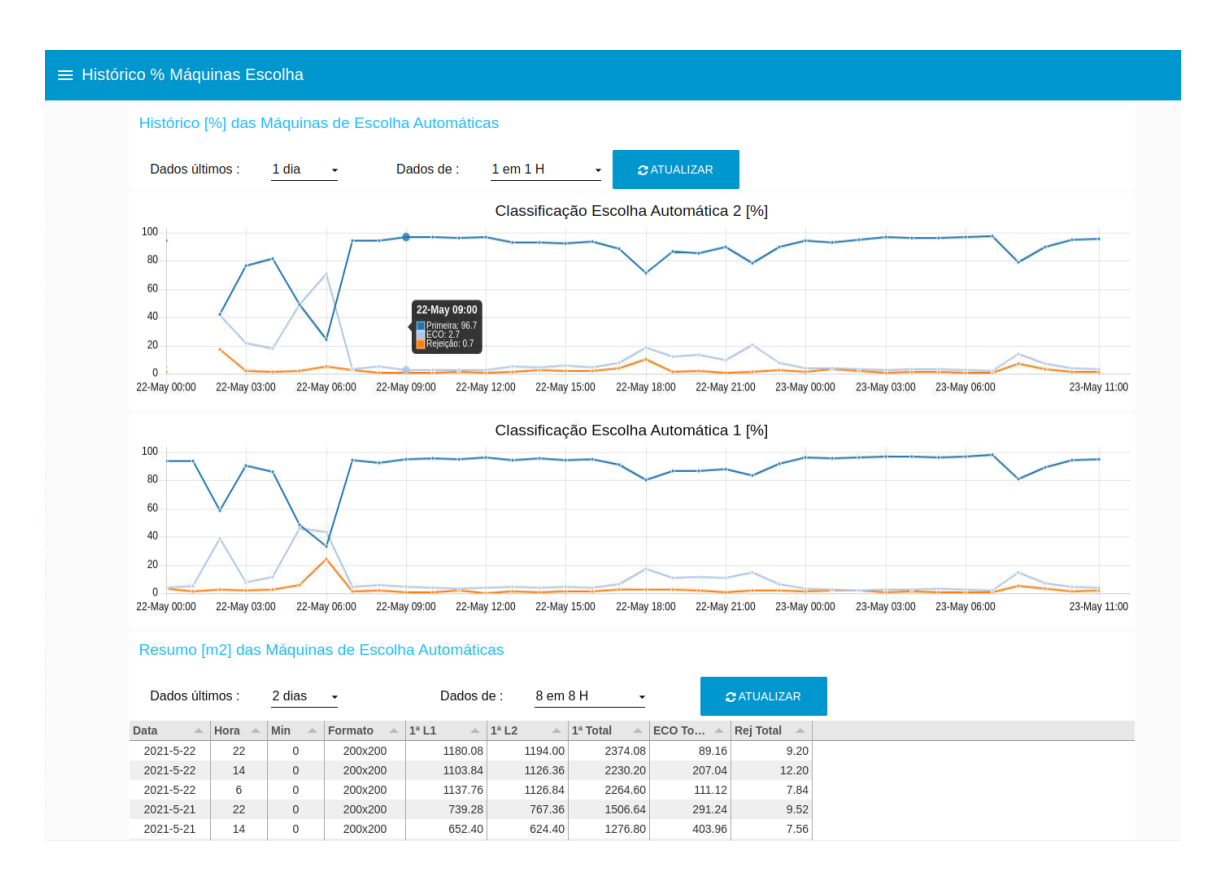

<span id="page-76-0"></span>Figura 49 – *Histórico % Máquinas de Escolha* – menu da interface gráfica

Os dados apresentados no gráfico e na tabela da [Figura 49](#page-76-0) são provenientes da tabela *id22\_escolha1\_resumo* e *id24\_escolha2\_resumo.* Estas contêm os dados da máquina de escolha 1 e escolha 2, respetivamente.

Estas tabelas da base de dados contêm os dados para as frequências de 5 min, 15 min, 1 h, 4 h, 8 h (turno) e 24 h, como referido nos identificadores 15 e 18 da descrição das tabelas no capítulo [4.5.](#page-61-0)

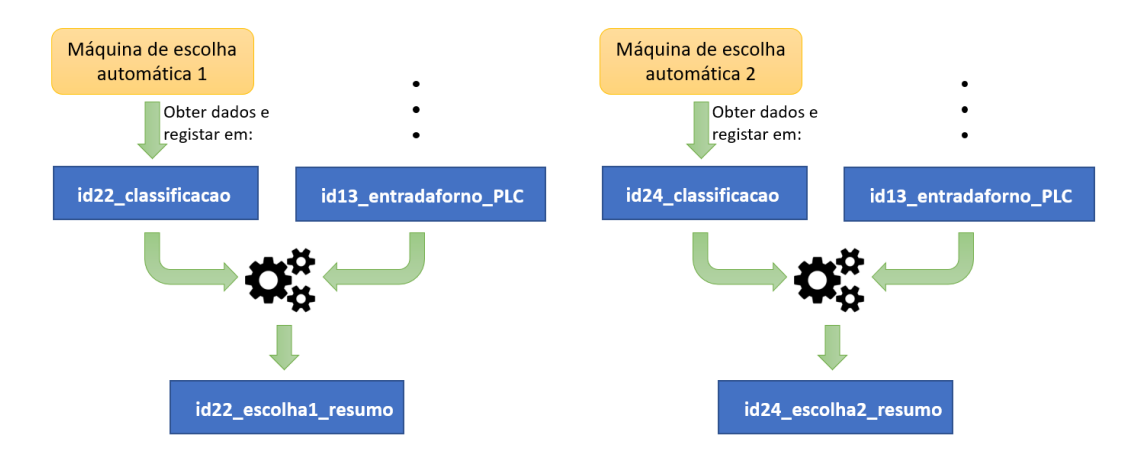

Figura 50 – Etapas desde obter dados das máquinas de escolha automáticas até gerar os dados de resumo

## *5.1.8. Ecrã Máquinas Escolha*

O menu *Ecrã Máquinas Escolha* permite visualizar, em tempo real, os monitores de ambas as máquinas de visão artificial.

A imagem do monitor pode ser divida em duas regiões distintas: as regiões onde são apresentados os dados das classificações e dados estatísticos (A, B, D da [Figura 51\)](#page-78-0), e as regiões que apresentam as regulações da máquina (C da [Figura 51\)](#page-78-0). As regiões com maior interesse para o controlo do processo são as regiões com as classificações da máquina. Foi mantida toda a imagem do monitor das máquinas de escolha. Isto permite ao Responsável de Produção ter acesso a todos os dados deste equipamento de forma a poder dar apoio remotamente, caso seja necessário.

Na [Figura 12,](#page-32-0) é feita a descrição dos campos das regiões com os dados das classificações.

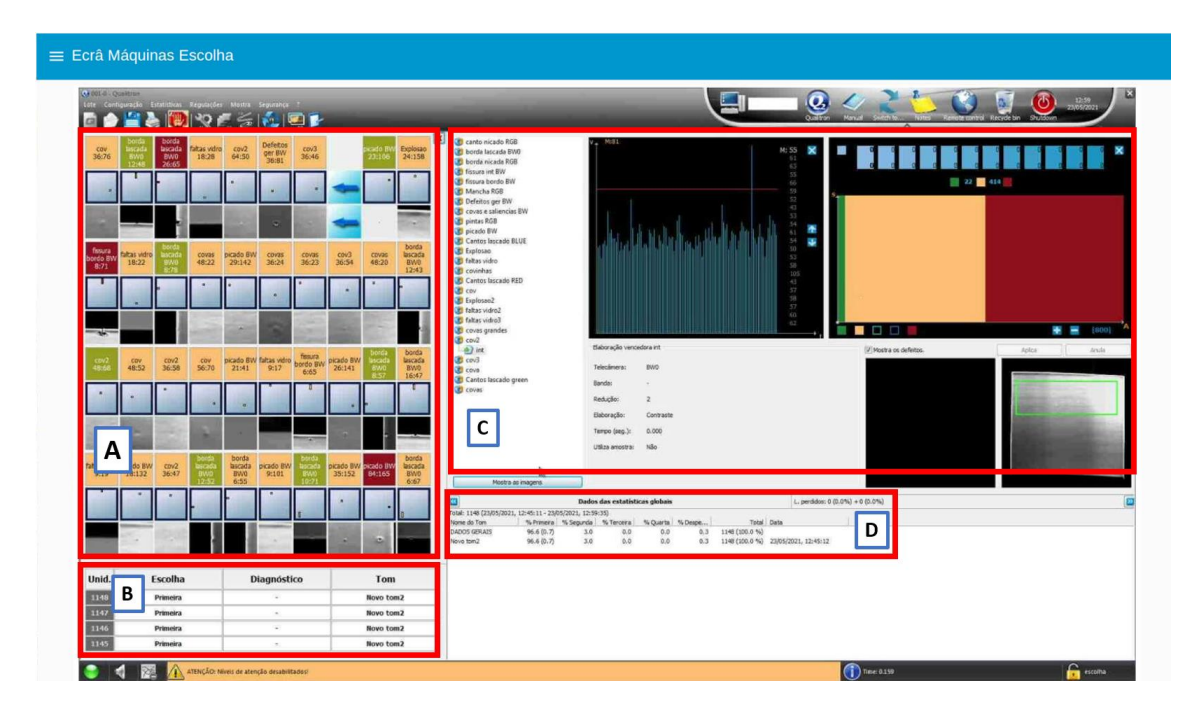

Figura 51 – *Ecrã Máquinas Escolha* – menu da interface gráfica

## <span id="page-78-0"></span>*5.1.9. Entrada Paletizador*

No menu *Entrada Paletizador* é apresentado o número de caixas por código que entra no paletizador. Os dados a apresentar podem ser agrupados de hora a hora, de turno a turno ou de 24 em 24 horas.

Os dados na entrada do paletizador encontram-se atualmente incompletos. O objetivo seria apresentar os dados em metros quadrados. Como referido no capítulo [4.3.7,](#page-59-0) para obter a área em metros quadrados de cada caixa é necessário conhecer o número de azulejos de cada caixa (por código) e o formato em fabricação. O único dado que falta obter é o número de azulejos por caixa. Esta informação encontra-se no controlador da empilhadora, no entanto não houve tempo para estudar em detalhe a localização da memória que contem esta informação e o meio para a obter. Esta etapa terá que ser desenvolvida em trabalhos futuros.

### $\equiv$  Entrada Paletizador Data\_Inicio <u>1 20/05/2021</u>  $\overline{\phantom{a}}$ Data\_Fim 23/05/2021  $\ddot{\phantom{0}}$  $\sigma$  ATUALIZAR Dados de : turno a turno  $\ddot{\phantom{0}}$  $\textdegree$  cod1  $\textdegree$  cod2  $\angle$  cod4  $_{\rm data}$  $\angle$  cod3  $\sim$  cod5  $\mathbb{A}$ Ā 2021-5-20  $T1$ 853  $46\,$ 156  $\overline{\mathbf{0}}$  $\overline{\circ}$  $\begin{matrix} 0 \\ 0 \end{matrix}$ 2021-5-20  $T2$ 821  $\sqrt{26}$ 89  $\circ$ 2021-5-20  $T3$ 1470  $_{\rm 60}$ 123  $\,$   $\,$   $\,$  $\circ$ 2021-5-21  $\mathsf{T}1$ 1267  $^{\rm 56}$  $141$  $\circ$  $\rm ^o$ 2021-5-21  $T<sub>2</sub>$ 792  $^{\rm 8}$ 245  $\circ$ 39  $\circ$ 2021-5-21  $\mathsf{T}3$ 901  $201$  $\circ$ 1365  $37\,$ 59  $\circ$ 2021-5-22  $\mathsf{T}1$  $\circ$ 2021-5-22  $T<sub>2</sub>$ 1396  $\overline{5}$ 136  $\circ$  $\circ$ 2021-5-22  $T3$ 1479  $\overline{\mathbf{z}}$  $^{\rm 56}$  $\circ$  $\circ$

<span id="page-79-0"></span>Figura 52 – *Entrada Paletizador* – menu da interface gráfica

## 6

## **Conclusão e Trabalhos Futuros**

A recolha e a centralização dos dados de produção permitem à Primus Vitoria, em parceria com a empresa que desenvolveu o ERP, introduzir estes dados de produção no sistema de gestão de forma automática. O desenvolvimento deste trabalho possibilita o acesso, em tempo real, ao desempenho da unidade de produção, auxiliando a tomada de decisões.

Este trabalho envolveu a aplicação das áreas de eletrónica (no desenvolvimento da PMCB\_I), o CAD eletrónico (desenho da PCB), a utilização de protocolos de comunicação (TCP/IP, DHCP, mDNS, MQTT, ProfiBUS, HostLink, e descodificação do protocolo USB para PLCs OMRON) através de diversos meios de comunicação (Ethernet, USB, RS232, RS485, ADCs e I/O).

Adicionalmente envolveu a programação de microcontroladores ESP32 (das PMCB\_I) para possibilitar a comunicação entre os equipamentos da unidade industrial e o servidor. A comunicação entre as PMCB\_I e o servidor é feita através da rede Ethernet da empresa, utilizando o protocolo MQTT. Este servidor, um Raspberry Pi 4B com sistema operativo Linux, contém um programa que foi desenvolvido em Node-RED. Este programa é responsável pela troca de mensagens com as PMCB\_I, por guardar os dados de produção na base de dados (o MySQL) e por gerar a interface gráfica para a unidade industrial da Taboeira.

Antes de iniciar este trabalho, os colaboradores da vidragem e prensa não tinham acesso aos dados de qualidade da produção. Era necessário um colaborador da zona da escolha identificar um defeito, deslocar-se até à vidragem ou prensa e comunicar ao colaborador desta zona, para que este o pudesse corrigir.

Com o desenvolvimento deste trabalho foi criada a interface gráfica para a unidade industrial da Taboeira que possibilita o acesso aos dados de produção em diversos pontos do processo produtivo. Foi montando um monitor na zona da vidragem que permite ao colaborador

ter acesso, em tempo real, aos dados das máquinas de escolha automática, [Figura 45.](#page-72-0) Esta informação auxilia tanto o colaborador da vidragem como o colaborador da prensa na identificação de defeitos, para que estes possam ser corrigidos o mais breve possível. Esta ferramenta permite minimizar o tempo de atuação quando surgem defeitos, reduzindo a percentagem de defeituoso e assim a maximização da eficiência da unidade industrial (capítulo [3.2\)](#page-37-0).

Adicionalmente, a proposta implementada permite ainda ao Responsável de Produção ter acesso remoto à unidade industrial, permitindo dar apoio à equipa de turno, em caso de necessidade.

O desenvolvimento deste trabalho permitiu que a generalidade dos dados de produção passasse a ser obtida de forma automática. A [Figura 14,](#page-34-0) capítulo [3,](#page-34-1) identifica os dados de produção inseridos manualmente no sistema de gestão da empresa. A [Figura 52](#page-79-0) é similar à [Figura](#page-34-0)  [14](#page-34-0) mas identifica a verde os dados que estão a ser obtidos automaticamente, a vermelho identifica os dados que falta implementar a recolha automática e a amarelo os dados que estão, parcialmente, a ser obtidos automaticamente.

|                          |                            |                                                                  | A |             |                                     | В      |                                        |                                                             |                                        |             |                                 |                            | D                                 |                 |                 | G                          |                                    |
|--------------------------|----------------------------|------------------------------------------------------------------|---|-------------|-------------------------------------|--------|----------------------------------------|-------------------------------------------------------------|----------------------------------------|-------------|---------------------------------|----------------------------|-----------------------------------|-----------------|-----------------|----------------------------|------------------------------------|
|                          | Dia                        | <b>Turno</b>                                                     |   |             | Equipa                              |        |                                        |                                                             | Ref. do Produto                        |             |                                 |                            |                                   | E               | $\mathbf v$     | Formato                    |                                    |
|                          |                            | 24/abr UTT01 - UT-1º Turno<br>EQUT01 - Equipa 1 - Susana Queirós |   |             |                                     |        | P2002007L00010-001.0 - 20x20x0.66 Lisa |                                                             |                                        |             |                                 | 03.01                      | 05.01                             | 20x20x0.66 Lisa |                 |                            |                                    |
|                          | 24/abr UTT02 - UT-2º Turno |                                                                  |   |             | EQUT02 - Equipa 2 - Emilio Pinheiro |        |                                        |                                                             | P2002007L00010-001.0 - 20x20x0.66 Lisa |             |                                 |                            | OP213000091                       | 03.01           | 05.01           | 20x20x0,66 Lisa            |                                    |
|                          |                            | 24/abr UTT03 - UT-3º Turno<br>EQUT03 - Equipa 3 - Adriano Santos |   |             |                                     |        | P2002007L00010-001.0 - 20x20x0,66 Lisa |                                                             |                                        |             |                                 | 03.01                      | 05.01                             | 20x20x0,66 Lisa |                 |                            |                                    |
|                          |                            |                                                                  |   |             |                                     |        |                                        |                                                             |                                        |             | <b>Total</b>                    |                            |                                   |                 |                 |                            |                                    |
|                          | V                          |                                                                  |   |             |                                     |        | v                                      | V                                                           |                                        | ×           | ν                               |                            | ×                                 |                 |                 | ×                          |                                    |
| н                        |                            |                                                                  |   | $\mathbf K$ | L.                                  | M      | N                                      | $\circ$                                                     |                                        | P.          | Q                               | $\mathbb{R}$               | s.                                |                 |                 | $\mathbf{U}$               |                                    |
| Prensa<br>M <sub>2</sub> |                            | Total $1^a$   % $1^a$ - L1                                       |   |             |                                     |        |                                        | %1ª - L2   Total % 1   Objetivo %   Total Eco   Total % Eco |                                        | Defeito ECO | <b>Total</b><br><b>Partidos</b> | Total %<br><b>Partidos</b> | <b>Defeito</b><br><b>Partidos</b> |                 | <b>Total M2</b> | Objetivo<br>M <sub>2</sub> | <b>Total Bom</b><br>M <sub>2</sub> |
|                          | 0.00 2.809.40              | 93.93%                                                           |   | 94.31%      | 94.12%                              | 83.00% | 157.84                                 | 5.29% 02                                                    |                                        | 05          | 17.68                           | 0.59% 36                   | 37                                |                 | 2,984.92        |                            | 2,967.24                           |
|                          | $0.00 \quad 2,514.20$      | 95.49%                                                           |   | 94.72%      | 95.11%                              | 83,00% | 105.04                                 | 3.97% 02                                                    |                                        | 37          | 24.28                           | 0.92% 36                   | 37                                |                 | 2,643.52        |                            | 2,619.24                           |
|                          | 0.00 2,576.24              | 96.09%                                                           |   | 96.23%      | 96.16%                              | 83,00% | 85.12                                  | 3.18% 02                                                    |                                        | 05          | 17.68                           | 0.66% 36                   | 37                                |                 | 2,679.04        |                            | 2,661.36                           |
|                          | 0.00 7,899.84              |                                                                  |   |             | 95.09%                              |        | 348.00                                 | 4.19%                                                       |                                        |             | 59.64                           | 0.72%                      |                                   |                 | 8,307.48        | 8.200                      | 8,247.84                           |

Figura 53 – Identificação dos dados obtidos automaticamente

Para trabalhos futuros é sugerido continuar a recolher os restantes dados de produção em falta:

- dados de produção da nova prensa (que ainda se encontra na fase de instalação);
- finalizar a recolha dos dados da linha de vidragem 2;
- implementar um sensor de pressão na linha 2, no equipamento que submete os azulejos a uma carga;
- medir quebras à saída do forno;
- obter os defeitos que as máquinas de escolhas automáticas identificam;
- obter do PLC da empilhadora o número de azulejos por tipo de código (para o cálculo dos metros quadrados à entrada do paletizador)

Uma vez que a introdução dos dados de produção no sistema de gestão é o objetivo da empresa, em trabalhos futuros, é necessário continuar a desenvolver esta etapa em parceria com a empresa que desenvolveu o ERP.

Para tentar melhorar a eficiência da unidade industrial é sugerido:

- Desenvolver um sistema para fazer inspeção visual automática dos azulejos entre o polimento/limpeza e aplicação do engobe/vidro com o objetivo de: 1) detetar a rugosidade da superfície acima dos limites; 2) detetar as imperfeições nas arestas/vértices; 3) sinalizar quando estes defeitos surgem, de forma a auxiliar o colaborador da vidragem a identificar estes defeitos 4) reduzir o tempo de atuação quando surge defeituoso;
- Nas máquinas de escolha automática, obter mais dados e cruzar estes dados. O sistema terá que ser capaz de gerar automaticamente informação como:
	- o o pareto dos defeitos;
	- o a incidência dos defeitos na linha de vidrar A e B [\(Figura 54\)](#page-83-0); a distribuição do defeito nos moldes da prensa [\(Figura 55\)](#page-84-0). Os dados necessários a obter seriam:
		- Nome/número do defeito (a Administração Empresa já acordou com o fornecedor para a disponibilização destes dados);
		- Obter a linha de vidrar do azulejo (A ou B, na linha 1 dupla)
		- Obter o número do cunho do azulejo
		- tentar identificar se o azulejo com defeito é proveniente da box da entrada do forno (defeitos acumulados) ou o azulejo passou da vidragem diretamente para o forno

A [Figura 54](#page-83-0) e a [Figura 55,](#page-84-0) são apenas exemplos, e apresentam alguns dos dados que poderiam ser apresentados de forma automática na interface gráfica. Esta implementação deveria apresentar as possíveis origens dos defeitos. Além de indicar aos colaboradores os defeitos mais representativos, indicaria que percentagem tem origem na linha de vidrar A e B [\(Figura 54\)](#page-83-0) e qual a distribuição nos moldes da prensa [\(Figura 55\)](#page-84-0).

Na [Figura 54](#page-83-0) a generalidade dos defeitos A tem origem na linha 1A de vidrar, o que indica que o defeito "A", com elevada probabilidade, tem origem na linha de vidragem 1A.

Na [Figura 55](#page-84-0) o defeito B tanto passa pela linha 1A como na linha 1B, mas ao analisar o gráfico da incidência nos moldes da prensa verifica-se que tem maior incidência em alguns moldes, o que pode indicar que a origem do defeito "B" é na prensa.

O objetivo principal deste desenvolvimento será auxiliar os colaboradores no desempenho das suas funções.

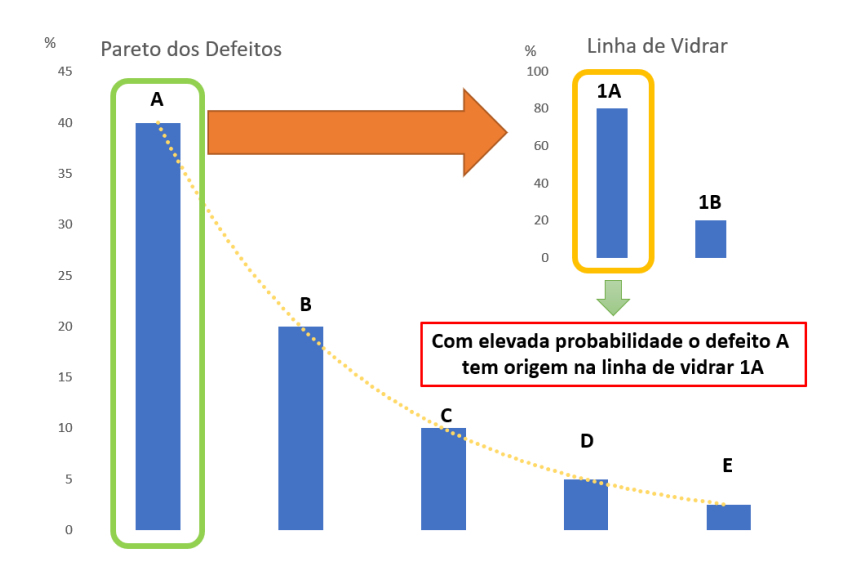

<span id="page-83-0"></span>Figura 54 – Pareto dos defeitos, com um exemplo de possível origem na linha de vidrar 1A para o defeito "A"

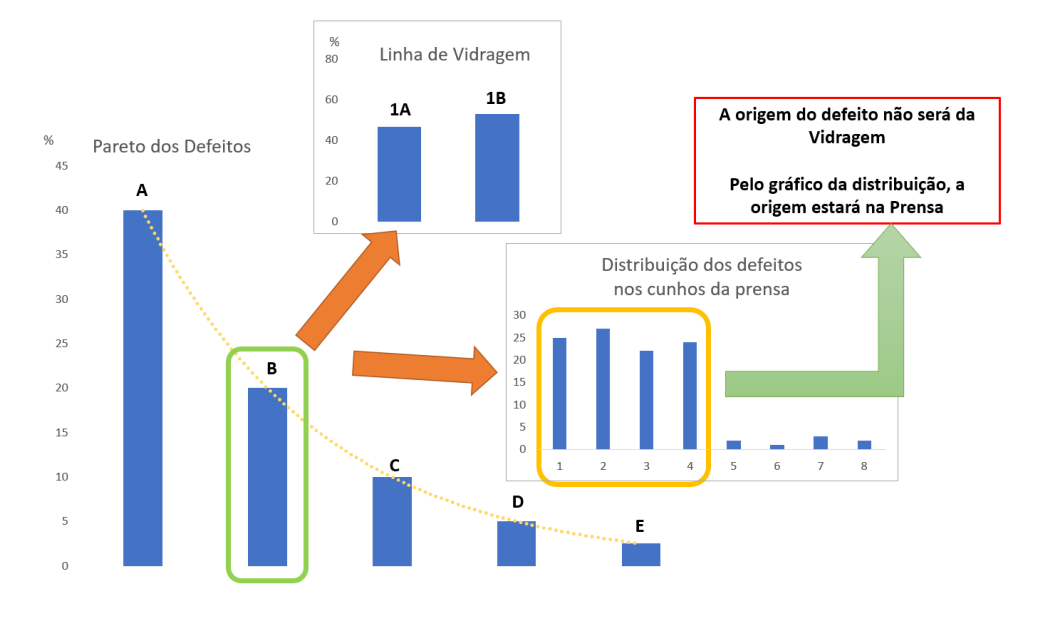

<span id="page-84-0"></span>Figura 55 – Pareto dos defeitos, com um exemplo de possível origem do defeito na prensa

Na saída do forno, no equipamento que submete os azulejos a uma carga (para confirmar que não existem fissuras, que apenas são detetadas após a aplicação dos azulejos e da secagem das colas) é sugerido melhorar este equipamento, [Figura 56.](#page-84-1)

<span id="page-84-1"></span>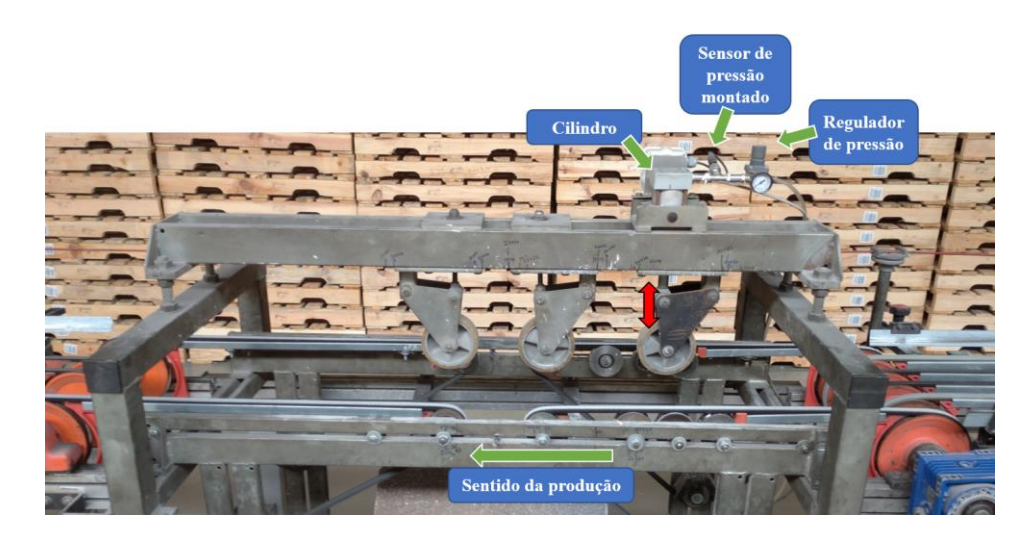

Figura 56 – Equipamento que submete os azulejos a uma carga, para a deteção de fissuras

Neste equipamento, o regulador de pressão está ajustado, geralmente, para uma pressão inferior a 0,5 bar. Isto pode dificultar a leitura com alguns sensores devido à resolução e à não linearidade destes sensores próximo dos limites de pressão de funcionamento.

Por outro lado, a passagem de azulejos provoca a variação da posição da haste do cilindro pneumático, como representado na [Figura 56.](#page-84-1) A variação da posição da haste resulta numa variação da pressão no cilindro (devido à variação do volume), o que resulta numa força exercida no azulejo não constante.

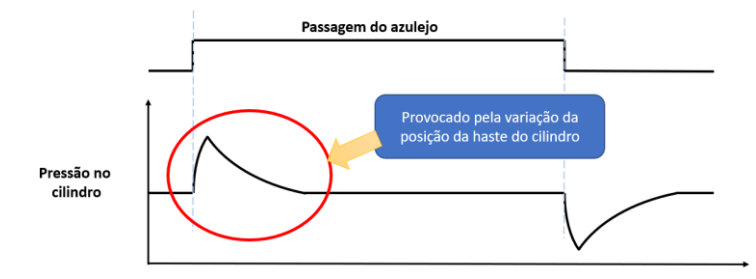

Figura 57 – Representação, aproximada, da variação da pressão no cilindro com a passagem dos azulejos

Ao longo do desenvolvimento deste trabalho foi possível ainda verificar que a eficácia na identificação do tipo de caixa, junto ao paletizador, varia (inversamente) com o tempo de transporte entre a impressora de "pontos" e o sensor que faz a identificação da caixa[, Figura 58.](#page-86-0)

A leitura incorreta do tipo de caixa resulta na impressão da referência errada na caixa e na paletização incorreta. Em geral, o colaborador identifica visualmente a paletização incorreta, uma vez que as embalagens das caixas de Primeira e Eco são distintas. No entanto o colaborador tem de parar, consignar o paletizador, remover a caixa e reembalar manualmente.

Para tentar melhorar a eficácia na identificação das caixas e evitar que os colaboradores tenham de exercer esforços físicos (que podem originar lesões/acidentes de trabalho) é sugerido desenvolver um sistema para a identificação das caixas através de visão artificial. Este sistema deve ainda ter uma interface gráfica que facilite a configuração durante a mudança de fabricação, de forma a minimizar os tempos de *setup*.

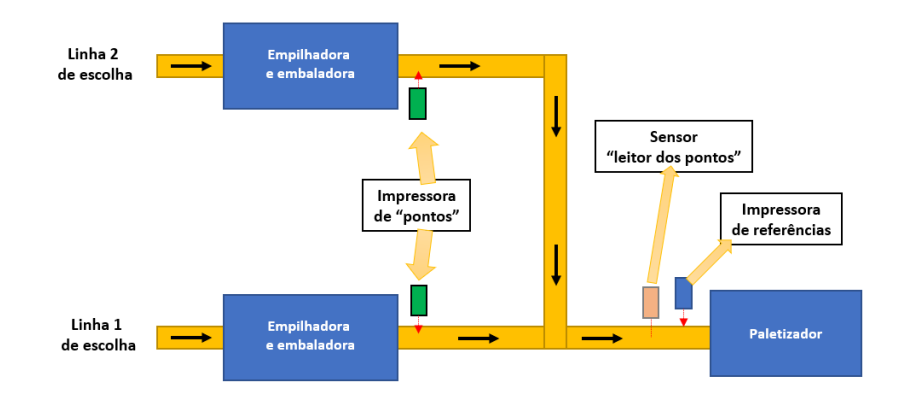

<span id="page-86-0"></span>Figura 58 – Representação, simplificada, da marcação e identificação das caixas

Adicionalmente é sugerido fazer um estudo detalhado e exaustivo para verificar se existe uma "evolução típica" entre os seguintes parâmetros da prensa com a vida útil da ferramenta (número de ciclos) e os defeitos com origem na prensa. Para esta análise seria necessário fazer um levantamento de novos parâmetros de conformação com:

- o pressão especifica máxima de prensagem
- o tempo de prensagem à pressão máxima
- o temperaturas dos moldes na prensa (aro, cunhos de face e tardoz)
- o outros parâmetros que sejam considerados relevantes

# 8

## **Bibliografia**

AEP, Associação Empresarial De Portugal - **BenchMark A + E** [Em linha], 2011. Disponível em WWW:<URL[:https://www.aeportugal.pt>](http://www.aeportugal.pt/). ISBN 978-972-8702-64-9.

CHESHIRE, S.; KROCHMAL, Marc - **Multicast DNS** [Em linha], 2013. Disponível em WWW:<URL[:https://datatracker.ietf.org/doc/html/rfc6762>](https://datatracker.ietf.org/doc/html/rfc6762).

ESPRESSIF - **ESP32 Wi-Fi & Bluetooth Modules I Espressif** [Em linha], 2021. Disponível em WWW:<URL[:https://www.espressif.com/en/products/modules/esp32>](https://www.espressif.com/en/products/modules/esp32).

FOUNDATION, OpenJS - **Node-RED** [Em linha], 2021. Disponível em WWW:<URL[:https://nodered.org/about/>](https://nodered.org/about/).

IEEE - **IEEE Standard for Ethernet** [Em linha], 2018. Disponível em WWW:<URL[:https://standards.ieee.org/standard/802\\_3-2018.html>](https://standards.ieee.org/standard/802_3-2018.html).

MEYER, D.; ZOBRIST, George - TCP/IP versus OSI: The battle of the network standards. IEEE Potentials. ISSN 02786648. Nº9:1 (1990), p.16–19. doi: 10.1109/45.46812.

MQTT - **MQTT Specification** [Em linha], 2018. Disponível em WWW:<URL: [https://mqtt.org/mqtt-specification/>](https://mqtt.org/mqtt-specification/).

MYSQL - **MySQL** [Em linha], 2021. Disponível em WWW:<URL[:https://www.mysql.com/products/community/>](https://www.mysql.com/products/community/).

OMRON - **Communications Commands** [Em linha], 2009. Disponível em WWW:<URL[:https://www.myomron.com/downloads/1.Manuals/PLCs/CPUs/W342-E1-14](https://www.myomron.com/downloads/1.Manuals/PLCs/CPUs/W342-E1-14%20CS_CJ_CP+HostLink%20FINS%20ReferenceManual.pdf)  [CS\\_CJ\\_CP+HostLink FINS ReferenceManual.pdf>](https://www.myomron.com/downloads/1.Manuals/PLCs/CPUs/W342-E1-14%20CS_CJ_CP+HostLink%20FINS%20ReferenceManual.pdf).

PROFIBUS & PROFINET INTERNATIONAL - **PROFIBUS Standard - DP Specification** [Em linha], 2020. Disponível em WWW:<URL[:https://www.profibus.com/download/profibus-standard-dp-specification>](https://www.profibus.com/download/profibus-standard-dp-specification).

69

DROMS, R. - **Dynamic Host Configuration Protocol** [Em linha],2018. Disponível em WWW:<URL[:https://www.rfc-editor.org/rfc/rfc2131.html>](https://www.rfc-editor.org/rfc/rfc2131.html).

TIA - **TIA | RS232** [Em linha], 1997. Disponível em WWW:<URL[:https://global.ihs.com/doc\\_detail.cfm?&csf=TIA&item\\_s\\_key=00125234&item\\_](https://global.ihs.com/doc_detail.cfm?&csf=TIA&item_s_key=00125234&item_key_date=870024&input_doc_number=232&input_doc_title=&org_code=TIA%23abstract-section) [key\\_date=870024&input\\_doc\\_number=232&input\\_doc\\_title=&org\\_code=TIA#abstract](https://global.ihs.com/doc_detail.cfm?&csf=TIA&item_s_key=00125234&item_key_date=870024&input_doc_number=232&input_doc_title=&org_code=TIA%23abstract-section)[section>](https://global.ihs.com/doc_detail.cfm?&csf=TIA&item_s_key=00125234&item_key_date=870024&input_doc_number=232&input_doc_title=&org_code=TIA%23abstract-section).

TIA - **TIA | RS485** [Em linha], 1998. Disponível em WWW:<URL[:https://global.ihs.com/doc\\_detail.cfm?&csf=TIA&item\\_s\\_key=00032964&item\\_](https://global.ihs.com/doc_detail.cfm?&csf=TIA&item_s_key=00032964&item_key_date=870024&input_doc_number=485&input_doc_title=&org_code=TIA) [key\\_date=870024&input\\_doc\\_number=485&input\\_doc\\_title=&org\\_code=TIA>](https://global.ihs.com/doc_detail.cfm?&csf=TIA&item_s_key=00032964&item_key_date=870024&input_doc_number=485&input_doc_title=&org_code=TIA).

USB-IF - **USB-IF | Document Library** [Em linha], 2021. Disponível em WWW:<URL: [https://www.usb.org/documents>](https://www.usb.org/documents).